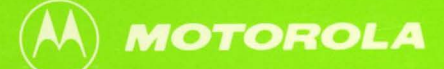

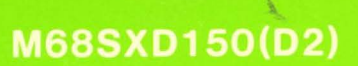

# **M6800 EXORterm 150 EXORciser DISPLAY CONSOLE**

# **User's Guide**

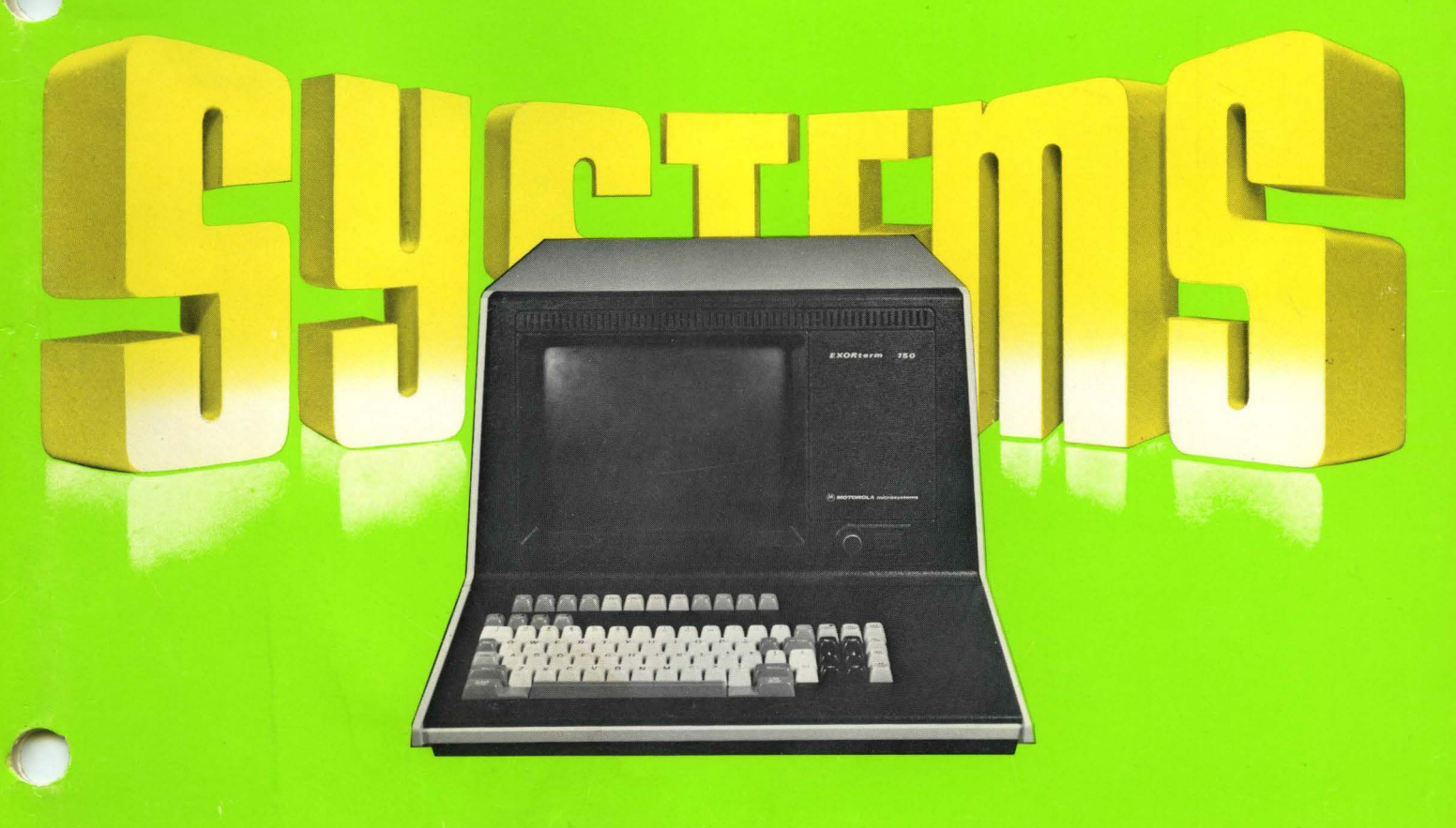

**MICROSYSTEMS** 

**M68SXD150(02) April, 1979** 

# **EXORterm 150 EXORciser DISPLAY CONSOLE User's Guide**

The information in this document has been carefully checked and is believed to be entirely reliable. However, no responsibility is assumed for inaccuracies. Furthermore, such information does not convey to the purchaser of the product described any license under the patent rights of Motorola Inc. or others.

Motorola reserves the right to change specifications without notice.

EXORterm, EXORciser, and EXORdisk, are trademarks of Motorola Inc.

Second Edition Copyright 1979 by Motorola Inc. First Edition, January, 1979

# **TABLE OF CONTENTS**

**Page** 

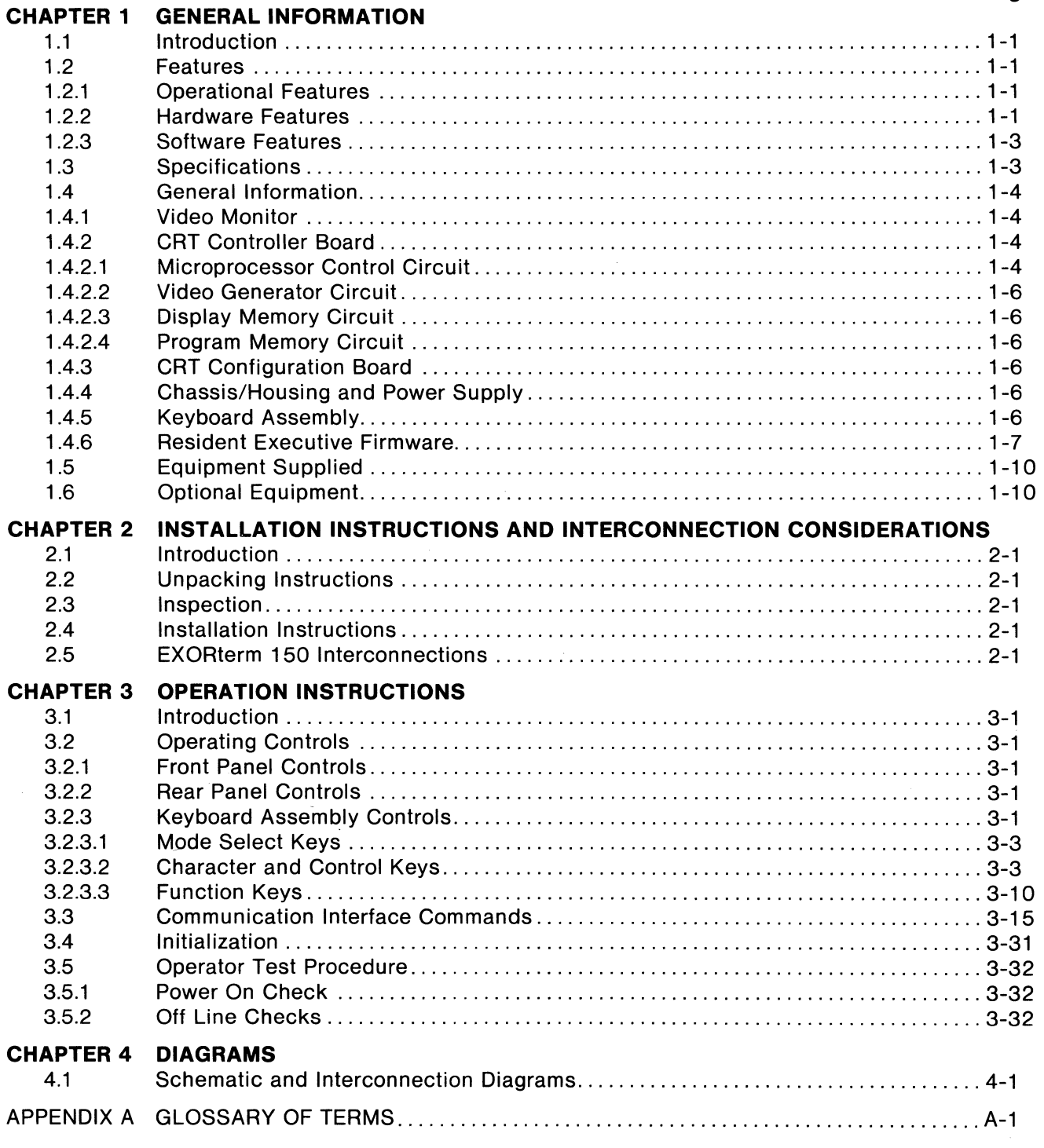

### **LIST OF ILLUSTRATIONS**

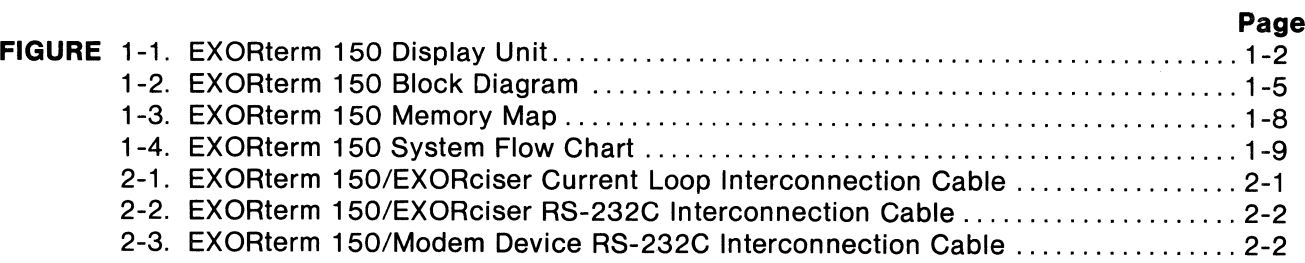

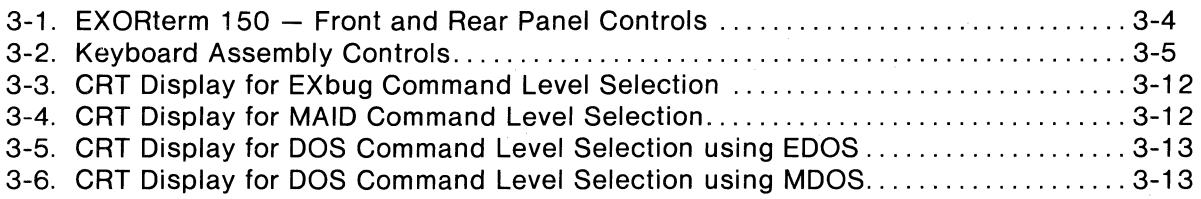

### **LIST OF TABLES**

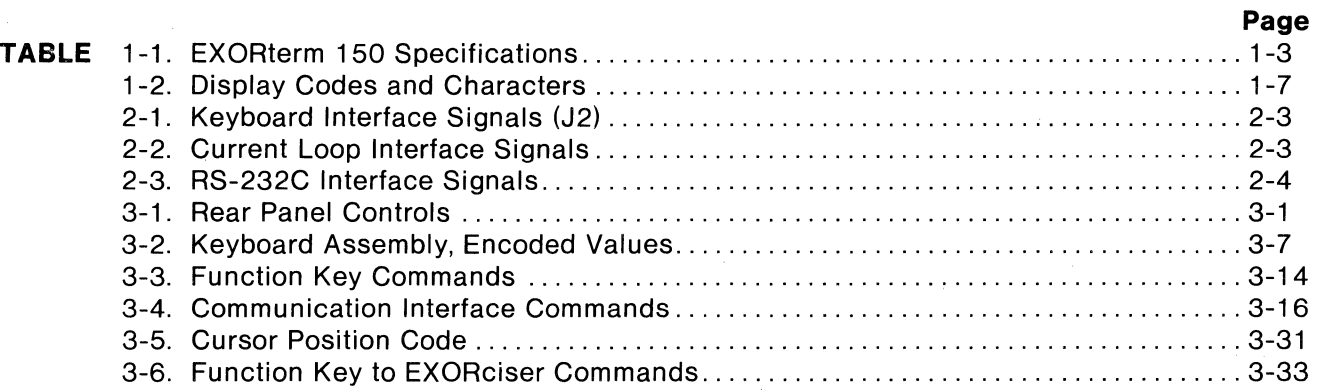

# **CHAPTER 1 GENERAL INFORMATION**

#### 1 .1 **INTRODUCTION**

EXORterm 150 is a CRT-based terminal designed for use with EXORciser, the Motorola M6800 Development Support System. In its role as an EXORciser display console, EXORterm 150 facilitates the exchange of data between the user and the system by use of a high-quality video interface in combination with keyboard entry and a serial communications link.

This terminal is based on the M6800 family of LSI devices. As such, all software representing the various functions is coded from the MC6800 Instruction Set. A shared memory utilizing Phase 1 and 2 clocks is employed as the interface between the M6800 system and the video monitor control portion.

Two communications interfaces are provided: a 20/60 mA Current Loop Interface and an RS-232C Serial Interface. This permits the EXORterm 150 Terminal to replace currently available terminals.

This manual provides general information, installation, and operating instructions for the M68SXD10150 (11 OV, 60 Hz) or the M68SXD20150 (220V, 50 Hz) EXORterm 150 terminal. EXORterm 150 is illustrated in Figure 1-1. Appendix A provides a glossary which defines the various terms and acronyms used throuqhout this manual.

#### 1.2 **FEATURES**

The features of EXORterm 150 are divided into three categories: Operational Features, Hardware Features, and Software Features.

#### 1 .2.1 **Operational Features**

The following list of operational features are inherent in the design of EXORterm 150:

- Modular design concept based on the MC9800 Microprocessor Unit (MPU) that readily permits additional functions to be incorporated by way of optional hardware and/or software.
- Multiple display mode capability
	- Scroll Mode
	- Page/Edit/Protect Modes
- Remote entry to either internal or external device
	- $-$  Serial asynchronous communications interface
	- Keyboard entry with function keys to invoke functions unique to the EXORciser
- All commands are assigned a unique 8-bit value capable of being represented by an escape sequence to facilitate 7-bit transmission
- Normally transparent terminal commands can be displayed without execution to aid in program debugging and fault isolation.

#### 1 .2.2 **Hardware Features**

The following hardware features are standard with EXORterm 150:

- Video monitor with 12-inch diagonal display screen capable of displaying a maximum of 1920 characters, organized into 24 lines with 80 characters per line
- Character generator capable of producing a set of 128 characters within a 7 x 9 dot matrix: 96 upper and lower case ASCII characters, 24 lower case Greek characters, two upper case Greek characters (Omega and Sigma), and six special characters
- Shared memory between the video control and microprocessor system
- Display controls for contrast, brightness, and full screen video inversion
- Operator switches that permit Field Attribute Codes (FAC's) and normally transparent ter· minal commands to be displayed
- Switch selectable asynchronous serial data interfaces compatible with both EIA RS-232C and 20/60 mA current loops
- Switch selectable transmission word length of 7 or 8 bits
- Switch selectable baud rates of 110, 150, 300, 600, 1 200, 1800, 2400, 4800, and 9600
- Switch selectable communications modes: half/full duplex, even/odd/no parity, and one or two stop bits
- Switch selection of optional modem controls (103 and 202)
- Blinking inverted video cursor
- Audible alarm

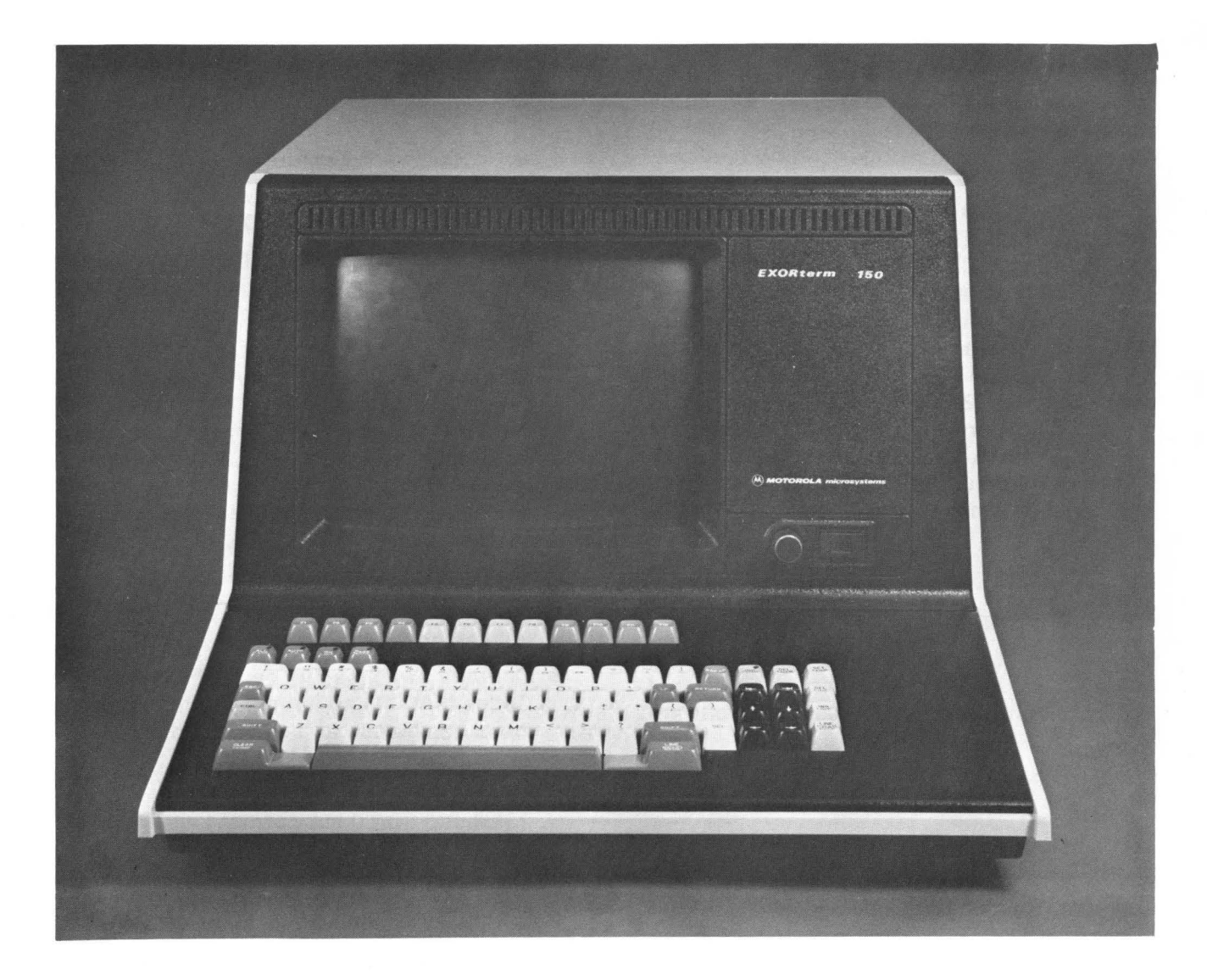

FIGURE 1-1. EXORterm 150 Display Unit

#### 1.2.3 **Software Features**

The following software features are standard with the EXORterm 150:

- EXbug system development firmware that contains the system development and diagnostic programs
- Embedded Field Attribute Codes (FAC's) for controlling blink, intensity (half-bright), video inversion, underlining, and field protection
- Incremental and absolute cursor positioning
- Display Control software process module used to position the cursor, execute generic display attribute commands, control scrolling of the display area, and execute screen splitting commands
- Keyboard Control software process module used to accept encoded characters from the keyboard and queue the key value for further processing
- Communication Control software process module used to accept data for transmission

and to queue input data from the communications link for the Display Control software process module

- Terminal Control software process module used to read the control switches and to queue commands for the Display Control and Communication Control software process modules
- Monitor Control software process modules used to execute Monitor Operator Calls (MOC's), to facilitate queue manipulations, and to control execution of all other software process modules on a priority basis
- EXORciser Control software process module used to coordinate the functions of EXORterm 150 in its EXORciser-oriented activity.

#### 1.3 **SPECIFICATIONS**

The specifications for EXORterm 150 are identified in Table 1-1.

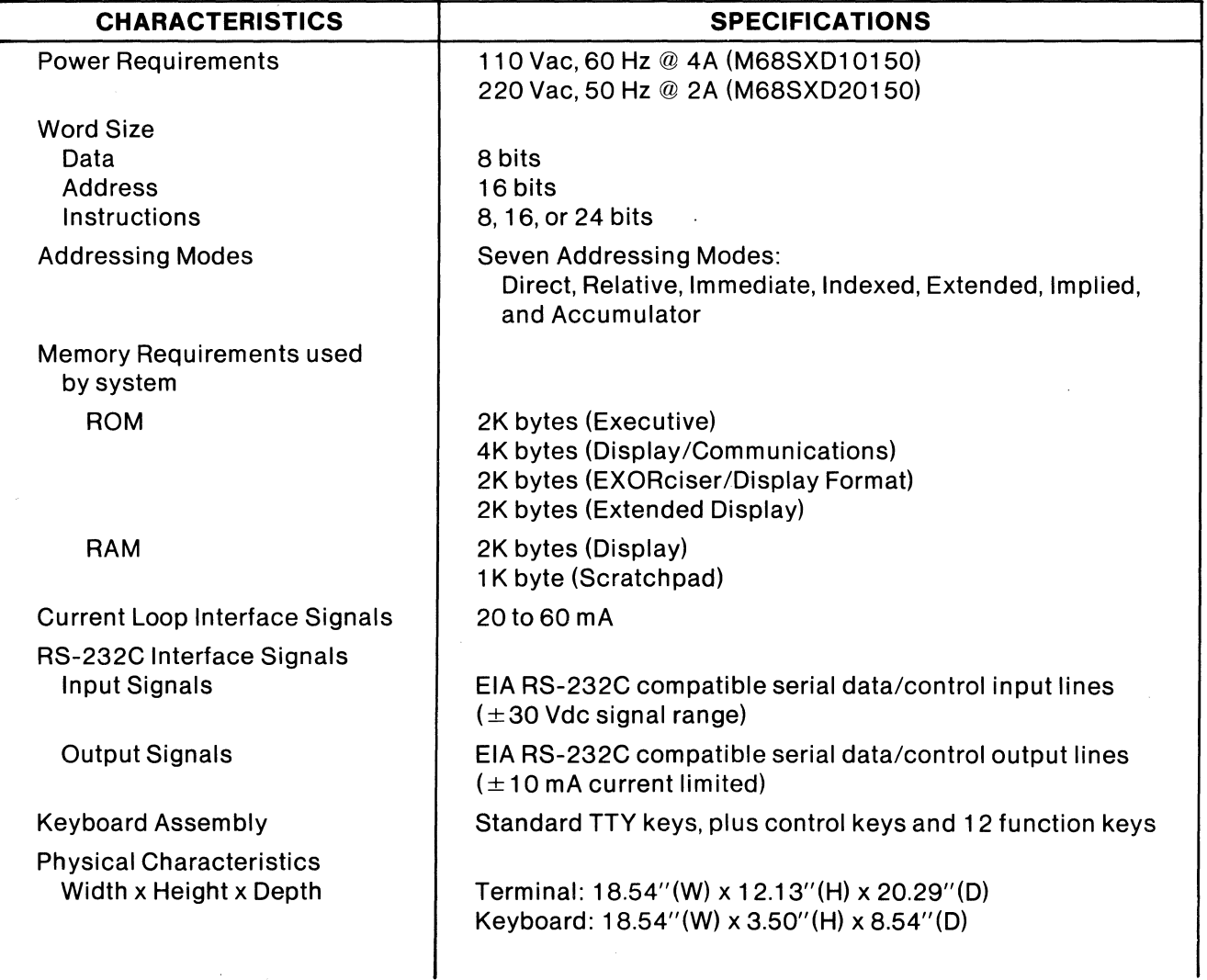

#### **TABLE 1-1. EXORterm 150 Specifications**

| <b>CHARACTERISTICS</b>                                                                          | <b>SPECIFICATIONS</b>                                                                                          |  |  |  |
|-------------------------------------------------------------------------------------------------|----------------------------------------------------------------------------------------------------|--|--|--|
| Physical Characteristics (Cont'd)<br>Weight                                                     | Terminal: 61 lbs.<br>Keyboard: 6.5 lbs.                                                                        |  |  |  |
| <b>Input/Output Connectors</b><br>Current Loop (6 pin)<br>RS-232C (25 pin)<br>Keyboard (20 pin) | AMP 1-350241-9 with pins 350037-1 or equiv.<br>CINCH DB-25P or equivalent<br>AMP 88107-1 or equivalent         |  |  |  |
| Cable Connector Kit                                                                             | Includes: two EIA 25-pin connectors and one 6-pin current<br>loop connector (Motorola part number M68SVS40500) |  |  |  |

**TABLE 1-1. EXORterm 150 Specifications {Cont'd)** 

#### 1.4 **GENERAL INFORMATION**

EXORterm 150 is an M6800 based system using predominantly LSI components of the M6800 family. It provides control of the display attributes, communication facility, terminal switch/indicator control, and keyboard inputs. Micro-executive firmware, in conjunction with control and application task firmware, coordinates the functions of EXORterm 150 in its EXORciser oriented activity. Figure 1-2 provides a block diagram of EXORterm 150.

EXORterm 150 consists of a Motorola M3000 Video Monitor for display, a CRT Controller Board containing all of the necessary control electronics and firmware operating routines, a CRT Configuration Board providing the means to manually select basic operating criteria, a Chassis/Housing with Power Supply, a Keyboard Assembly for data entry, and the necessary Resident Executive Firmware to control the display and communications interface. The following paragraphs provide a general description of each major assembly within EXORterm 150.

#### 1 .4.1 **Video Monitor**

The Motorola model M3000 Video Monitor is a fully transistorized (except CRT), self-contained display unit with a 12-inch diagonal CRT. This monitor has a video response range of 10 Hz to 22 MHz (within  $-3$ dB), thus enabling it to display up to 80 characters per line within a 9 x 11 dot matrix (character produced using only a 7 x 9 dot matrix). Data displayed by the Video Monitor is controlled by the CRT Controller Board and Display Control software process module through separate vertical/horizontal sync and video inputs to the monitor.

The CRT used is a magnetic deflection type with integral implosion protection. The display screen (field) is coated with P4 phosphor (white) and is covered with a plastic anti-glare shield. An operating voltage of  $+70$  Vdc is supplied by the internal regulated power supply which incorporates a universal power transformer, thus permitting the supply to operate from either 115 or 230 Vac, 50/60 Hz.

In addition to the power supply, two other printed circuit boards are used in the Video Monitor: a vertical/video control board and a horizontal control board. Circuitry on these boards consists of two stages for video amplification, five stages for vertical sync and deflection processing, and five stages for horizontal sync and deflection processing. Dynamic focusing is also incorporated in the monitor. All standard operating and adjustment controls are located on these circuit boards except for brightness, which is located on the EXORterm's front panel.

#### 1 .4.2 **CRT Controller Board**

The CRT Controller Board is a single, 131/2 x 16 inch printed circuit board located in the base of the EXORterm's chassis/housing assembly. It incorporates the circuitry needed to control all of the functions of the EXORterm 150. The circuits contained on this board are separated into five functional groups. The function of each group is briefly described in the following paragraphs.

1 .4.2.1 Microprocessor Control Circuit. The Microprocessor Control Circuit contains the MC6800 Microprocessing Unit (MPU), three MC6820 Peripheral Interface Adapters (PIA's), one MC6850 Asynchronous Communications Interface Adapter (ACIA), 1 K byte of static RAM memory, and the necessary clock and control circuits needed to operate the MPU. The MPU executes internally stored firmware programs to control all EXORterm 150 functions. These programs are more fully described in paragraph 1.4.6.

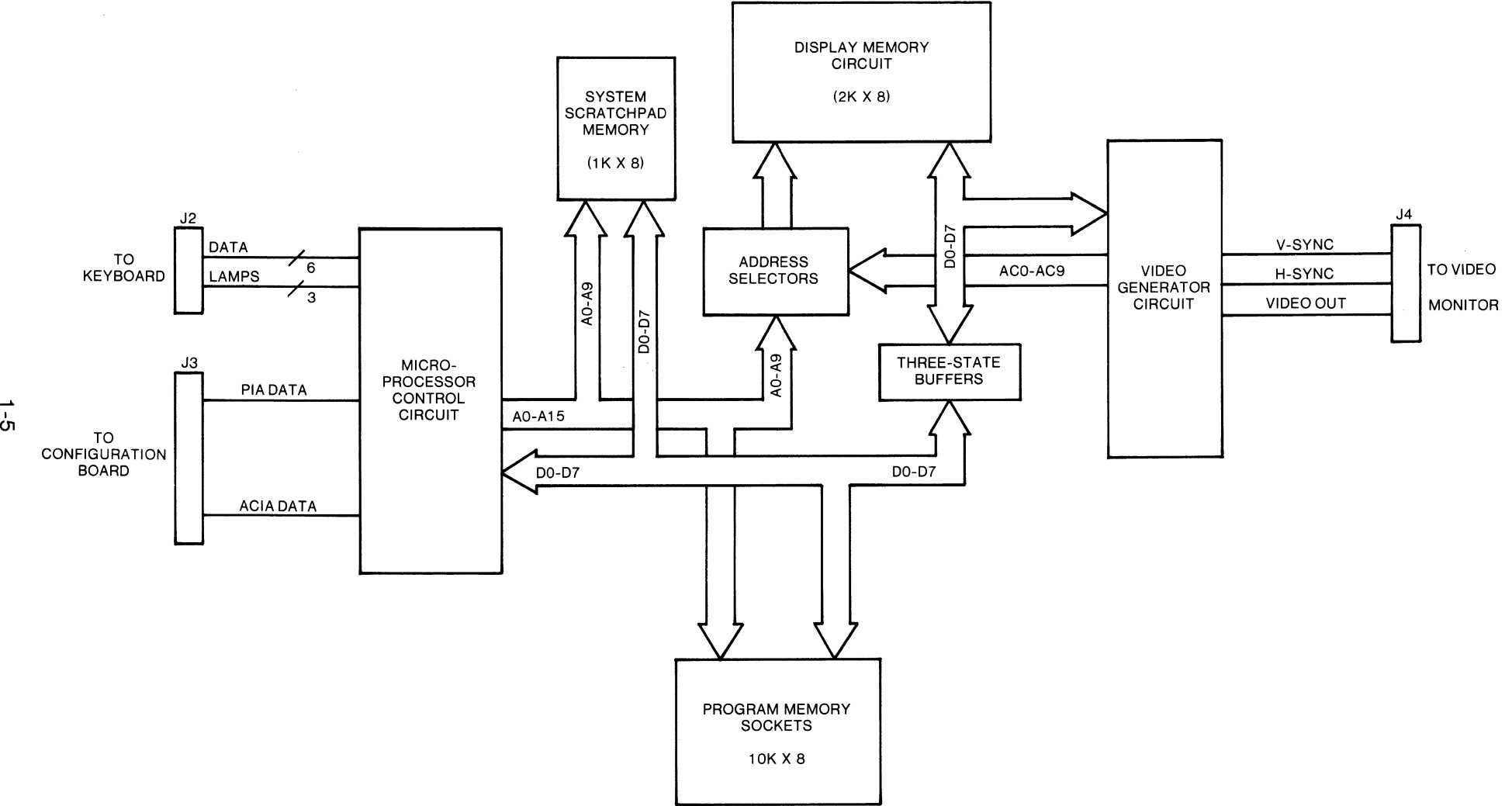

#### **FIGURE** 1-2. **EXORterm 150 Block Diagram**

The PIA provides a parallel input/output data interface to the MPU data bus. In this system, one PIA is used to input data from the keyboard, another PIA is used to input switch position status from the CRT Configuration Board, and the third PIA is used to control cursor positioning on the display screen. All three of the PIA's are controlled by the resident software routines via the MPU.

The ACIA provides an asynchronous serial input/output data interface to the MPU data bus. Only one ACIA is used in this system, and it provides the means of communicating with the EXORciser. The ACIA and associated interface circuitry is compatible with equipment having the EIA RS-232C interface or a 20/60 mA current loop.

 $1.4.2.2$  Video Generator Circuit  $-$  The Video Generator Circuit produces the characters displayed on the CRT screen, and controls the positioning of each character. Display characters are stored in the form of 8-bit (1 byte) words within the Display Memory Circuit. The memory circuit is sequentially accessed by the Video Generator Circuit to retrieve each display word. A character generator then converts each word into the proper dot pattern (within a 9 x 11 dot matrix) to produce the desired character on the screen.

In addition\to generating the displayed character, the Video Generator Circuit also produces the vertical and horizontal sync signals supplied to the Video Monitor for positioning the characters on the screen. The sync signals and the sequentially accessed memory circuits are synchronized together to display data at the proper location on the screen.

 $1.4.2.3$  Display Memory Circuit  $-$  The Display Memory Circuit consists of sixteen 1K x 1 static memory devices, organized into 2048 8-bit bytes. This circuit is used to store data displayed on the CRT screen, and is shared between the Microprocessor Control Circuit and the Video Generator Circuit. This shared memory technique permits the MPU to directly store data for display, while permitting the Video Generator Circuit to control display refresh. This unburdens the MPU, permitting it to process more functions. To implement shared memory, address selectors and three-state buffers are also included within this circuit.

The actual data displayed within the 80 character positions of all 24 lines is controlled by a 7-bit word stored at the corresponding address within the 1920 byte positions reserved for display storage within the Display Memory Circuit. These words contain a 7-bit ASCII character. All 7-bit characters are dis-

played within a 7 x 9 dot matrix on the display screen. The 128 characters capable of being displayed are shown in Table 1-2.

When used in conjunction with the keyboard assembly, the EXORterm 150 can be operated in the Local mode for testing both the keyboard and display operation. When operated in this mode, data exchange between the EXORterm 1 50 and the EXORciser is prevented.

 $1.4.2.4$  Program Memory Circuit  $-$  The Program Memory Circuit contains the firmware programs used to control the EXORterm's operation. It consists of eight 2K byte mask programmable ROM devices. As a standard, the complete display control/executive program is contained within five 2K ROM's. These programs control all of the display and standard communications functions (refer to paragraph 1.4.6 for more detail). The remaining three 2K of firmware are reserved for optional programs.

#### 1 .4.3 **CRT Configuration Board**

The CRT Configuration Board is located on the upper portion of the EXORterm back panel, and contains the switches used for manual operation selections. The connectors used to interconnect EXORterm 150 with an EXORciser are also located on this board. In addition, this board contains the 20/60 mA current loop interface circuitry, the RS-232C interface circuitry, the baud rate generator and selection circuitry, and the audio alarm.

#### 1 .4.4 **Chassis/Housing and Power Supply**

The Chassis/Housing consists of a plastic base, bezel, and back panel with a metal shroud and bottom plate. The base mounts the CRT Controller Board, Video Monitor, Power Supply, and the bezel and back panel. The metal bottom plate is attached to the bottom of the base with screws. The metal shroud slips over the EXORterm 150 assembly, and attaches on the sides near the lower edge of the base.

The Power Supply is mounted at the rear of the EXORterm assembly, with a cooling fan mounted on the back panel. The Power Supply provides +5 Vdc, +12 Vdc, and  $-12$  Vdc power for the CRT Controller Board. The  $+5$ Vdc is used for the logic circuits, and the  $+12$ Vdc and  $-12$  Vdc are used for the interface circuits. The  $+5$  Vdc power supply voltage is also provided to the keyboard assembly.

#### 1 .4.5 **Keyboard Assembly**

The Keyboard Assembly used with EXORterm 150 is electronic. The keys are solidstate memory action capacitive modules which are connected to an encoder within the assem-

| <b>ASCII</b><br><b>CODE</b> |                                 | <b>ASCII</b><br><b>CODE</b> |                          | <b>ASCII</b><br><b>CODE</b> |                                                  | <b>ASCII</b><br><b>CODE</b> |                  |
|-----------------------------|---------------------------------|-----------------------------|--------------------------|-----------------------------|--------------------------------------------------|-----------------------------|------------------|
| (HEX)                       | <b>CHARACTER</b>                | (HEX)                       | <b>CHARACTER</b>         | (HEX)                       | <b>CHARACTER</b>                                 | (HEX)                       | <b>CHARACTER</b> |
| 00                          | $\alpha$                        | 20                          | (blank)                  | 40                          | $\circledR$                                      | 60                          |                  |
| O <sub>1</sub>              | $\beta$                         | 21                          |                          | 41                          | A                                                | 61                          | a                |
| 02                          | $\gamma$                        | 22                          | Ħ.                       | 42                          | B                                                | 62                          | þ                |
| 03                          | $\delta$                        | 23                          | $\#$                     | 43                          | $\overline{C}$                                   | 63                          | $\mathbf C$      |
| 04                          | $\epsilon$                      | 24                          | \$                       | 44                          | D<br>E<br>F                                      | 64                          | d                |
| 05                          | ζ                               | 25                          | $\frac{0}{0}$            | 45                          |                                                  | 65                          | $\mathsf e$      |
| 06                          | $\eta$                          | 26                          | 8                        | 46                          |                                                  | 66                          | $\mathsf f$      |
| 07                          | $\theta$                        | 27                          |                          | 47                          | G                                                | 67                          | g                |
| 08                          | $\iota$                         | 28                          |                          | 48                          | H                                                | 68                          | $\mathsf{h}$     |
| 09                          | к                               | 29                          |                          | 49                          | I                                                | 69                          |                  |
| 0A                          | $\lambda$                       | 2A                          |                          | 4A                          | J                                                | 6A                          |                  |
| 0B                          | $\mu$                           | 2B                          | $\ddot{}$                | 4B                          | K                                                | 6B                          | k                |
| <b>OC</b>                   | $\boldsymbol{\nu}$              | 2C                          | $\,$                     | 4C                          | L                                                | 6C                          | $\mathbf{I}$     |
| <b>OD</b>                   | $\xi$                           | 2D                          |                          | 4D                          | M                                                | 6D                          | m                |
| <b>OE</b>                   | $\sigma$                        | 2E                          |                          | 4E                          | $\overline{N}$                                   | 6E                          | $\mathsf{n}$     |
| 0F                          | $\pi$                           | 2F                          |                          | 4F                          | $\mathsf O$                                      | 6F                          | $\mathbf O$      |
| 10                          | $\rho$                          | 30                          | 0                        | 50                          | $\mathsf P$                                      | 70                          | p                |
| 11                          | $\sigma$                        | 31                          | $\mathbf{1}$             | 51                          | $\overline{Q}$                                   | 71                          | $\mathbf q$      |
| 12                          | $\tau$                          | 32                          | $\overline{c}$           | 52                          | $\mathsf R$                                      | 72                          | $\mathsf{r}$     |
| 13                          | $\boldsymbol{v}$                | 33                          | 3                        | 53                          | $\overline{\begin{array}{c} S \\ T \end{array}}$ | 73                          | S                |
| 14                          | $\phi$                          | 34                          | $\overline{\mathbf{4}}$  | 54                          |                                                  | 74                          | $\mathfrak{t}$   |
| 15                          | $\chi$                          | 35                          | 5                        | 55                          | $\cup$                                           | 75                          | u                |
| 16                          | $\psi$                          | 36                          | 6                        | 56                          | $\vee$                                           | 76                          | $\mathbf{V}$     |
| 17                          | $\omega$                        | 37                          | $\overline{7}$           | 57                          | W                                                | 77                          | W                |
| 18                          | $\Omega$                        | 38                          | 8                        | 58                          | $\pmb{\mathsf{X}}$                               | 78                          | $\pmb{\times}$   |
| 19                          | $\sqrt{}$                       | 39                          | 9                        | 59                          | Ÿ                                                | 79                          | y                |
| 1A                          | ¢                               | 3A                          |                          | <b>5A</b>                   | Z                                                | <b>7A</b>                   | Z                |
| 1B                          |                                 | 3B                          | $\pmb{\mathrm{y}}$       | 5B                          |                                                  | 7B                          |                  |
| 1 <sub>C</sub>              | 7                               | 3C                          | $\lt$<br>$=$             | 5C                          |                                                  | 7C                          |                  |
| 1D                          | $\div$                          | 3D                          |                          | 5D                          |                                                  | 7D                          |                  |
| 1E<br>1F                    | $\overline{\Sigma}$<br>$\simeq$ | 3E<br>3F                    | $\geq$<br>$\overline{?}$ | 5E                          |                                                  | 7E<br>7F                    | '%               |
|                             |                                 |                             |                          | 5F                          |                                                  |                             |                  |

**TABLE 1-2. Display Codes and Characters** 

bly. The keyboard assembly is used to generate and control the display of alphanumeric data. Ninety-six displayable characters are provided.

In addition to the alphanumeric characters and symbols located on the keyboard, a number of keys are provided to promote the efficient use of the terminal (edit, cursor control, Page mode, All Capital Letters mode, etc.). To further enhance the efficiency of the terminal, 12 special function keys have been encoded to invoke functions unique to the development system in each of three command levels  $-$ DOS, EX BUG, and MAID. Refer to Chapter 3 for a detailed description of the keyboard assembly key functions.

#### 1 .4.6 **Resident Executive Firmware**

The Resident Executive Firmware controls the operation of the EXORterm 1 50. Six process modules have been implemented in the Resident Executive Firmware (see Figure 1-4).

The Monitor Control software process module controls execution priority of all other software process modules. This process module is also used to execute Monitor Operator Calls (MOC's); MOC's permit a software process module or an interrupt handler to request that a function be performed on its behalf by the monitor.

The Terminal Control software process module queues commands to the Display Control and Communications Control software process modules. This process module is also used to read the positions of the control switches located on the CRT Configuration Board.

The Display Control software process module accepts data and commands from external devices via the interface, and interprets or executes these inputs to affect the data displayed on the screen. This process module is used to position the cursor, execute generic display attribute commands (such as video

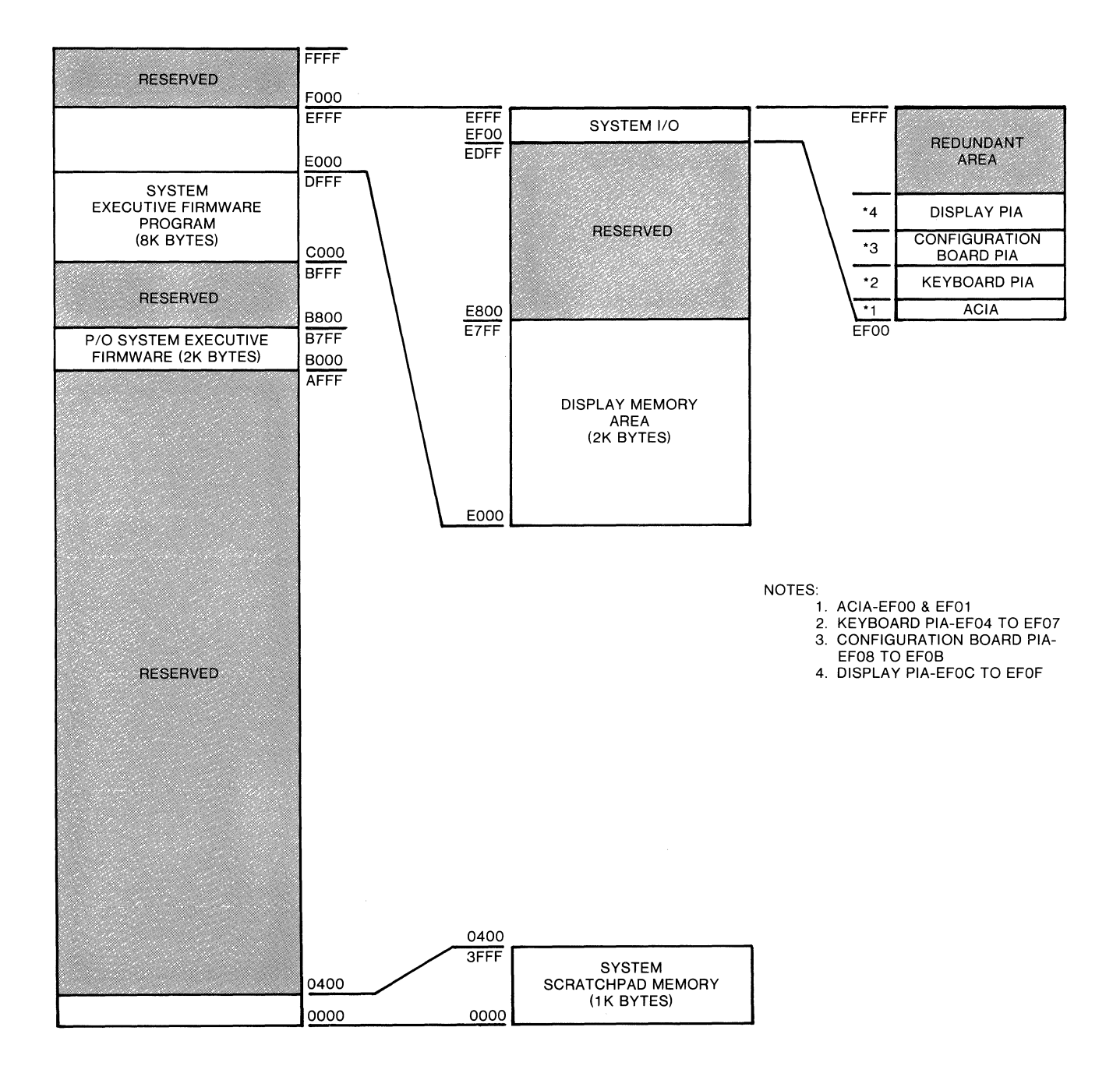

**FIGURE 1-3. EXORterm 150 Memory Map** 

 $\epsilon$ 

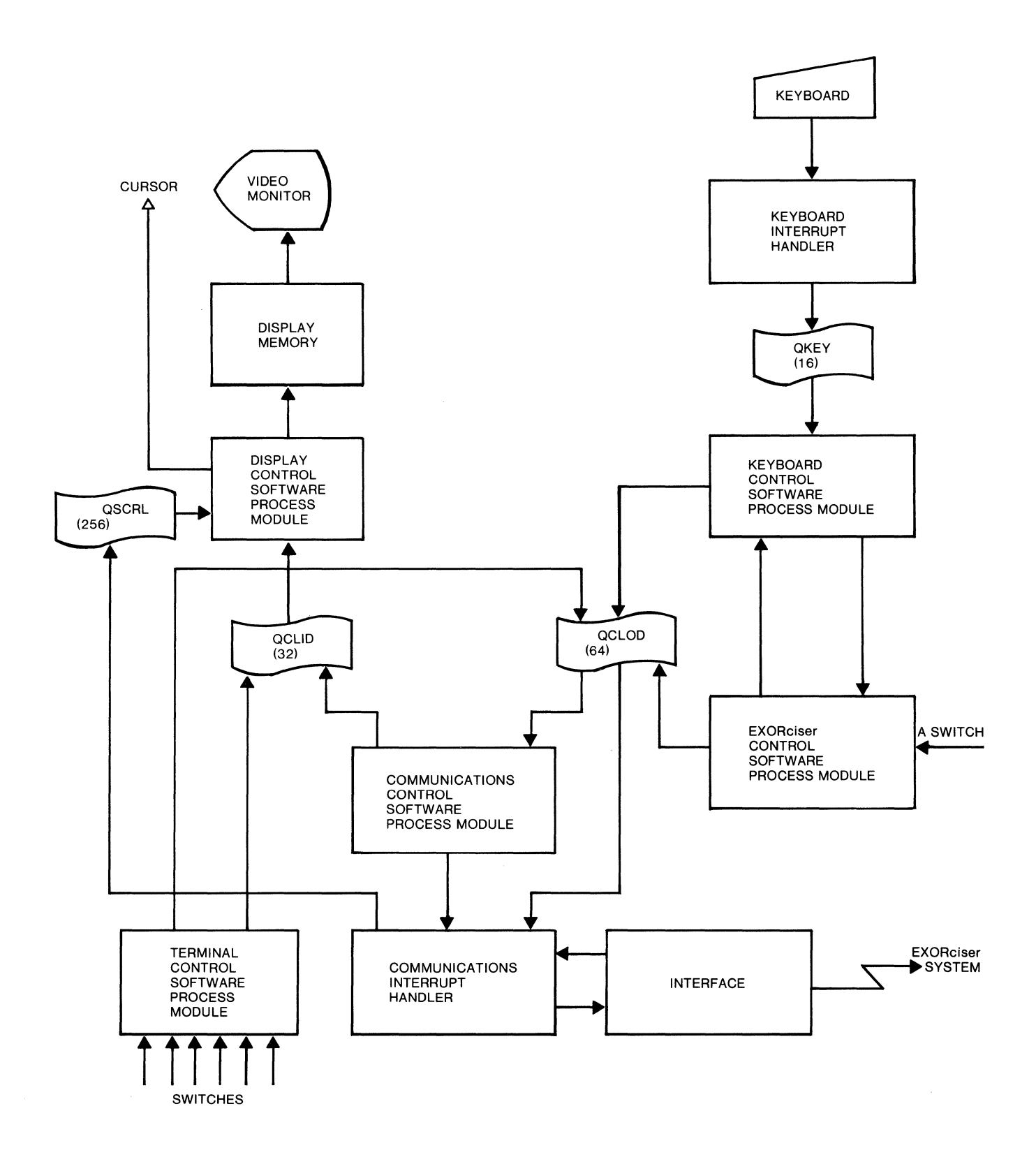

invert, blink, etc.), control scrolling of the display area, and execute screen splitting commands.

The Communications Control software process module controls the flow of serial data between the basic display unit and the host computer or other device. This software process module works in conjunction with the Display Control software process module.

The Keyboard Control software process module accepts encoded characters (normally generated by the optional keyboard), and passes the decoded results to the Display Control software process module for display.

The EXORciser Control software process module controls the functions of the EXORterm 150 that pertain to its use as an EXORciser display console. This module determines the format of the display area and the mode of communication.

#### 1.5 **EQUIPMENT SUPPLIED**

This manual is shipped with the EXORterm 150, together with supplements based on options included.

#### 1.6 **OPTIONAL EQUIPMENT**

Two options are available for the EXORterm 150 to enhance its capabilities. The first is the Extended Communications Feature (M68SXD10100). This feature provides the necessary control for operating the terminal with 103 or 202 (or equivalent) modem devices. For further information regarding this option, refer to the Extended Communications Feature Supplement.

The second optional item is a round, 10-foot long, interconnecting cable that can be purchased by customers who do not choose to build their own RS-232 cable with the connector kit provided. The cable (M68SVS401 00) can be used to interconnect the EXORterm 150 to the EXORciser or to type 1 03 or 202 (or equivalent) modem devices.

# **CHAPTER 2 INSTALLATION INSTRUCTIONS AND INTERCONNECTION CONSIDERATIONS**

#### 2.1 **INTRODUCTION**

This chapter provides the unpacking, inspection, installation, and interconnection instructions for EXORterm 150. It also discusses the module's interconnection signals.

#### 2.2 **UNPACKING INSTRUCTIONS**

**NOTE** 

If the shipping carton is damaged upon receipt, request that the carrier's agent be present during unpacking and inspection of the module.

Unpack the EXORterm assembly. Refer to the packing list and verify that all of the items are present, including any of the options that may have been ordered. Save the packing material for storing and reshipping the module.

#### 2.3 **INSPECTION**

The EXORterm assembly should be inspected upon receipt for broken, damaged, or missing parts, or any other physical or electrical damage.

#### 2.4 **INSTALLATION INSTRUCTIONS**

The user has the option of interfacing the EXORterm 150 with EXORciser by way of the RS-232C or current loop connectors located on the rear panel of the EXORterm. The user also has the option of interfacing the EXORterm 150 to a type 103 or 202 (or equivalent) modem device by way of the RS-232C connector. Refer to Figures 2-1, 2-2, and 2-3 for EXORterm interconnections.

#### 2.5 **EXORterm 150 INTERCONNECTIONS**

Interconnections to EXORterm 150 can be made via three different connectors  $$ one internal to the terminal, and two external. The internal connector is used for connecting the keyboard. The external connectors (current loop connector and RS-232C interface connector) are used to connect the EXORciser or modem device to EXORterm 150. The signals provided on these connectors are identified in Tables 2-1, 2-2, and 2-3.

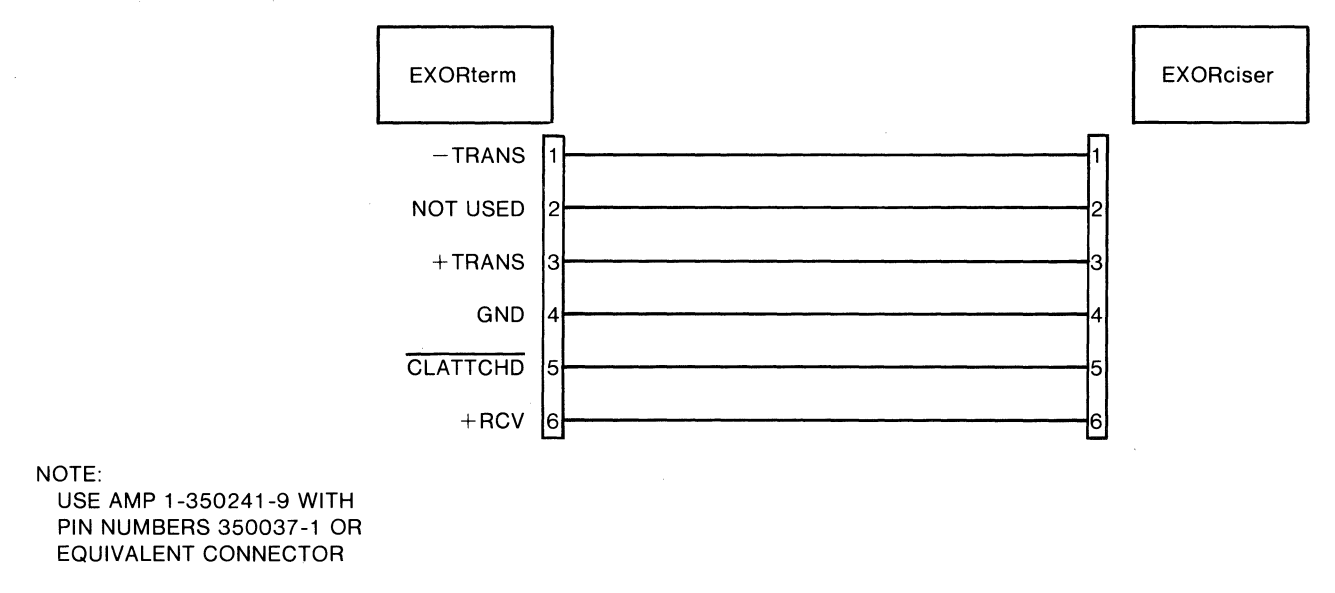

FIGURE 2-1. EXORterm 150/EXORciser Current Loop Interconnection Cable

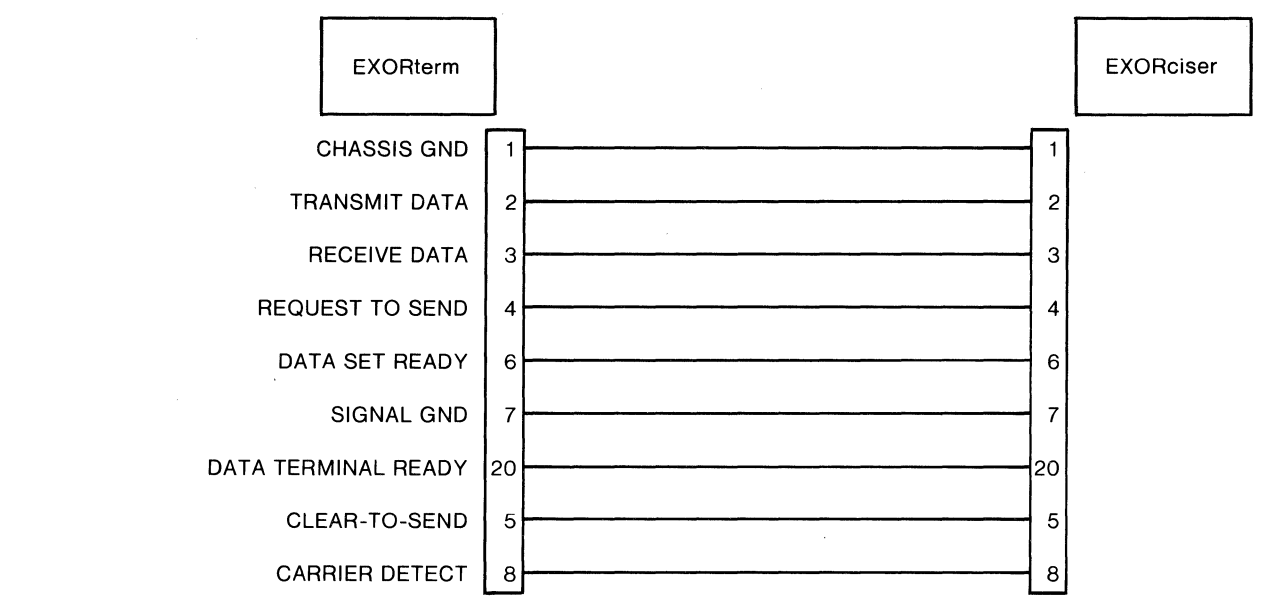

NOTE:

USE CINCH DB-25P OR EQUIVALENT CONNECTOR

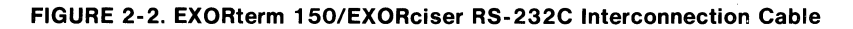

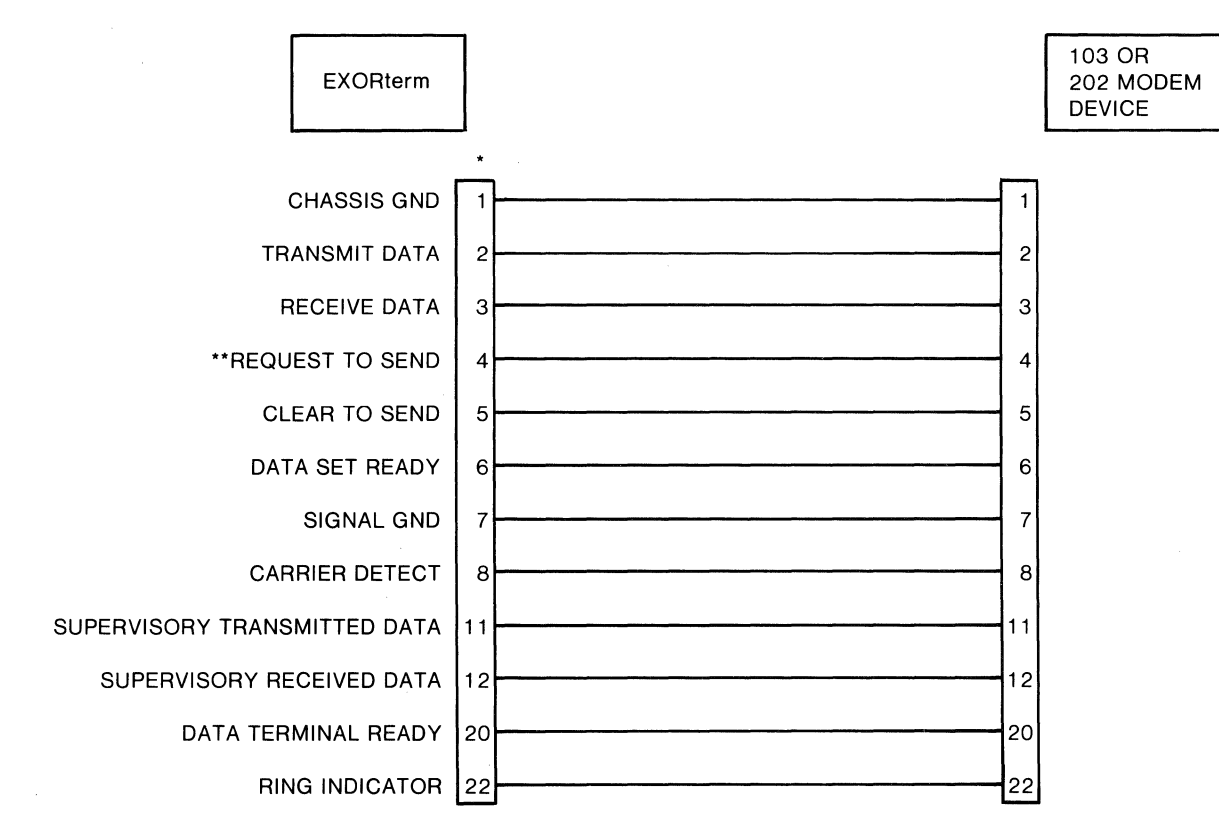

NOTES:

\*USE CINCH DB-25P OR EQUIVALENT CONNECTOR

\*\*NOT REQUIRED FOR 103 MODEM

#### **FIGURE 2-3. EXORterm 150/Modem Device RS-232C Interconnection Cable**

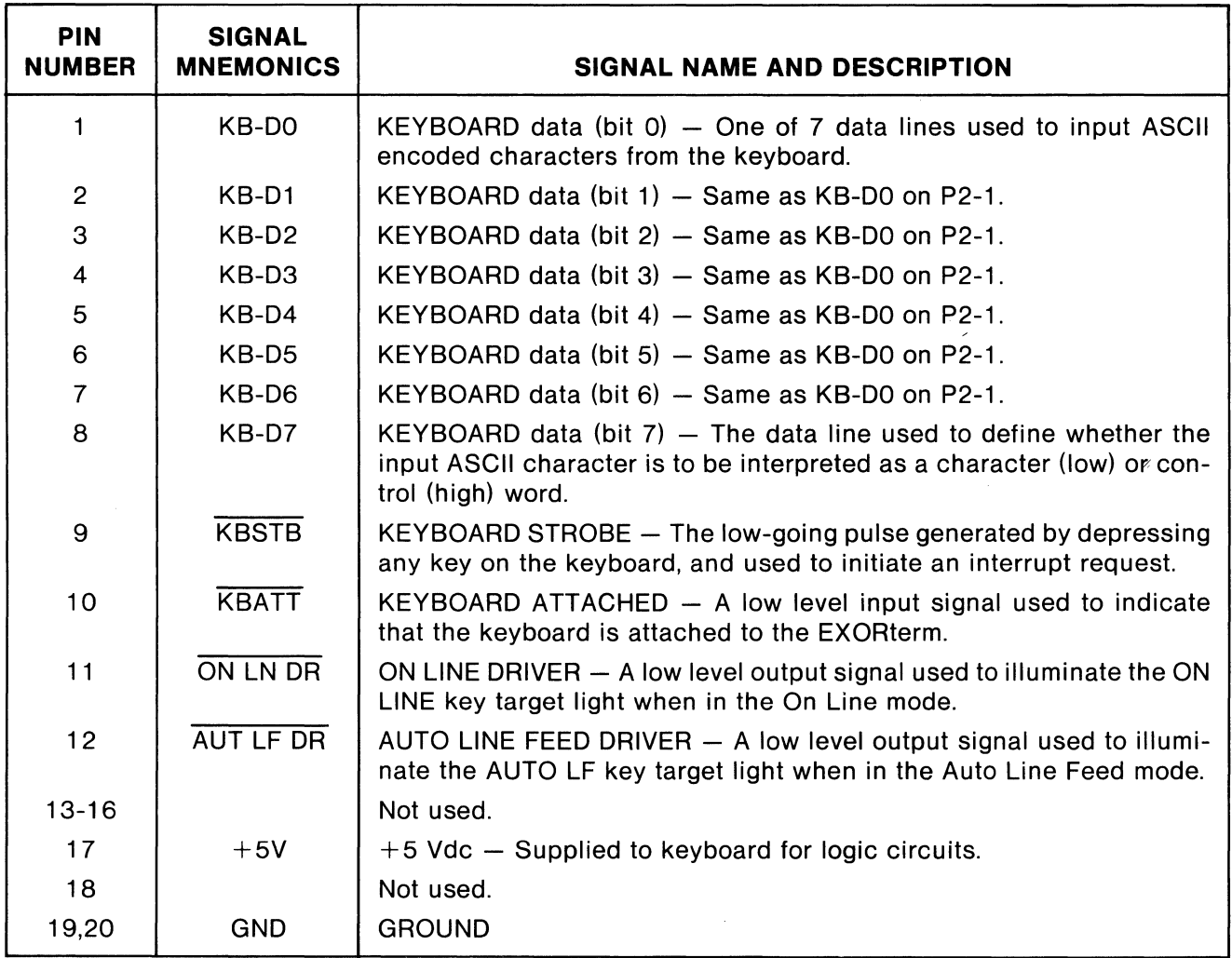

# **TABLE 2-1. Keyboard Interface Signals (J2)**

# **TABLE 2-2. Current Loop Interface Signals**

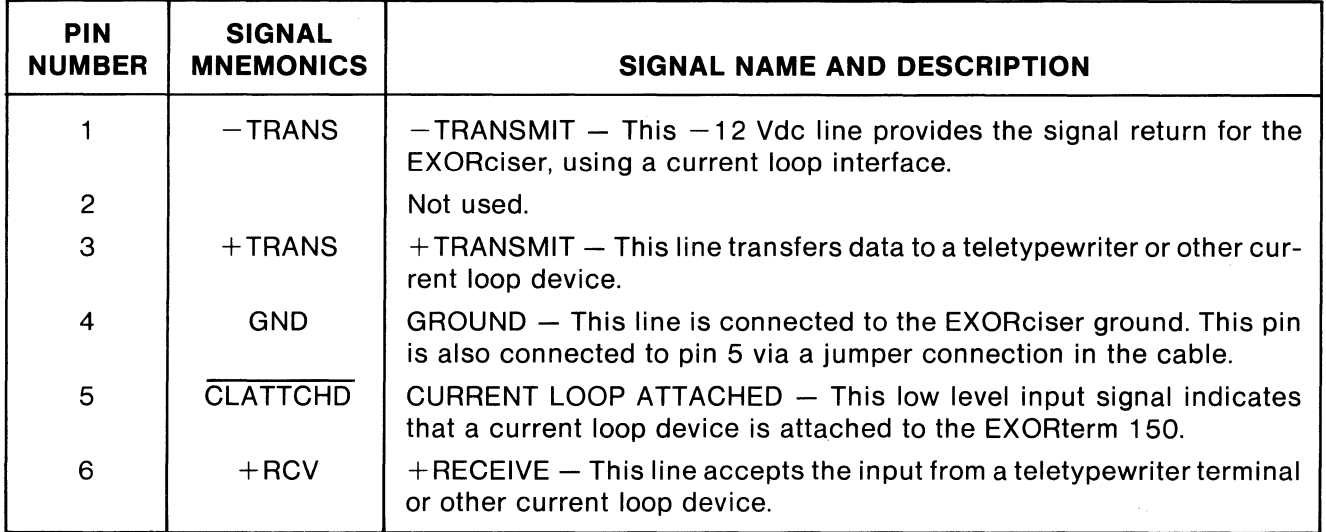

# **TABLE 2-3. RS-232C Interface Signals**

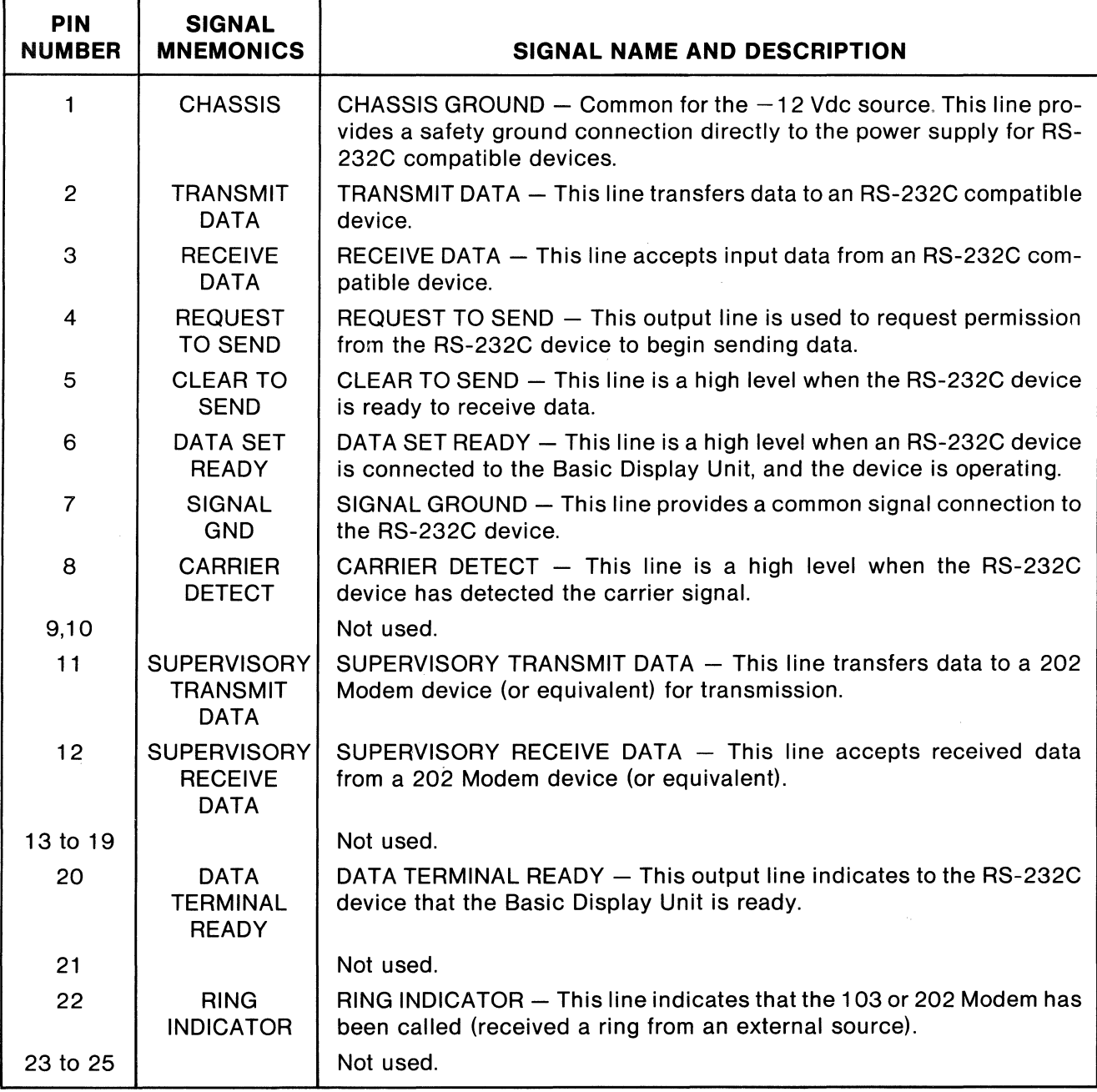

# **CHAPTER 3 OPERATING INSTRUCTIONS**

#### 3.1 **INTRODUCTION**

The EXORterm 150 provides the means for communication between the EXORciser and the designer of any M6800-based microcomputer system. It is assumed in this chapter that the user is designing his system as described in the M6800 Microprocessor Applications Manual, preparing his program in accordance with the M6800 Microprocessor Programming Reference Manual, and has a good working knowledge of the EXORciser. This chapter is intended to familiarize the user with the location and basic functions of the EXORterm 150 controls. Directives that permit the user to configure, evaluate, and debug his final system hardware and software are entered directly from the keyboard.

### 3.2 **OPERATING CONTROLS**

The operating controls of the EXORterm 150 are comprised of three functional groups: front panel controls, rear panel controls, and keyboard assembly.

#### 3.2.1 **Front Panel Controls**

The front panel controls turn the EXORterm 150 on and off and adjust the brightness of the CRT display. These controls are shown in Figure 3-1.

### 3.2.2 **Rear Panel Controls**

The rear panel controls consist of three dip switch arrays (9 SPST), one momentary contact pushbutton switch, and a volume control. The three 9-switch, single-pole, singlethrow dip arrays are located on the top left-hand side of the panel, and are used to manually establish various operating characteristics. All the remaining controls are located on the top righthand side of the panel. The function of each control is described in Table 3-1. The rear panel controls are shown in Figure 3-1.

### 3.2.3 **Keyboard Assembly Controls**

Figure 3-2 illustrates all functional keys of the keyboard assembly. The keys are grouped into three categories:

- Mode Select Keys These keys select the mode of operation of the EXORterm 150.
- $\bullet$  Character and Control Keys  $-$  These keys generate the ASCII characters, plus providing control and editing functions.
- Function Keys  $-$  The 12 function keys (F1 through F12) are used to select a specific operation at a specific command level. Thus, these keys provide a shorthand method of inputting the same operation one key at a time. When rear panel switch A is off, these keys select EXbug or disk functions. This feature is used only in EXORterm 150/EXORciser I configurations. On EXORterm 150/ EXORciser II configurations, switch A must be positioned to ON.

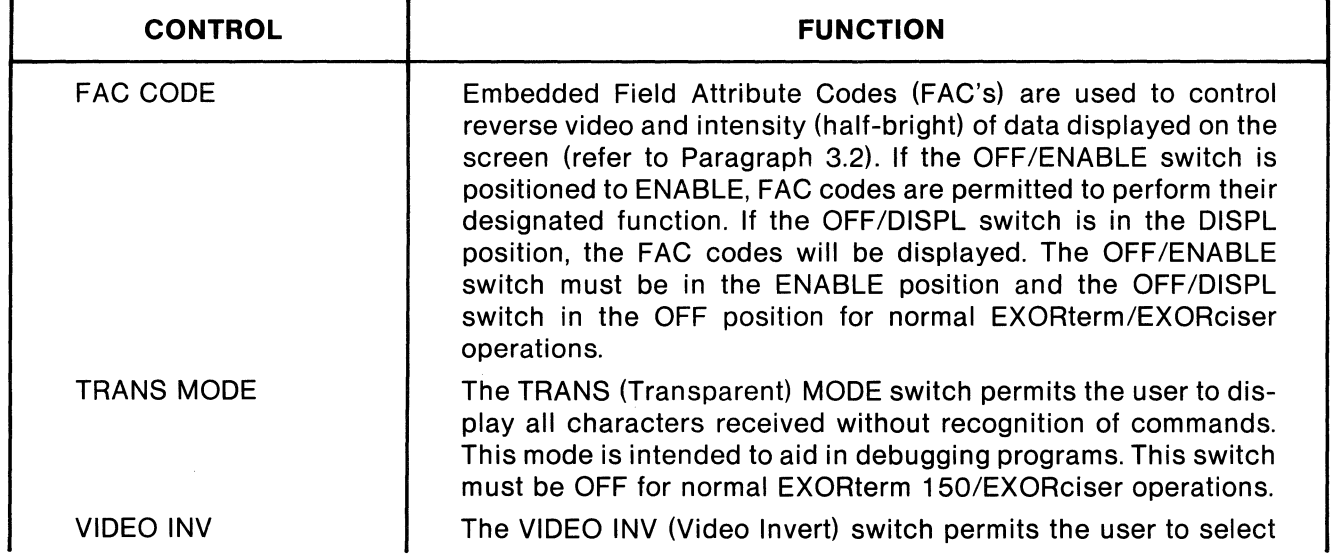

#### **TABLE 3-1. Rear Panel Controls**

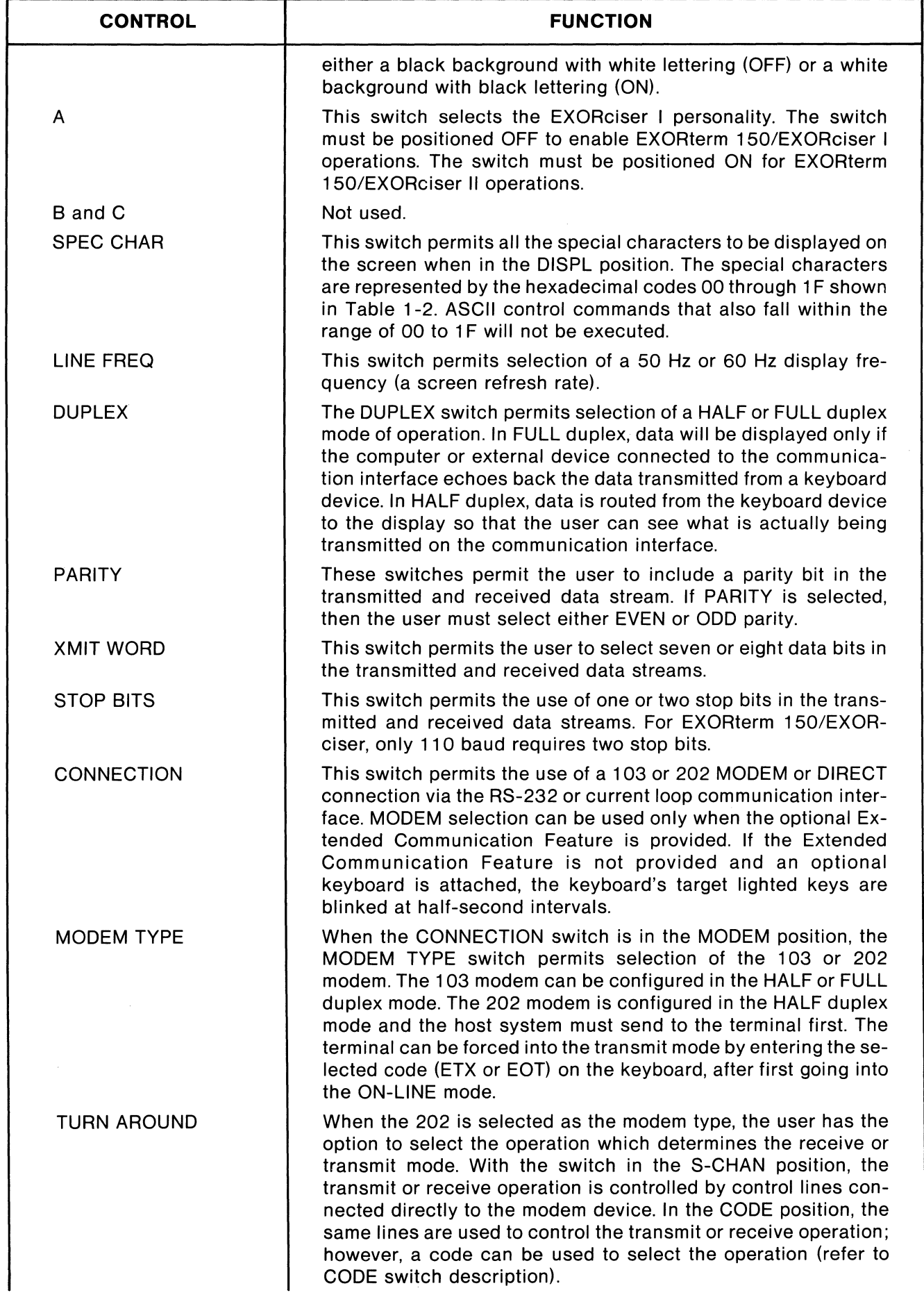

| <b>CONTROL</b>         | <b>FUNCTION</b>                                                                                                    |  |  |  |  |
|------------------------|----------------------------------------------------------------------------------------------------|--|--|--|--|
| <b>CODE</b>            | The CODE switch permits the user to specify the code (EOT or<br>ETX) which selects the receive or transmit operation. When<br>transmitted data equals the selected code, the Basic Display<br>Unit will switch to receive. When received data equals the se-<br>lected code, the unit will switch to transmit. |  |  |  |  |
| <b>BAUD RATE</b>       | These nine switches permit the communications baud rate to be<br>established. Either 110, 150, 300, 600, 1200, 1800, 2400, 4800,<br>or 9600 baud can be selected.                                                                                                    |  |  |  |  |
| <b>RESET</b>           | This switch permits the terminal to be manually set and<br>initialized. The RESET switch must be depressed whenever a<br>rear panel configuration switch is changed.                                                                                                    |  |  |  |  |
| <b>VOLUME INCREASE</b> | This control permits the audio level of the bell to be adjusted.                                                                                                    |  |  |  |  |

**TABLE 3-1. Rear Panel Controls (Cont'd)** 

 $3.2.3.1$  Mode Select Keys  $-$  The keyboard's mode select keys perform the following functions:

ALL Depressing the ALL CAPS key causes  $\begin{bmatrix} \text{ALL} \\ \text{CAL} \end{bmatrix}$  Depressing the ALL CAPS key causes<br>the keyboard to enter the All Capital<br>letters mode (key will illuminate). The enly keys Letters mode (key will illuminate). The only keys affected are the alphabetic keys which will then output their shifted value. All other keys are unaffected, including shift and control functions. Since the EXORciser recognizes only upper-case alphabetic characters, the All Capital Letters mode must be selected.

AUTO<br>LF  $\begin{array}{|c|c|c|}\n\hline \text{AUTO} & \text{In the A} \\
\hline\n\text{LF} & \text{feed } \text{co} \\
\hline\n\text{c4 when a case}\n\end{array}$ In the Automatic Line Feed mode, a line feed command is automatically inserted when a carriage return is output. (Not used with EXbug or Disk Assembler/Editor).

ON  $\parallel$  in the On Line mode (key illuminated), data flow on the communications interface is permitted. When reset (Local mode), data flow is not permitted. The Local mode is used for demonstration and testing purposes.

PAGE<br>MODE PAGE<br>MODE<br>screen In the Page mode (key illuminated), the screen display area represents a page of information. The cursor moves about within the page and is controlled by commands. When in Page mode and key is depressed, the terminal will default to the Scroll mode. (Not used with EXbug)

 $3.2.3.2$  Character and Control Keys  $-$  This paragraph defines the effect of each keyboard key that provides a control function. Table 3-2 provides the encoded value of each keyboard key. The control keys perform the following functions:

 $_{\text{SHIFT}}$  The SHIFT key enables keyboard generation of upper case characters (!, &, etc.), and various control commands.

 $_{\text{CTRL}}$  The CTRL (Control) key enables keyboard generation of the ASCII control characters. If the EXORterm 150 is in the Special Character mode, the CTRL key can be used to generate the special characters  $(\theta, \phi, \Omega)$ , etc.).

 $\frac{1}{\sqrt{1-\frac{1}{1-\frac{1}{1-\$  $t_F$  The LF (Line Feed) command moves<br>the cursor below its present position. If the cursor is in the bottom line, the top line of the display will be moved up one position and the line will be blank.

 $_{\text{ESC}}$  The function of the ESC (Escape) key is to perform escape sequences, which may be used to perform system functions that cannot be selected by a single keystroke. The format for an escape sequence is the escape code followed by an escape character. The valid escape characters are listed in Table 3-4. Two escape characters in sequence are used to represent an escape character to be displayed.

**EXECUTE:**<br> **EREAK** Pressing the BREAK key forces a "space" condition on the communica-<br>
tions interface of the EXOPterm 150. Minimum tions interface of the EXORterm 1 50. Minimum space condition is 300 milliseconds.

RETURN The Carriage RETURN key places the Carriage RETURN key places the line (left margin).

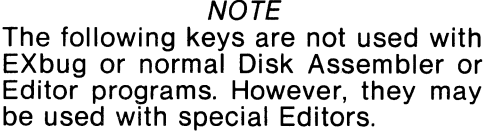

CLEAR In Scroll and Page modes, the non-<br>HOME shifted function of this key (HOME) will shifted function of this key (HOME) will cause the cursor to move to the left-most column in the top line. In Protect mode, cursor moves to the left-most column in top line and

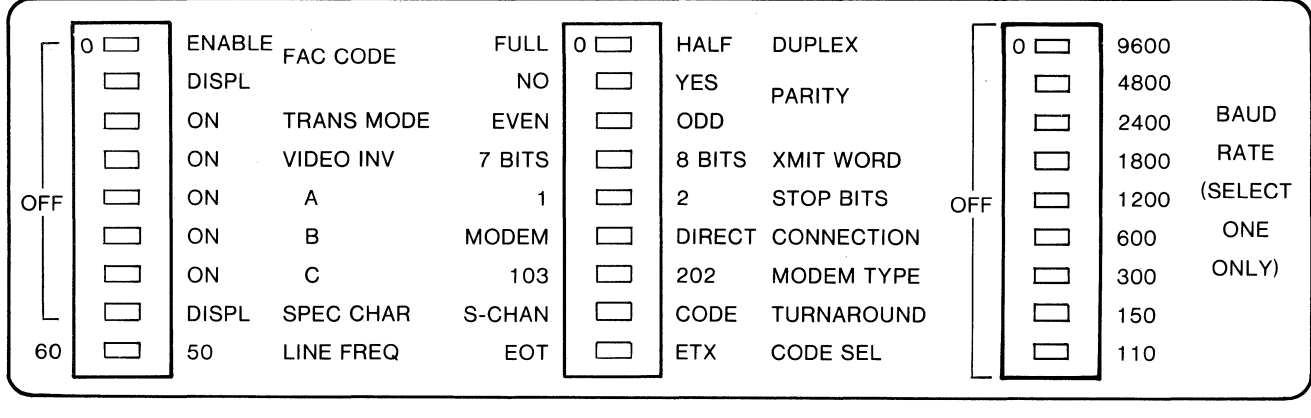

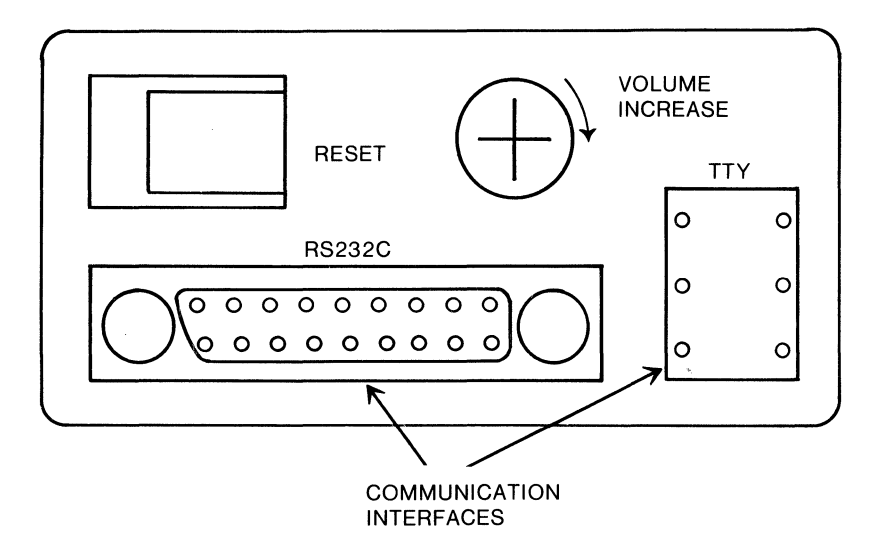

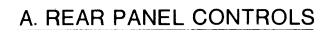

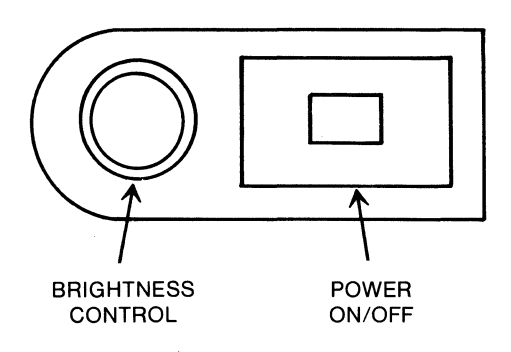

B. FRONT PANEL CONTROLS

**FIGURE 3-1. EXORterm 1 50 - Front and Rear Panel Controls** 

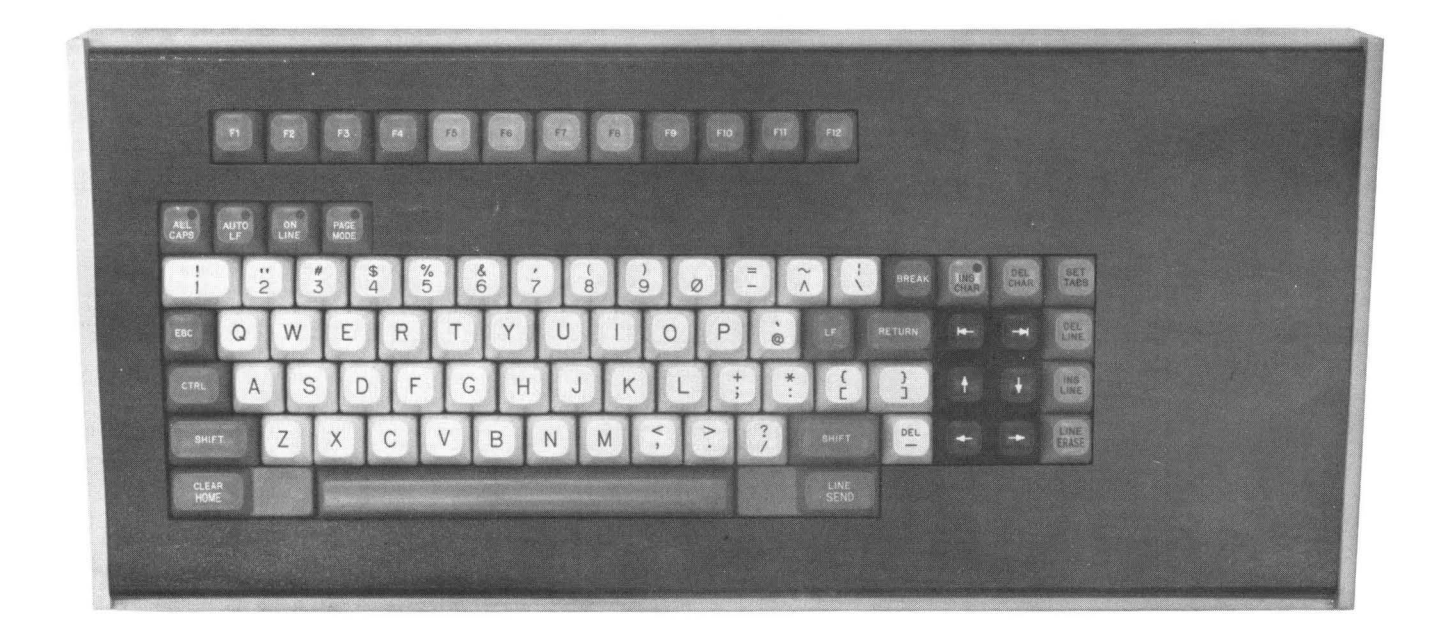

FIGURE 3-2. Keyboard Assembly Controls

then seeks non-protected column to the right; if none exists, cursor remains in left-most column of top line.

In Scroll and Page modes, the shifted value of the key (CLEAR) causes all positions in the display to be filled with spaces  $(2016)$ . Cursor moves to Home position. In Protect mode, all non-protected positions in the display area are filled with spaces. Cursor moves to left-most position of first non-protected field or, if no nonprotected field exists, cursor moves to the Home position.

 $F$ <sub>LINE</sub> The non-shifted and shifted functions of this key are ignored in Scroll mode. In Page mode, the non-shifted function of this key (Page SEND) causes all positions from Home through the line where the cursor rests  $$ or to an End of Line FAC in the line where the cursor rests (whichever is found first)  $-$  to be sent to the communications interface as a block of data. This block is framed by the Start Data command and the End Data command (see Table 4-7). Each End of Line is flagged by an End of Data character (F9;ESC,y). The cursor does not change position, and any protected fields that may be sent will be bracketed by Field Attribute Codes to indicate start and end of protected fields. In Protect mode, the nonshifted function will cause all non-protected positions from Home through the end of the page to be sent on the communications interface as a block of data.The data is framed as in Page mode, and each end of field is flagged by an End of Data character (F9;ESC,y). The cursor position will not change.

In Page mode, the shifted function of this key (LINE SEND) causes all positions from the beginning of the line on which the cursor rests through the end of the line to be sent on the communications interface as a block of data. The data is framed by the Start Data command and End Data command. The cursor does not change position. Any protected fields that may be sent will be bracketed by Field Attribute Codes to indicate start and end of protected fields. In Protect mode, the shifted function causes all non-protected positions from the beginning of the line where the cursor rests through the end of the line to be sent on the communications interface as a block of data. The data is framed as in Page mode, and each end of field is flagged by an End of Data character. The cursor position will not change.

INS In Scroll mode, the INS CHAR (Insert INS In Scroll mode, the INS CHAR (Insert<br>CHAR Character) command is ignored. In Page mode, all columns in a line, starting with the cursor column, are moved right one column. The character in the right-most column is discarded. The character is placed at the cursor

position, and the cursor is advanced one column to the right with line rollover. In Protect mode, the Insert Character key performs the same function as in Page mode, except movement is restricted to sequence of non-protected columns to the right of the cursor position (contiguous non-protected field).

DEL<br>CHAR example in the processed near.<br>
CHAR In Scroll mode, the DEL CHAR (Delete<br>
Character) command is ignored. In<br>
Page mode, all columns in a line, starting with In Scroll mode, the DEL CHAR (Delete Character) command is ignored. In the column to the right of the cursor position, are moved left one column. The right-most column is filled with a space character  $(2016)$ . The cursor does not change position. In Protect mode, the Delete Character key performs the same function as in Page mode, except the nonprotected columns under and contiguous to the right within the non-protected field are moved.

SET<br>TABS SET In Scroll, Page, and Protect modes, the<br>TABS block of data following the command<br>defines the tab positions. The tab positions are In Scroll, Page, and Protect modes, the block of data following the command indicated by the ASCII control character HT  $(0916)$  to set a tab, or the ASCII control character CAN  $(1816)$  to clear a tab. The commands are separated by space characters  $(2016)$  to indicate tab space (setting). The block is terminated by a line feed character. The command, followed by a line feed with no spaces, cancels, or HT's, will cause all tabs to be reset.

In Scroll mode, the back tab key causes the cursor to move left to previous tab position (without line rollover). In Page mode, cursor moves left to previous tab position (with line and page rollover). In Protect mode, cursor moves left to left-most column of previous non-protected field (with line and page rollover).

In Scroll mode, the forward tab key causes the cursor to move right to next tab position (without line rollover). In Page mode, cursor moves right to next tab position (with line and page rollover). In Protect mode, cursor moves right to right-most column of the next non-protected field (with line and page rollover).

DEL<br>LINE DEL<br>LINE LINE<br>Deserting Desert In Scroll and Protect modes, the DEL LINE (Delete Line) command is ignored. In Page mode, the line where the cursor rests is deleted. All lines below the deleted line are moved up one line and last line is left blank. Cursor moves to first character position of line in which it initially rested.

 $\frac{1}{10}$  In Scroll and Protect modes, the INS<br>LINE  $\frac{1}{10}$  INF (Insert Line) command is innered LINE (Insert Line) command is ignored. In Page mode, all lines, starting with the line on which the cursor rests, are moved down one line. The last line is discarded. The line where the cursor rests is filled with space characters  $(2016)$ . Cursor moves to the first position of the blank line.

 $LINE$  In Scroll and Page modes, the non- $ERASE$  shifted function of the key (Page Erase) erases all positions from the cursor position to the end of the display. These positions are filled with space characters  $(20<sub>16</sub>)$  and the cursor does not change position. In Protect mode, the non-shifted function of the key erases all non-protected positions from the cursor position to the end of the display. These positions are filled with space characters and the cursor does not change position.

In Scroll and Page modes, the shifted function of the key (Line Erase) erases all nonprotected positions from the cursor position to the end of the line. These positions are filled with space characters and the cursor does not change position. In Protect mode, the shifted function of key erases all non-protected positions to the end of the line. The positions are filled with space characters and the cursor does not change position.

In Scroll mode, the cursor left command  $(\leftarrow)$  moves the cursor left one column without line rollover. In Page mode, the cursor moves left one column with line and page

rollover. In Protect mode, the cursor seeks the first non-protected column to the left with line and page rollover.

In Scroll mode, the cursor right command  $(\rightarrow)$  moves the cursor right one column without line rollover. In Page mode, the cursor moves right one column with line and page rollover. In Protect mode, the cursor seeks the first non-protected column to the right with<br>  $\begin{array}{|l|}\n\hline\n\downarrow\n\end{array}$  In Scroll mode, the cursor down com-<br>  $\begin{array}{|l|}\n\hline\n\downarrow\n\end{array}$  In Scroll mode, the cursor down one line and page rollover.

mand  $(l)$  moves the cursor down one line in the same column. If already in last line, scroll is executed and last line is blanked. In Page mode, the cursor moves down one line in the same column with page rollover. In Protect mode, the cursor moves down one line in the same column with page rollover. If this position is protected, the cursor will seek the first nonprotected column to the right.

In Scroll mode, the cursor up command  $(1)$  is ignored. In Page mode, the cursor moves up one line in the same column with page rollover. In Protect mode, the cursor moves up one line in the same column. If this position is protected, the cursor will seek the first non-protected column to the left.

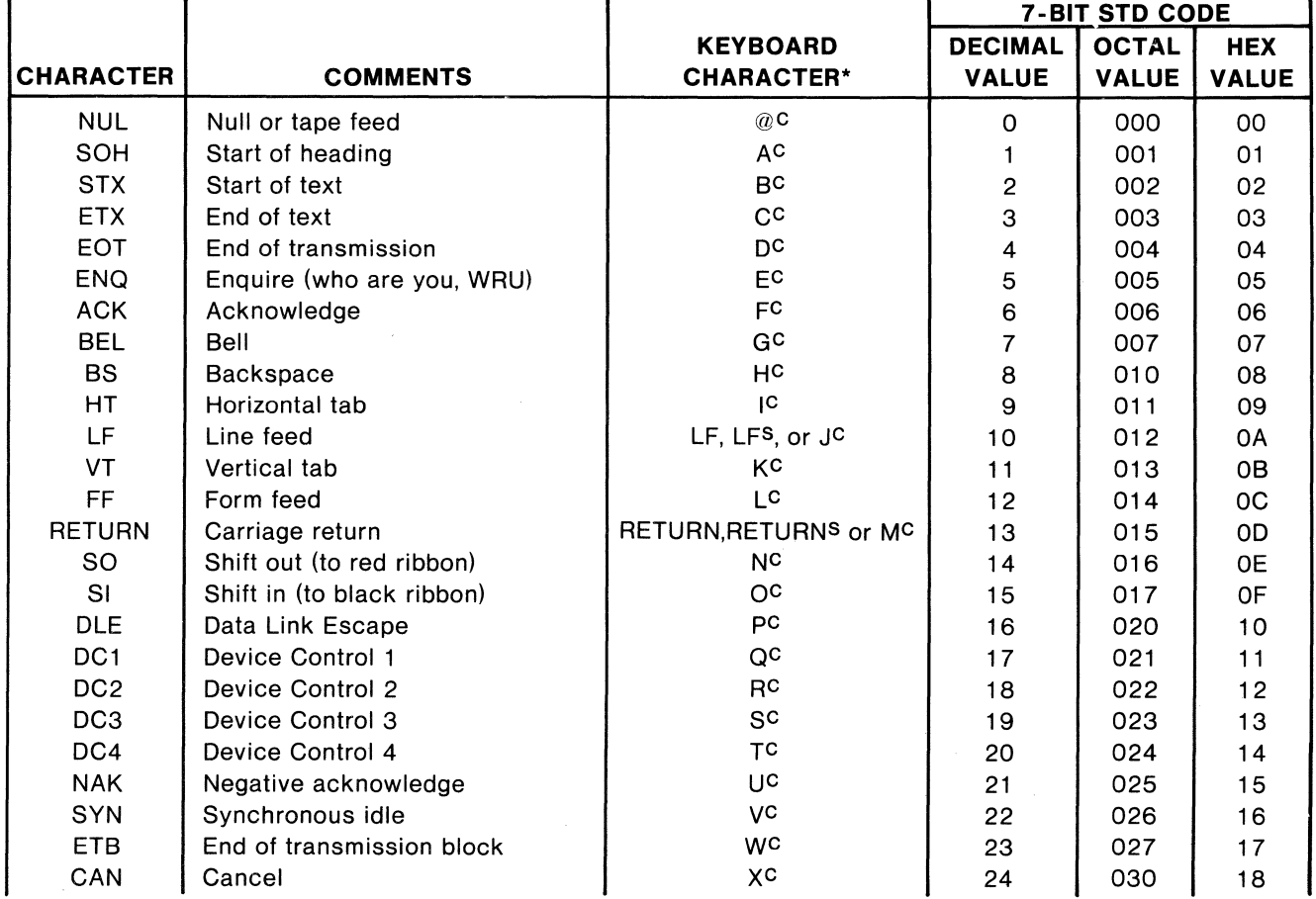

#### **TABLE 3-2. Keyboard Assembly, Encoded Values**

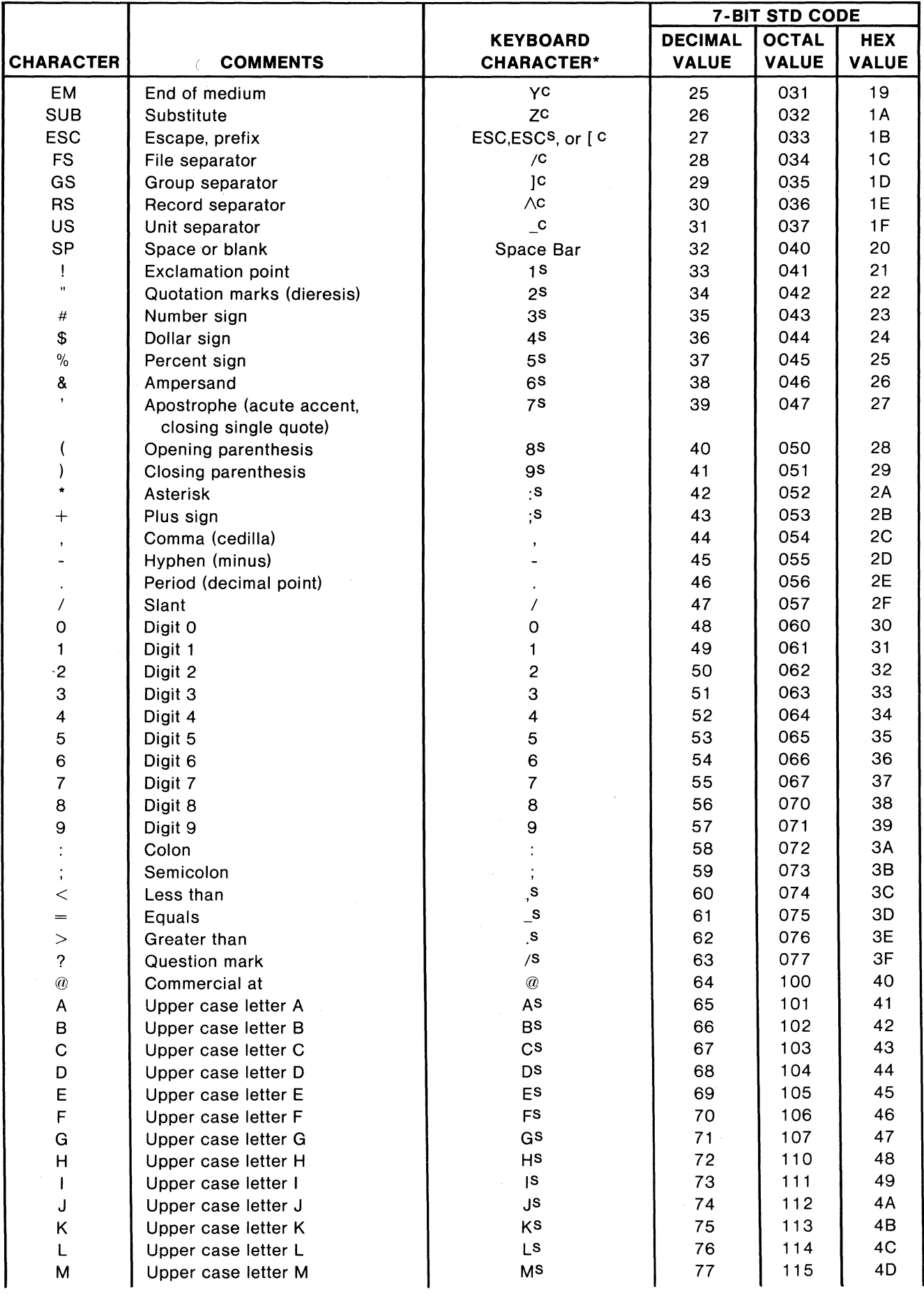

# **TABLE 3-2. Keyboard Assembly, Encoded Values (Cont'd)**

|                    |                                            |                                      | <b>7-BIT STD CODE</b>          |                              |                            |
|--------------------|--------------------------------------------|--------------------------------------|--------------------------------|------------------------------|----------------------------|
| <b>CHARACTER</b>   | <b>COMMENTS</b>                            | <b>KEYBOARD</b><br><b>CHARACTER*</b> | <b>DECIMAL</b><br><b>VALUE</b> | <b>OCTAL</b><br><b>VALUE</b> | <b>HEX</b><br><b>VALUE</b> |
| N                  | Upper case letter N                        | N <sub>S</sub>                       | 78                             | 116                          | 4E                         |
| $\circ$            | Upper case letter O                        | $\mathsf{O}^\mathsf{S}$              | 79                             | 117                          | 4F                         |
| P                  | Upper case letter P                        | PS                                   | 80                             | 120                          | 50                         |
| Q                  | Upper case letter Q                        | Q <sub>S</sub>                       | 81                             | 121                          | 51                         |
| $\sf R$            | Upper case letter R                        | R <sup>S</sup>                       | 82                             | 122                          | 52                         |
| $\mathbf S$        | Upper case letter S                        | S <sub>S</sub>                       | 83                             | 123                          | 53                         |
| $\mathsf{T}$       | Upper case letter T                        | T <sub>S</sub>                       | 84                             | 124                          | 54                         |
| U                  | Upper case letter U                        | US                                   | 85                             | 125                          | 55                         |
| $\sf V$            | Upper case letter V                        | <b>VS</b>                            | 86                             | 126                          | 56                         |
| W                  | Upper case letter W                        | ws                                   | 87                             | 127                          | 57                         |
| X                  | Upper case letter X                        | $\mathsf{X}^\mathsf{S}$              | 88                             | 130                          | 58                         |
| Υ                  | Upper case letter Y                        | ΥS                                   | 89                             | 131                          | 59                         |
| Z                  | Upper case letter Z                        | <b>ZS</b>                            | 90                             | 132                          | 5A                         |
| $\mathfrak l$      | Opening bracket                            | L                                    | 91                             | 133                          | 5B                         |
|                    | Reverse slant                              |                                      | 92                             | 134                          | 5C                         |
| l                  | Closing bracket                            |                                      | 93                             | 135                          | 5D                         |
| $\wedge$           | Circumflex                                 | $\wedge$                             | 94                             | 136                          | 5E                         |
| -                  | Underline                                  |                                      | 95                             | 137                          | 5F                         |
| $\bar{\mathbf{r}}$ | Quotation mark                             | @S                                   | 96                             | 140                          | 60                         |
| a                  | Lower case letter a                        | A                                    | 97                             | 141                          | 61                         |
| b                  | Lower case letter b                        | B                                    | 98                             | 142                          | 62                         |
| C                  | Lower case letter c                        | $\mathbf C$                          | 99                             | 143                          | 63                         |
| d                  | Lower case letter d                        | D                                    | 100                            | 144                          | 64                         |
| e                  | Lower case letter e                        | E                                    | 101                            | 145                          | 65                         |
| $\mathsf f$        | Lower case letter f                        | F                                    | 102                            | 146                          | 66                         |
| g                  | Lower case letter g                        | G                                    | 103                            | 147                          | 67                         |
| h                  | Lower case letter h                        | $\overline{H}$                       | 104                            | 150                          | 68                         |
|                    | Lower case letter i                        |                                      | 105<br>106                     | 151                          | 69                         |
|                    | Lower case letter j                        | J<br>Κ                               | 107                            | 152<br>153                   | 6A<br>6B                   |
| k                  | Lower case letter k<br>Lower case letter I | L                                    | 108                            | 154                          | 6C                         |
| m                  | Lower case letter m                        | M                                    | 109                            | 155                          | 6D                         |
| n                  | Lower case letter n                        | N                                    | 110                            | 156                          | 6E                         |
| o                  | Lower case letter o                        | O                                    | 111                            | 157                          | 6F                         |
| p                  | Lower case letter p                        | P                                    | 112                            | 160                          | 70                         |
| q                  | Lower case letter q                        | Q                                    | 113                            | 161                          | 71                         |
| r                  | Lower case letter r                        | $\sf R$                              | 114                            | 162                          | 72                         |
| s                  | Lower case letter s                        | $\mathbf S$                          | 115                            | 163                          | 73                         |
| t                  | Lower case letter t                        | $\mathsf T$                          | 116                            | 164                          | 74                         |
| u                  | Lower case letter u                        | U                                    | 117                            | 165                          | 75                         |
| V                  | Lower case letter v                        | $\mathsf V$                          | 118                            | 166                          | 76                         |
| W                  | Lower case letter w                        | W                                    | 119                            | 167                          | 77                         |
| x                  | Lower case letter x                        | Χ                                    | 120                            | 170                          | 78                         |
| у                  | Lower case letter y                        | Υ                                    | 121                            | 171                          | 79                         |
| z                  | Lower case letter z                        | Z                                    | 122                            | 172                          | <b>7A</b>                  |
|                    | Opening brace                              | [ <sub>s</sub> ]                     | 123                            | 173                          | <b>7B</b>                  |
|                    |                                            | $\setminus$ S                        | 124                            | 174                          | 7C                         |
|                    | Closing brace                              | $\mathsf{S}$                         | 125                            | 175                          | 7D                         |
|                    | Equivalent                                 | $\wedge^{\mathsf{S}}$                | 126                            | 176                          | <b>7E</b>                  |
| <b>DEL</b>         | Delete                                     | $\mathsf{S}$                         | 127                            | 177                          | 7F                         |
| <b>BREAK</b>       | <b>Execute Break</b>                       | <b>BREAK or BREAKS</b>               | 140                            | 214                          | 8C                         |
| F <sub>1</sub>     | EXbug, MAID, or DOS command                | F <sub>1</sub>                       | 160                            | 240                          | A0                         |
| F <sub>2</sub>     | EXbug, MAID, or DOS command                | F <sub>2</sub>                       | 161                            | 241                          | A1                         |
| F3                 | EXbug, MAID, or DOS command                | F <sub>3</sub>                       | 162                            | 242                          | A2                         |

**TABLE 3-2. Keyboard Assembly, Encoded Values {Cont'd)** 

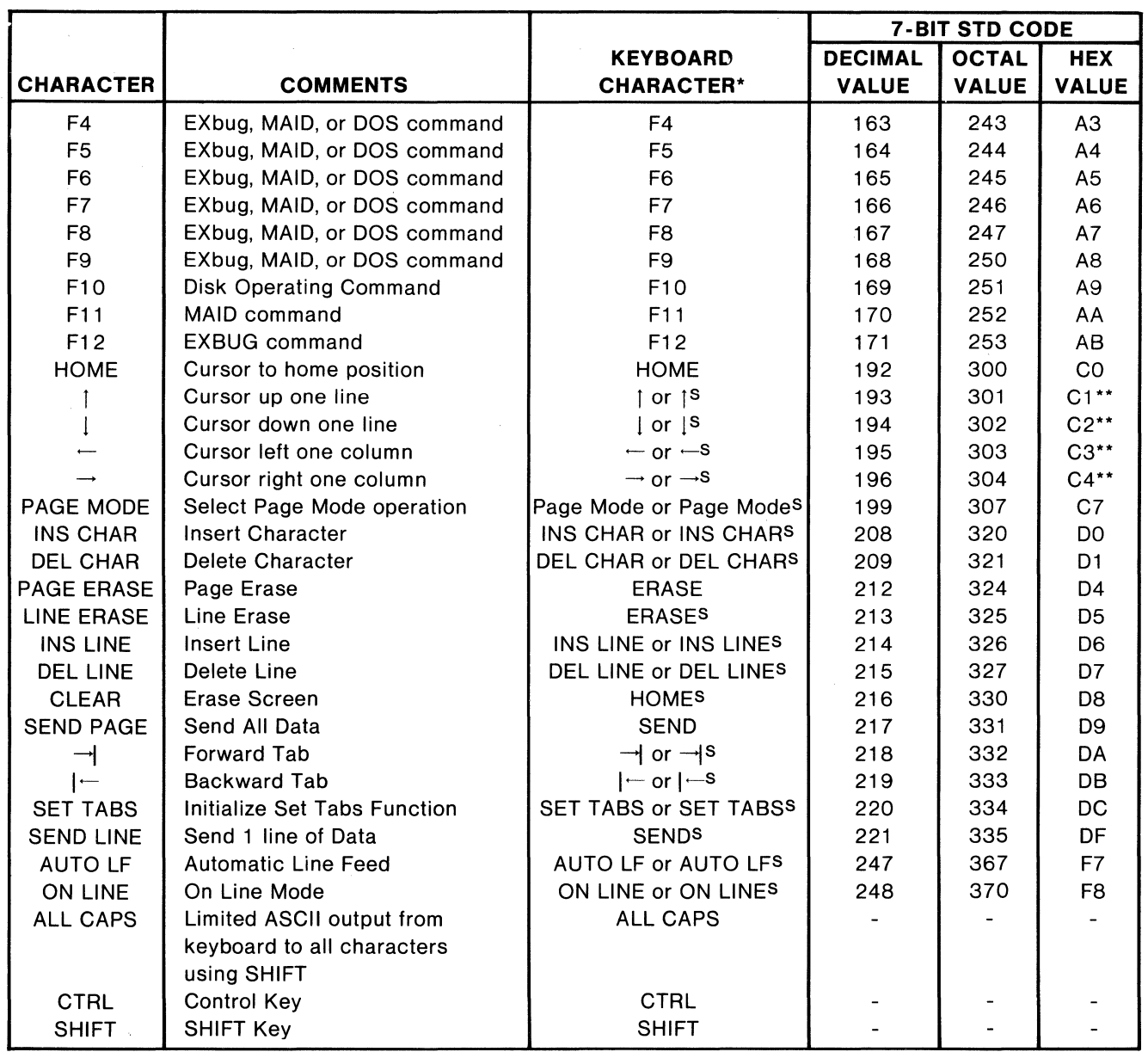

### **TABLE 3-2. Keyboard Assembly, Encoded Values (Cont'd)**

\* For implementation on keyboard,  $c =$  control and  $s =$  shift.

\*\* In Scroll mode, the encoded value is translated by the Resident Executive Firmware of the Basic Display Unit. The translated value is transmitted on the communications interface. The transmitted value for C1, C2, C3, and C4 are OB, 02, 08, and OC, respectively.

 $3.2.3.3$  Function Keys  $-$  The 12 function keys  $(F1$  through F12) are used to select a specific operation at a specific command level when the communications interface is connected to the integral development facility and the rear panel A switch is in the OFF position. When used in this capacity, the terminal is normally operated in Scroll mode, except when performing pageoriented editing. As such, text displayed on the screen will scroll upward, one line at a time, as data is keyed into the terminal from the keyboard or is received via the communications interface. The upper 22 lines on the screen are available for user text, and scroll upward from the 22nd line as the text is entered. Lines scrolled off the top will be lost unless the terminal is operating with appropriate software. The bottom two lines (lines 23 and 24) are reserved for the terminal and are used to display the mnemonic function names for each of the 12 function keys located on the keyboard (designated F1 through F12).

The terminal operates in the full duplex mode (On Line), meaning the characters input . via the keyboard are transmitted via the communications interface to the integral development facility and then echoed back to the terminal. In this mode, the terminal will display only the characters echoed back. In half duplex mode (Local), characters entered from the keyboard are displayed directly. The half duplex mode is used only for testing and demonstration purposes.

The keyboard provides the means of inputting the full 128-character ASCII set plus the various function keys. The function keys (F1 through F12) are used to select a specific operation at a specific command level. Thus, these keys provide a shorthand method of inputting the same operation one key at a time.

Function keys F10, F11 and F12 are used to select the command level desired. They also provide the means of proceeding from one command level to another. Figure 3-3 shows the data displayed on the CRT when power is initially applied to the EXORterm 150 or when the RESET pushbutton on the rear panel is depressed.

#### **NOTE**

The box shown around the various commands in the following CRT display illustrations is used to indicate that the word within the box is displayed in reverse video. This is used to indicate to the operator the command level currently selected. The function of the remaining function keys (F1 through F9) is then specified for each command level. Table 3-3 provides the corresponding mnemonics for each function key at each of the three command levels.

The display on the CRT corresponding to the function keys is at half intensity for F1-F4 and F9-F12 and at full intensity for F5-F8. This is to facilitate visual selection of display with the color tone of the corresponding function key group.

When the terminal is initialized, it defaults to the EXbug command level (as shown in Figure 3-3). If function key F11 is then depressed, the MAID command level is automatically entered and the word MAID is displayed on the 22nd line of the CRT. Figure 3-4 shows the various MAID commands that can then be initiated with a single stroke of the appropriate function key.

When the function key F10 (DOS) is depressed, the Disk Operating System command level is automatically entered. However, since three different Disk Operating Systems can be used with EXORterm 150 (either EDOS or MOOS), the commands that are available by using the function keys are different. The EXORterm 150 automatically adjusts to any disk system (EXORdisk I, EXORdisk II, or EXORdisk Ill). The various function key commands available for the EDOS-based EXORdisk I are shown in Figure 3-5 while the commands available for the MOOS-based EXORdisk II/Ill are shown in Figure 3-6. Also, note that the word DOS (displayed under F10 on the CRT) is changed to reflect the appropriate disk system. Entering the DOS command level causes the call E800;G to be printed on line 22 of the CRT.

For a description of additional MAID commands not represented by function keys but which may be entered on the keyboard, refer to the applicable EXORciser User's Guide. For a detailed description of all MOOS and EDOS commands, refer to their associated User's Manual.

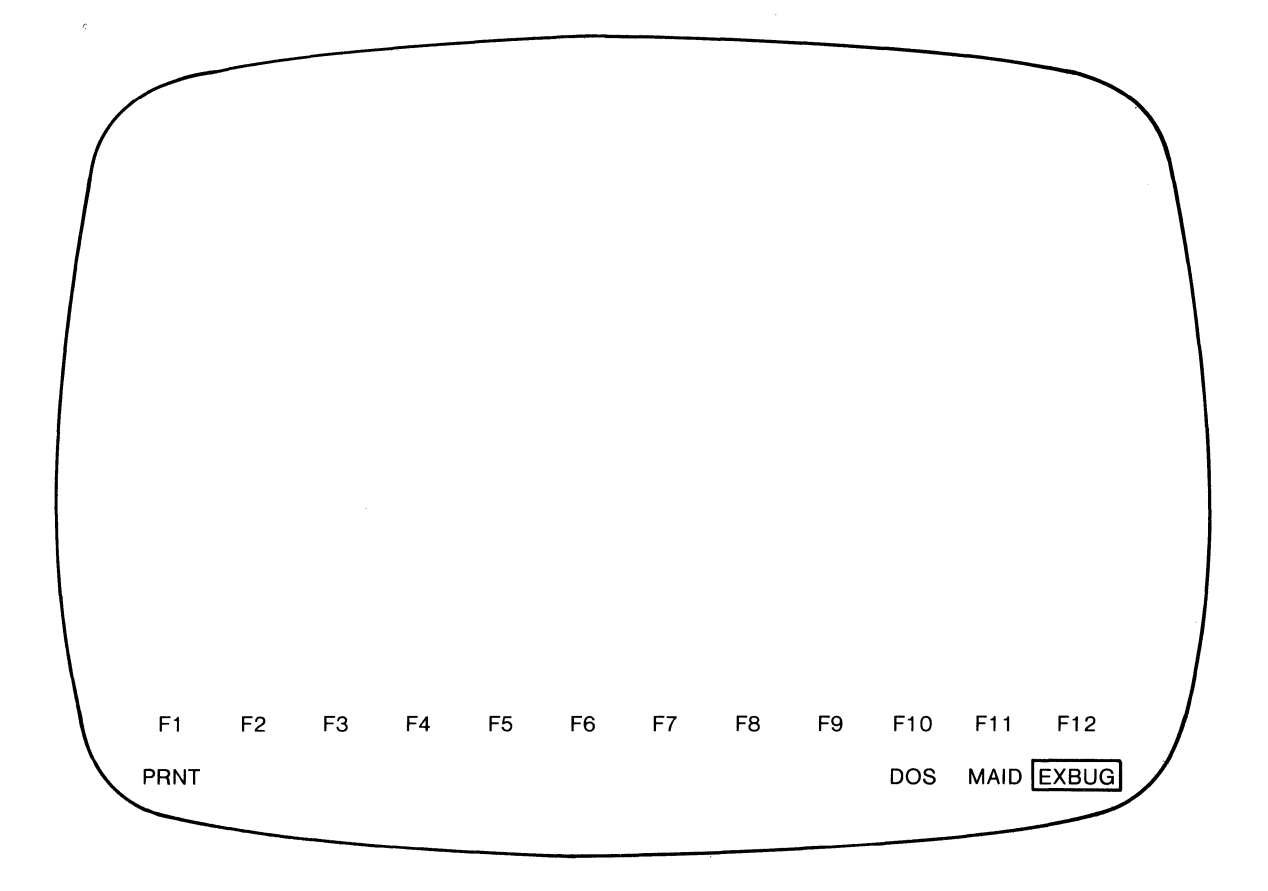

**FIGURE 3-3. CRT Display for EXbug Command Level Selection** 

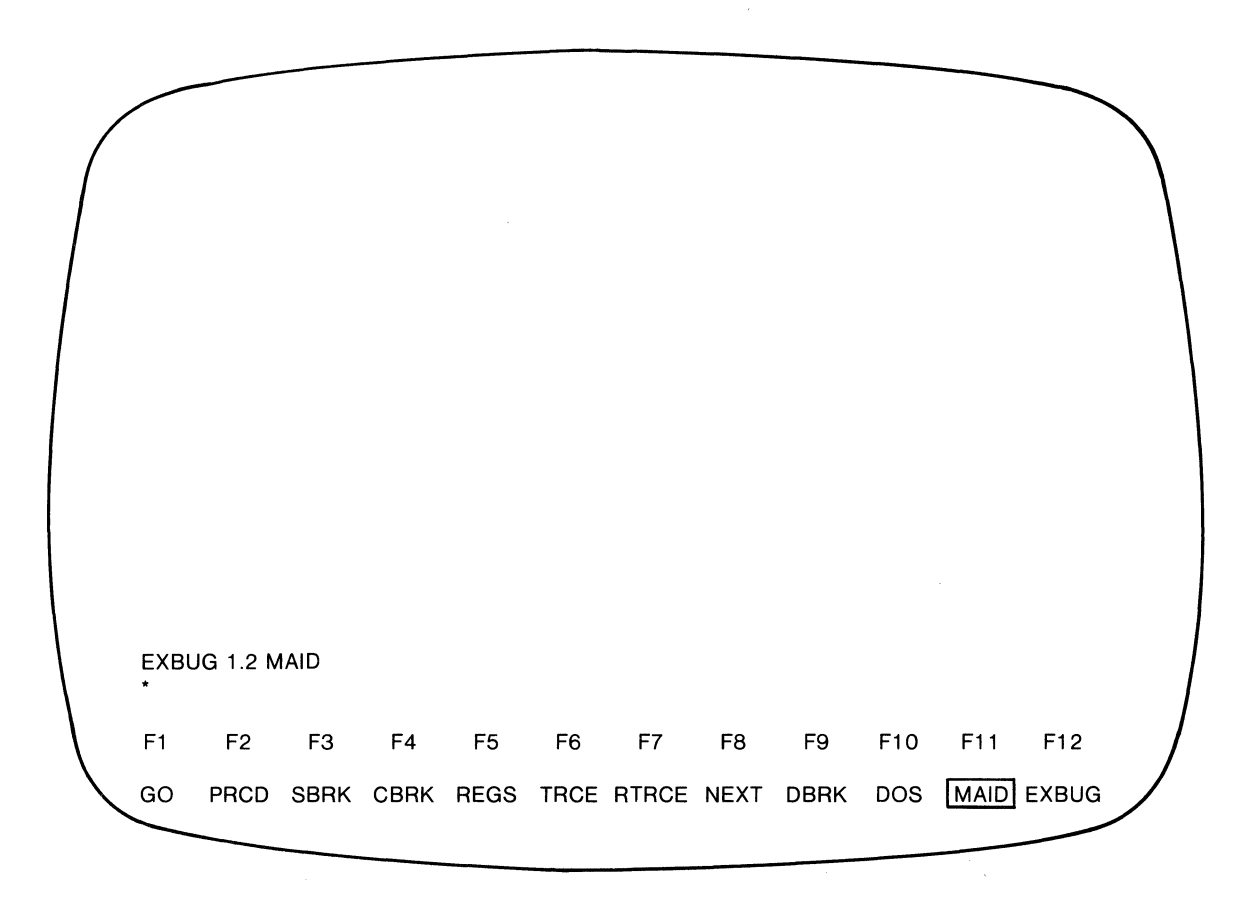

**FIGURE 3-4. CRT Display for MAID Command Level Selection** 

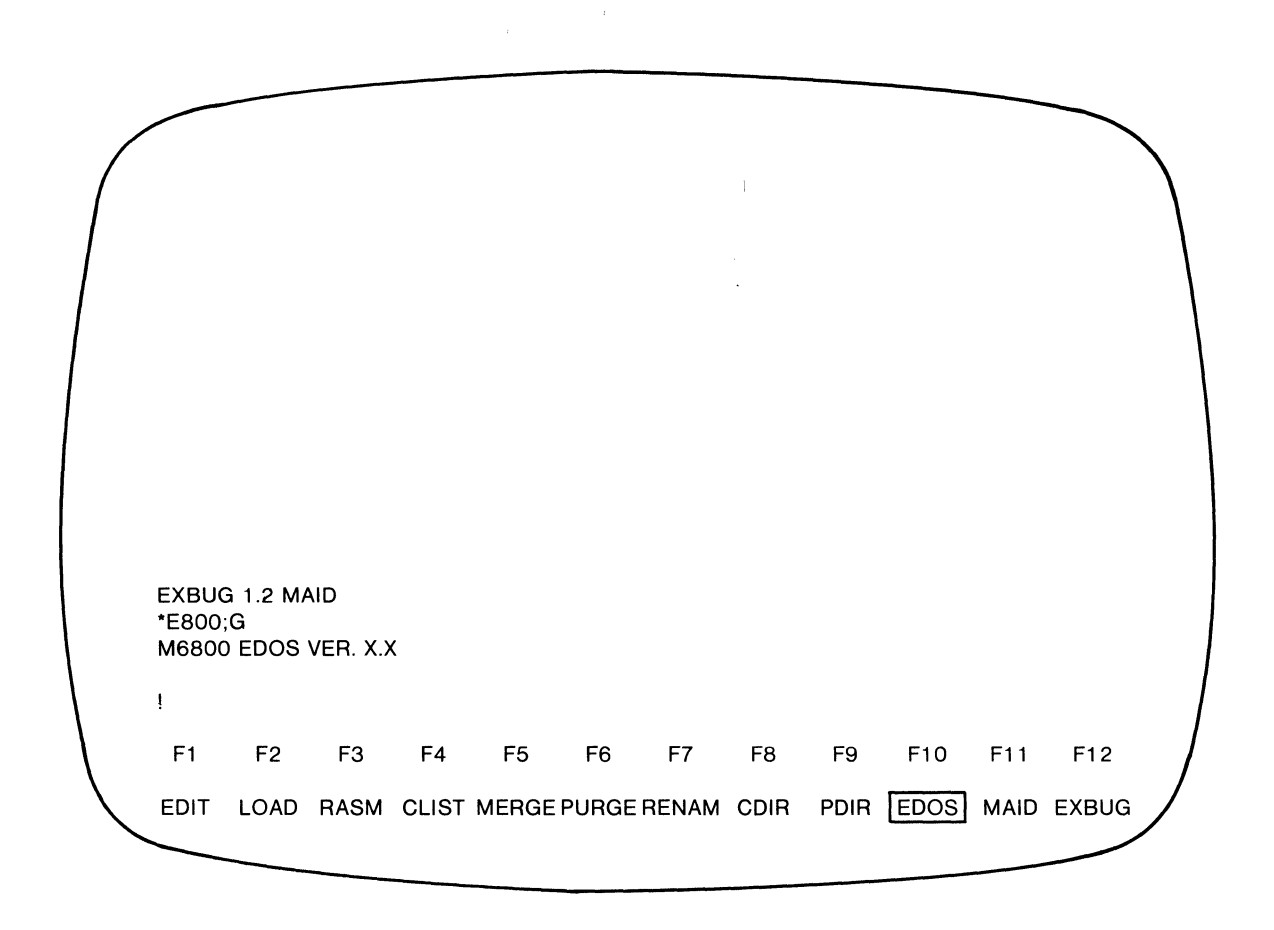

FIGURE 3-5. CRT Display for DOS Command Level Selection using EDOS

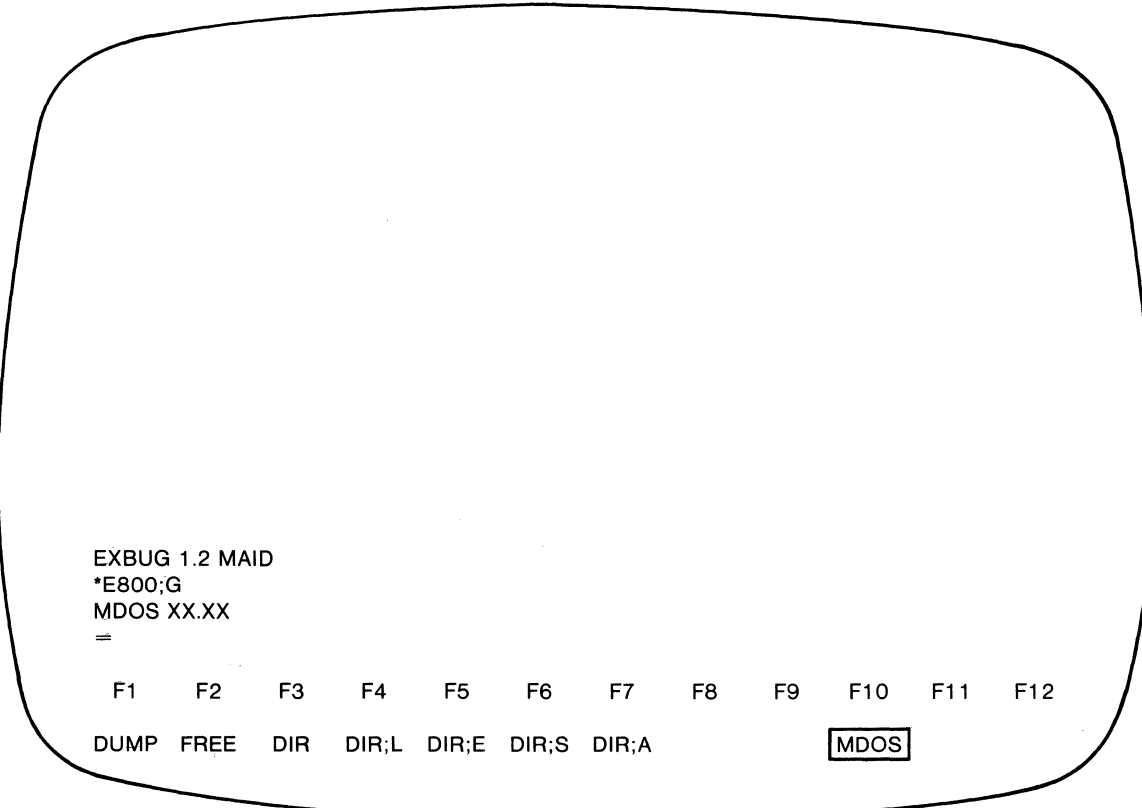

FIGURE 3-6. CRT Display for DOS Command Level Selection using MOOS

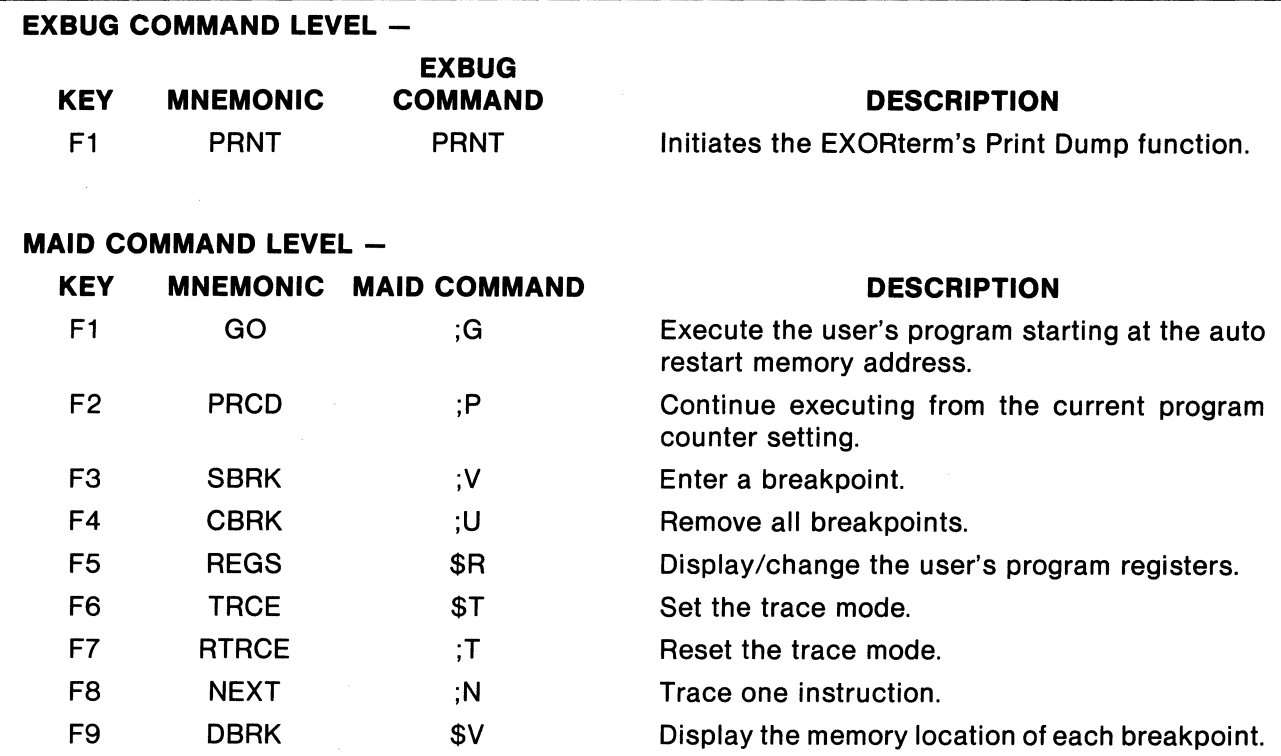

# **MDOS COMMAND LEVEL -**

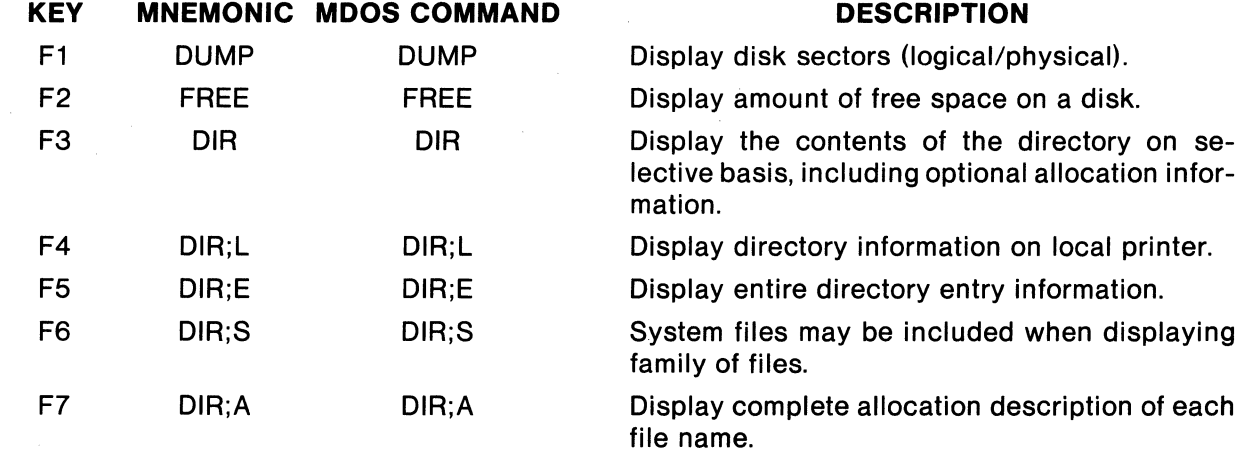

#### **EDOS COMMAND LEVEL -**

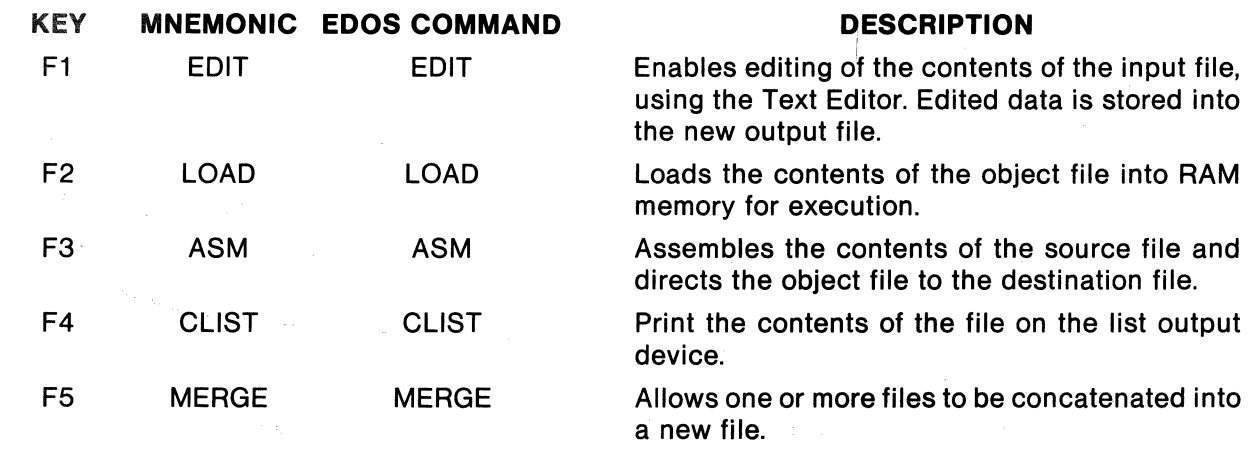

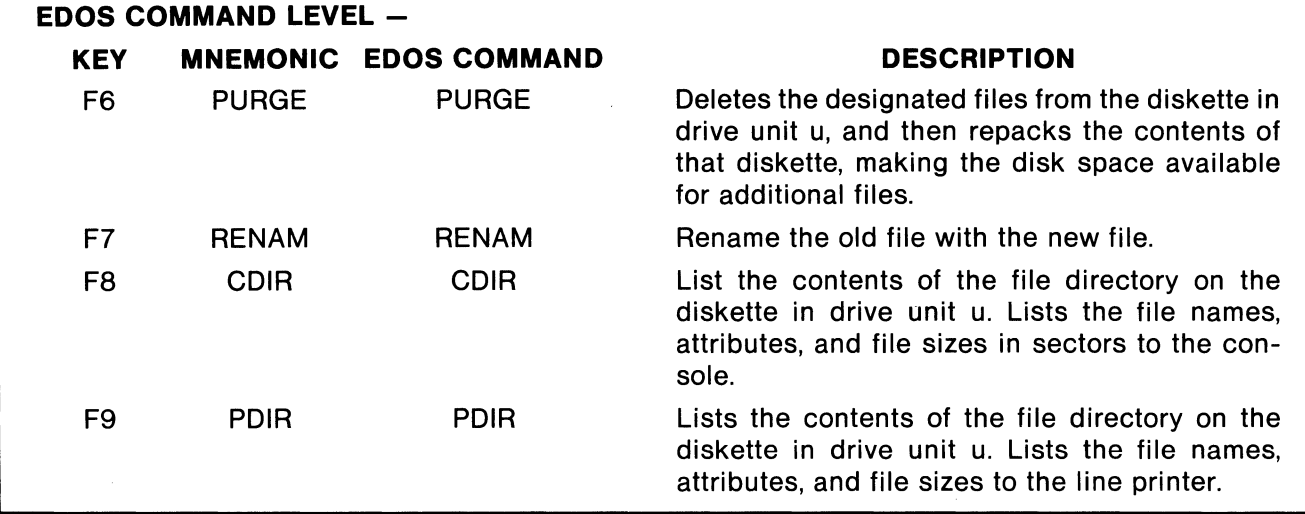

#### 3.3 **COMMUNICATION INTERFACE COMMANDS**

The communications interface is used to transfer serial data between the EXORterm 150 and the EXORciser. The interface consists of two parts. The first receives data and commands from the EXORciser or host system. The second part transmits data and commands to the EXORciser. Hence, the interface is a twoway simultaneous communications mechanism.

An 8-bit byte which totally and uniquely defines each character, which may be upper or lower case, or a control function, is the basic element that is communicated on the interface. The byte contains seven bits, equivalent to the code of a character, and an eighth bit defining whether the code is to be interpreted as a display character or as a control function.

The set of 8-bit bytes recognized by the EXORterm 150 is restricted to the hexadecimal values  $0016$  through FF<sub>16</sub>. A byte whose value is within the range of  $0016$  to  $7F16$ represents a character code. The code includes the 1 28 ASCII upper and lower case letters, numerals, and general purpose symbols. In addition to the ASCII characters, the codes that normally represent the ASCII control characters (NUL, SOH, ETX, etc.) can be used to represent special characters. In the Special Character mode, a code received in the range of  $0016$ through  $1F_{16}$  is recognized as a lower case Greek character, an upper case Greek character (Omega or Sigma), or a special symbol character. The Special Character mode can be entered by setting the associated rear panel switch or by command.

A byte whose value is within the range of 80<sub>16</sub> to FF<sub>16</sub> potentially represents a command. Restricting these commands to this range provides a means of representing com-

mand bytes as escape sequences without making use of the ASCII control characters, thus avoiding conflicts with existing communications protocols which place special significance on certain ASCII control characters.

An escape sequence consists of an ASCII Escape character  $(1B<sub>16</sub>)$  followed by a byte whose value is within the range of  $2016$  to  $7F<sub>16</sub>$ . The escape character is used to represent the left-most bit of the following byte. Hence, the escape sequence allows command bytes to be communicated on the interface in a strict 7-bit format. Two escape characters in sequence are used to represent a character to be displayed.

Table 3-4 summarizes the commands available for EXORterm 150. It provides the value, display area, action/effect, and byte sequence for each command. The absolute display area is organized into 24 lines with 80 characters per line. The virtual display area is defined as being the full screen area. The byte sequence is the total number of bytes needed to achieve the action/effect.

#### **NOTE**

In Table 3-4, some of the commands are not used with EXbug or normal disk assembler or editor programs. However, they may be used with special editors.

Table 3-5 lists the ASCII codes used to position the cursor in the absolute display area. To position the cursor, a command followed by the ASCII position code(s) must be received on the interface. The commands that are used to perform this function are: LOAD CURSOR, BOT-TOM DISPLAY LINE, TOP DISPLAY LINE, LEFT DISPLAY COLUMN, and RIGHT DISPLAY COL-UMN.

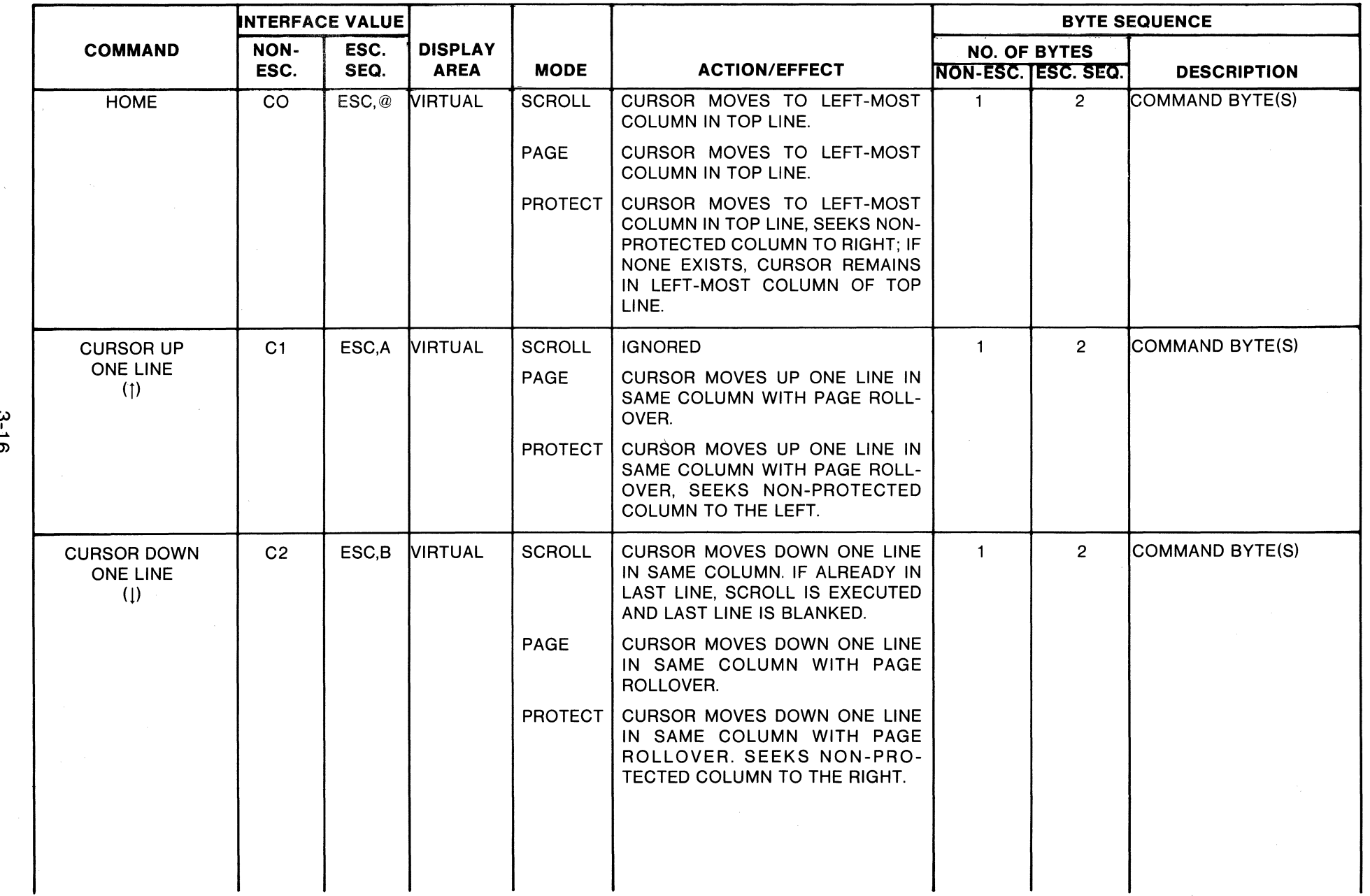

# TABLE 3-4. Communication Interface Commands

 $\sim$ 

|               | <b>INTERFACE VALUE</b><br><b>COMMAND</b><br>NON-<br>ESC.<br>ESC.<br>SEQ. |    |                               |                |                        | <b>BYTE SEQUENCE</b>                                                                                                    |                                           |                         |                                                                                       |
|---------------|--------------------------------------------------------------------------|----|-------------------------------|----------------|------------------------|----------------------------------------------------------------------------------------------------|-------------------------------------------|-------------------------|---------------------------------------------------------------------------------------|
|               |                                                                          |    | <b>DISPLAY</b><br><b>AREA</b> | <b>MODE</b>    | <b>ACTION/EFFECT</b>   |                                                                                                    | <b>NO. OF BYTES</b><br>NON-ESC. ESC. SEQ. |                         |                                                                                       |
|               | <b>CURSOR LEFT</b><br><b>ONE COLUMN</b>                                  | C3 | ESC,C                         | <b>VIRTUAL</b> | <b>SCROLL</b>          | CURSOR MOVES LEFT ONE COL-<br>UMN WITHOUT LINE ROLLOVER.                                                                                                    | $\mathbf{1}$                              | $\overline{2}$          | <b>DESCRIPTION</b><br><b>COMMAND BYTE(S)</b>                                          |
|               | $(-)$                                                                    |    |                               |                | PAGE                   | CURSOR MOVES LEFT ONE COL-<br>UMN WITH LINE AND PAGE ROLL-<br>OVER.                                                                                                    |                                           |                         |                                                                                       |
|               |                                                                          |    |                               |                | <b>PROTECT</b>         | CURSOR MOVES LEFT ONE COL-<br>UMN WITH LINE AND PAGE ROLL-<br>OVER. SEEKS NON-PROTECTED<br>COLUMN TO THE LEFT.                                                                                                    |                                           |                         |                                                                                       |
|               | <b>CURSOR RIGHT</b><br>ONE COLUMN                                        | C4 | ESC <sub>.</sub> D            | <b>VIRTUAL</b> | <b>SCROLL</b>          | <b>CURSOR MOVES RIGHT ONE COL-</b><br>UMN WITHOUT LINE ROLLOVER.                                                                                                    | $\mathbf{1}$                              | $\overline{2}$          | <b>COMMAND BYTE(S)</b>                                                                |
| $\frac{3}{1}$ | $(\rightarrow)$                                                          |    |                               |                | PAGE                   | <b>CURSOR MOVES RIGHT ONE COL-</b><br>UMN WITH LINE AND PAGE ROLL-<br>OVER.                                                                                                    |                                           |                         |                                                                                       |
|               |                                                                          |    |                               |                | <b>PROTECT</b>         | CURSOR MOVES RIGHT ONE COL-<br>UMN WITH LINE AND PAGE ROLL-<br>OVER. SEEKS NON-PROTECTED<br>COLUMN TO THE RIGHT.                                                                                                    |                                           |                         |                                                                                       |
|               | <b>LOAD CURSOR</b>                                                       | C5 | ESC,E                         | <b>VIRTUAL</b> | SCROLL.<br><b>PAGE</b> | IF POSITION IS OUTSIDE VIRTUAL<br>DISPLAY, COMMAND IS IGNORED;<br>OTHERWISE, CURSOR MOVES TO<br><b>DESIGNATED POSITION.</b>                                                                                               | 3                                         | $\overline{\mathbf{A}}$ | COMMAND BYTE(S)<br>PLUS TWO BYTES<br><b>DESIGNATING CURSOR</b><br>POSITION (SEE TABLE |
|               |                                                                          |    |                               |                | <b>PROTECT</b>         | IF POSITION IS OUTSIDE VIRTUAL<br>DISPLAY, COMMAND IS IGNORED;<br>OTHERWISE, CURSOR MOVES TO<br>DESIGNATED POSITION. IF POSI-<br>TION CONTAINS A PROTECT FAC<br>OR IS PART OF A PROTECTED<br>FIELD, CURSOR IS MOVED RIGHT |                                           |                         | $3-5)$                                                                                |
|               |                                                                          |    |                               |                |                        | TO NON-PROTECTED COLUMN. IF<br>POSITION CONTAINS A NON-PRO-<br>TECT FAC, CURSOR REMAINS AT<br>DESIGNATED POSITION; HOW-<br>EVER, ONLY FACS MAY BE                                                                         |                                           |                         |                                                                                       |

**TABLE 3-4. Communication Interface Commands (Cont'd)** 

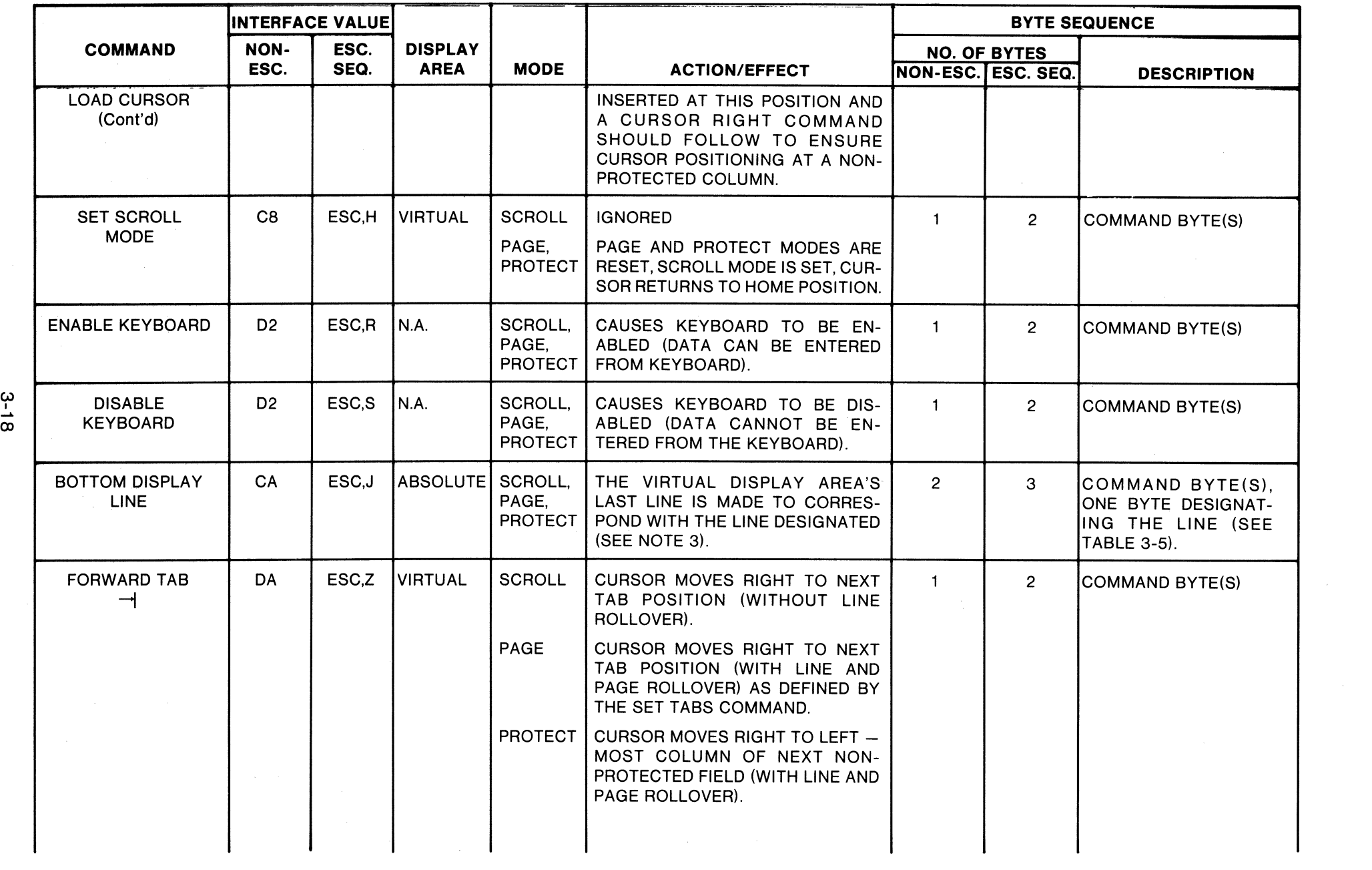

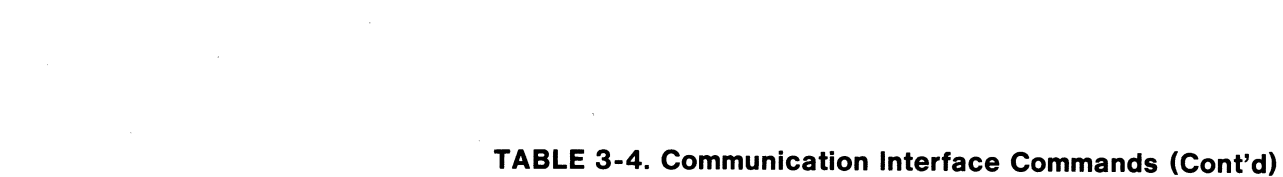
|               | <b>INTERFACE VALUE</b>                  |                     |                   |                               |                                    | <b>BYTE SEQUENCE</b>                                                                                                    |                      |                                                  |                                                            |
|---------------|-----------------------------------------|---------------------|-------------------|-------------------------------|------------------------------------|----------------------------------------------------------------------------------------------------|----------------------|--------------------------------------------------|------------------------------------------------------------|
| ω<br><b>O</b> | <b>COMMAND</b>                          | <b>NON-</b><br>ESC. | ESC.<br>SEQ.      | <b>DISPLAY</b><br><b>AREA</b> | <b>MODE</b>                        | <b>ACTION/EFFECT</b>                                                                                                    |                      | <b>NO. OF BYTES</b><br><b>NON-ESC. ESC. SEQ.</b> | <b>DESCRIPTION</b>                                         |
|               | <b>BACK TAB</b><br>$\vdash$             | DB.                 | ESC.[             | <b>VIRTUAL</b>                | <b>SCROLL</b>                      | CURSOR MOVES LEFT TO PRE-<br>VIOUS TAB POSITION (WITHOUT<br>LINE ROLLOVER).                                                                                                    | $\mathbf{1}$         | 2 <sup>1</sup>                                   | <b>COMMAND BYTE(S)</b>                                     |
|               |                                         |                     |                   |                               | PAGE                               | CURSOR MOVES LEFT TO PRE-<br>VIOUS TAB POSITION (WITH LINE<br>AND PAGE ROLLOVER).                                                                                                    |                      |                                                  |                                                            |
|               |                                         |                     |                   |                               | <b>PROTECT</b>                     | CURSOR MOVES LEFT TO LEFT -<br>MOST COLUMN OF PREVIOUS<br>NON-PROTECTED FIELD (WITH<br>LINE AND PAGE ROLLOVER).                                                                                                    |                      |                                                  |                                                            |
|               | <b>SET TABS</b>                         | DC                  | ESC./             | VIRTUAL                       | PAGE.<br>SCROLL,<br><b>PROTECT</b> | THE BLOCK OF DATA FOLLOWING<br>THE COMMAND BYTE DEFINES THE<br>TAB POSITIONS. THE TAB POSI-<br>TIONS ARE INDICATED BY HTS (09)<br>TO SET A TAB OR CANCEL (18) TO<br>CLEAR A TAB, AND ARE SEPA-<br>RATED BY SPACE (20) CHARAC-<br>TERS TO INDICATE TAB SPACE<br>(SETTING). THE BLOCK IS TERMI-<br>NATED BY A LINE FEED CHARAC-<br>TER. THE COMMAND BYTE<br>FOLLOWED BY LF WITH NO<br>SPACES, CANCELS OR HTS WILL<br>CAUSE ALL TABS TO BE RESET. | VAR.                 | VAR.                                             | COMMAND BYTE(S)<br>SPACES, HTS (09), OR<br>CANCEL (18), LF |
|               | SET TRANSPARENT<br><b>MODE</b>          | EC.                 | ESC <sub>,1</sub> | ABSOLUTE                      | SCROLL,<br>PAGE,<br><b>PROTECT</b> | SETS TRANSPARENT MODE<br>OPERATION; CURSOR DOES NOT<br>CHANGE POSITION.                                                                                                    | $\mathbf{1}$         | $\overline{2}$                                   | <b>COMMAND BYTE(S)</b>                                     |
|               | <b>RESET TRANSPARENT</b><br><b>MODE</b> | ED                  | ESC,m             | ABSOLUTE                      | SCROLL,<br>PAGE,<br>PROTECT        | RESETS TRANSPARENT MODE<br>OPERATION; CURSOR DOES NOT<br><b>CHANGE POSITION.</b>                                                                                                    | $\mathbf{1}$         | $\mathbf{2}^{\circ}$                             | <b>COMMAND BYTE(S)</b>                                     |
|               | <b>SET VIDEO INVERT</b>                 | EE                  | ESC <sub>.n</sub> | ABSOLUTE                      | SCROLL,<br>PAGE.<br><b>PROTECT</b> | SETS VIDEO INVERT OPERATION:<br><b>CURSOR DOES NOT CHANGE POSI-</b><br>TION.                                                                                                    | $\blacktriangleleft$ | $2^{\circ}$                                      | COMMAND BYTE(S)                                            |

**TABLE 3-4. Communication Interface Commands (Cont'd)** 

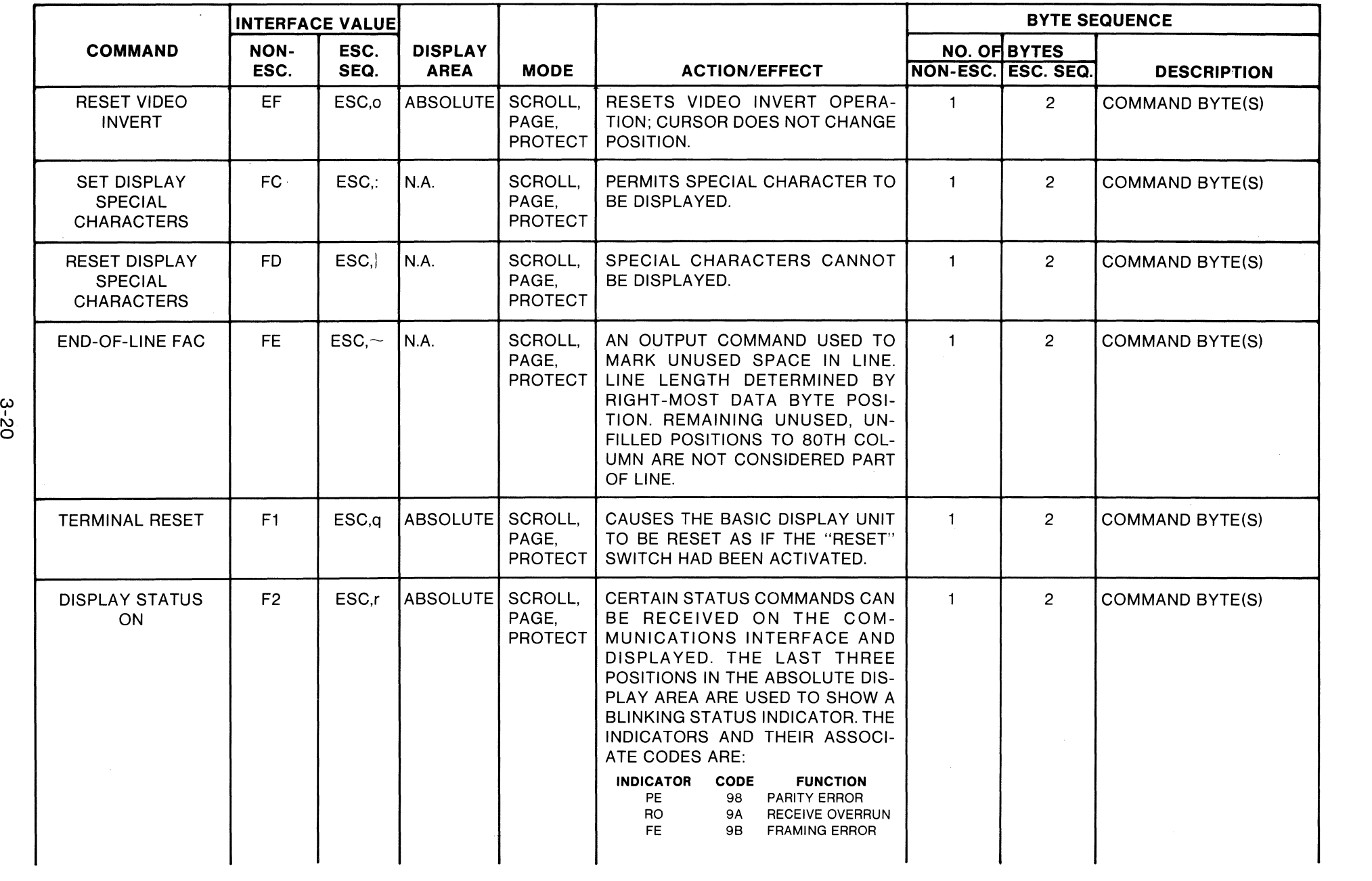

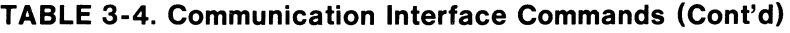

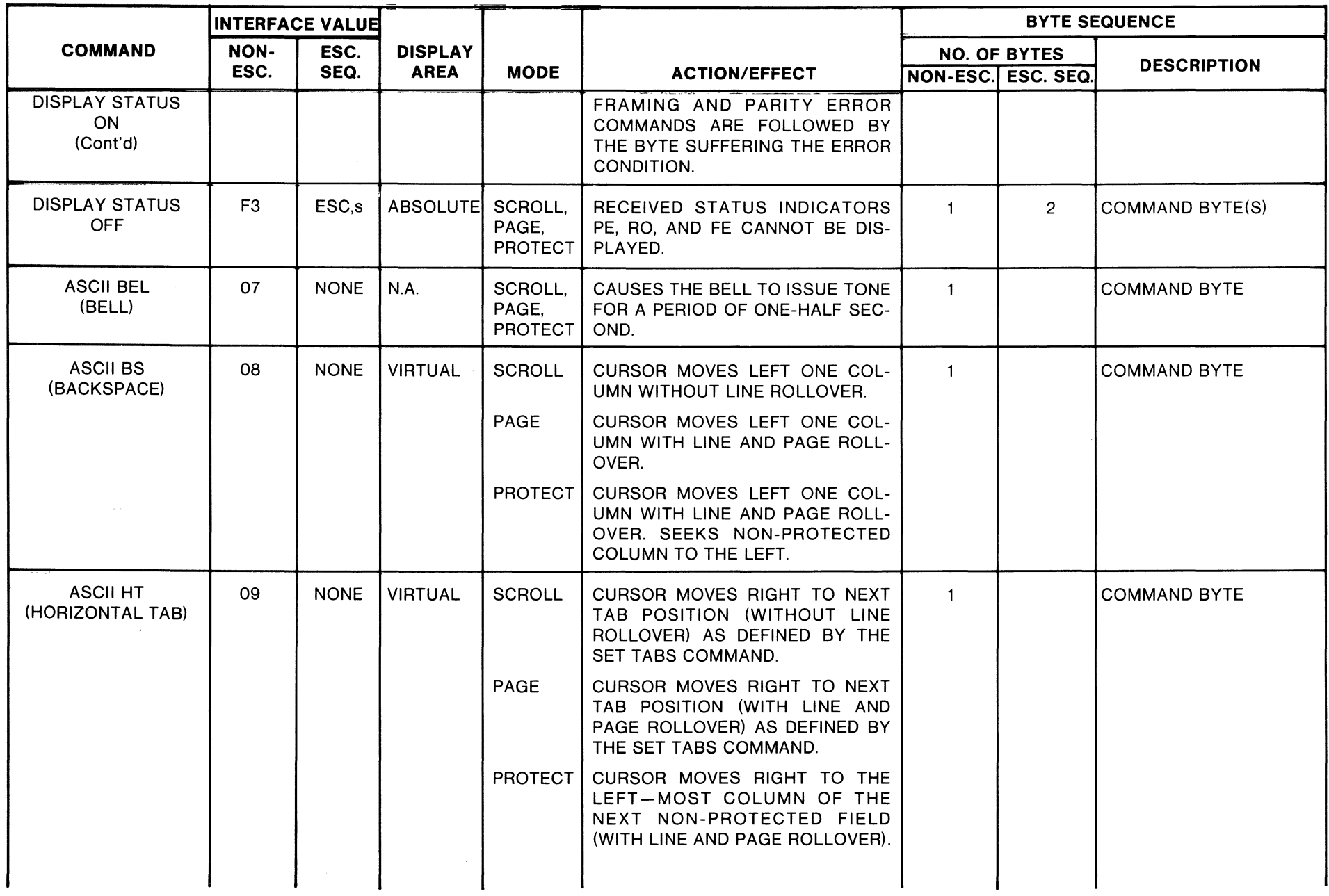

| INTERFACE VALUE                   |                |                   |                               |                                    |                                                                                                    | <b>BYTE SEQUENCE</b> |                                      |                                                                                  |  |
|-----------------------------------|----------------|-------------------|-------------------------------|------------------------------------|----------------------------------------------------------------------------------------------------|----------------------|--------------------------------------|----------------------------------------------------------------------------------|--|
| <b>COMMAND</b>                    | NON-<br>ESC.   | ESC.<br>SEQ.      | <b>DISPLAY</b><br><b>AREA</b> | <b>MODE</b>                        | <b>ACTION/EFFECT</b>                                                                                                    |                      | <b>NO. OF BYTES</b>                  | <b>DESCRIPTION</b>                                                               |  |
| <b>SET PAGE MODE</b>              | C7             | ESC,G             | <b>VIRTUAL</b>                | <b>SCROLL</b>                      | SCROLL MODE IS RESET, PAGE<br>MODE IS SET, CURSOR RETURNS<br>TO HOME POSITION.                                            | $\blacksquare$       | NON-ESC. ESC. SEQ.<br>$\overline{2}$ | <b>COMMAND BYTE(S)</b>                                                           |  |
|                                   |                |                   |                               | <b>PAGE</b>                        | <b>IGNORED</b>                                                                                                    |                      |                                      |                                                                                  |  |
|                                   |                |                   |                               | <b>PROTECT</b>                     | PROTECT MODE IS RESET, PAGE<br>MODE IS SET, CURSOR RETURNS<br>TO HOME POSITION.                                           |                      |                                      |                                                                                  |  |
| <b>TOP DISPLAY</b><br><b>LINE</b> | C <sub>9</sub> | ESC,I             | ABSOLUTE SCROLL,              | PAGE.<br><b>PROTECT</b>            | THE VIRTUAL DISPLAY AREA'S TOP<br>LINE IS MADE TO CORRESPOND<br>WITH THE LINE DESIGNATED (SEE<br>NOTE 3).                 | $2^{\circ}$          | 3                                    | COMMAND BYTE(s),<br>ONE BYTE DESIGNAT-<br>ING THE LINE (SEE<br><b>TABLE 3-5)</b> |  |
| <b>READ CURSOR</b>                | C <sub>6</sub> | ESC <sub>,F</sub> | <b>VIRTUAL</b>                | SCROLL,<br>PAGE,<br><b>PROTECT</b> | 4 BYTES ARE SENT ON THE INTER-<br>FACE - START DATA COMMAND,<br>TWO BYTE CURSOR POSITION, END<br>DATA COMMAND.            | $\mathbf{1}$         | $\overline{2}$                       | <b>COMMAND BYTE(S)</b>                                                           |  |
| <b>ASCILLF</b><br>(LINE FEED)     | <b>OA</b>      | <b>NONE</b>       | <b>VIRTUAL</b>                | <b>SCROLL</b>                      | CURSOR MOVES DOWN ONE LINE<br>IN SAME COLUMN. IF ALREADY IN<br>LAST LINE, SCROLL IS EXECUTED<br>AND LAST LINE IS BLANKED. | $\mathbf{1}$         |                                      | <b>COMMAND BYTE</b>                                                              |  |
|                                   |                |                   |                               | PAGE                               | CURSOR MOVES DOWN ONE LINE<br>IN SAME COLUMN, WITH PAGE<br>ROLLOVER.                                                      |                      |                                      |                                                                                  |  |
|                                   |                |                   |                               | <b>PROTECT</b>                     | CURSOR MOVES DOWN ONE LINE<br>IN SAME COLUMN WITH PAGE<br>ROLLOVER. SEEKS NON-PRO-<br>TECTED COLUMN TO THE RIGHT.         |                      |                                      |                                                                                  |  |
| <b>ASCII VT</b>                   | <b>OB</b>      | <b>NONE</b>       | <b>VIRTUAL</b>                | <b>SCROLL</b>                      | <b>IGNORED</b>                                                                                                    | $\mathbf{1}$         |                                      | <b>COMMAND BYTE</b>                                                              |  |
| (VERTICAL TAB)                    |                |                   |                               | <b>PAGE</b>                        | CURSOR MOVES UP ONE LINE IN<br>SAME COLUMN WITH PAGE<br>ROLLOVER.                                                         |                      |                                      |                                                                                  |  |
|                                   |                |                   |                               |                                    |                                                                                                    |                      |                                      |                                                                                  |  |

**TABLE 3-4. Communication Interface Commands (Cont'd)** 

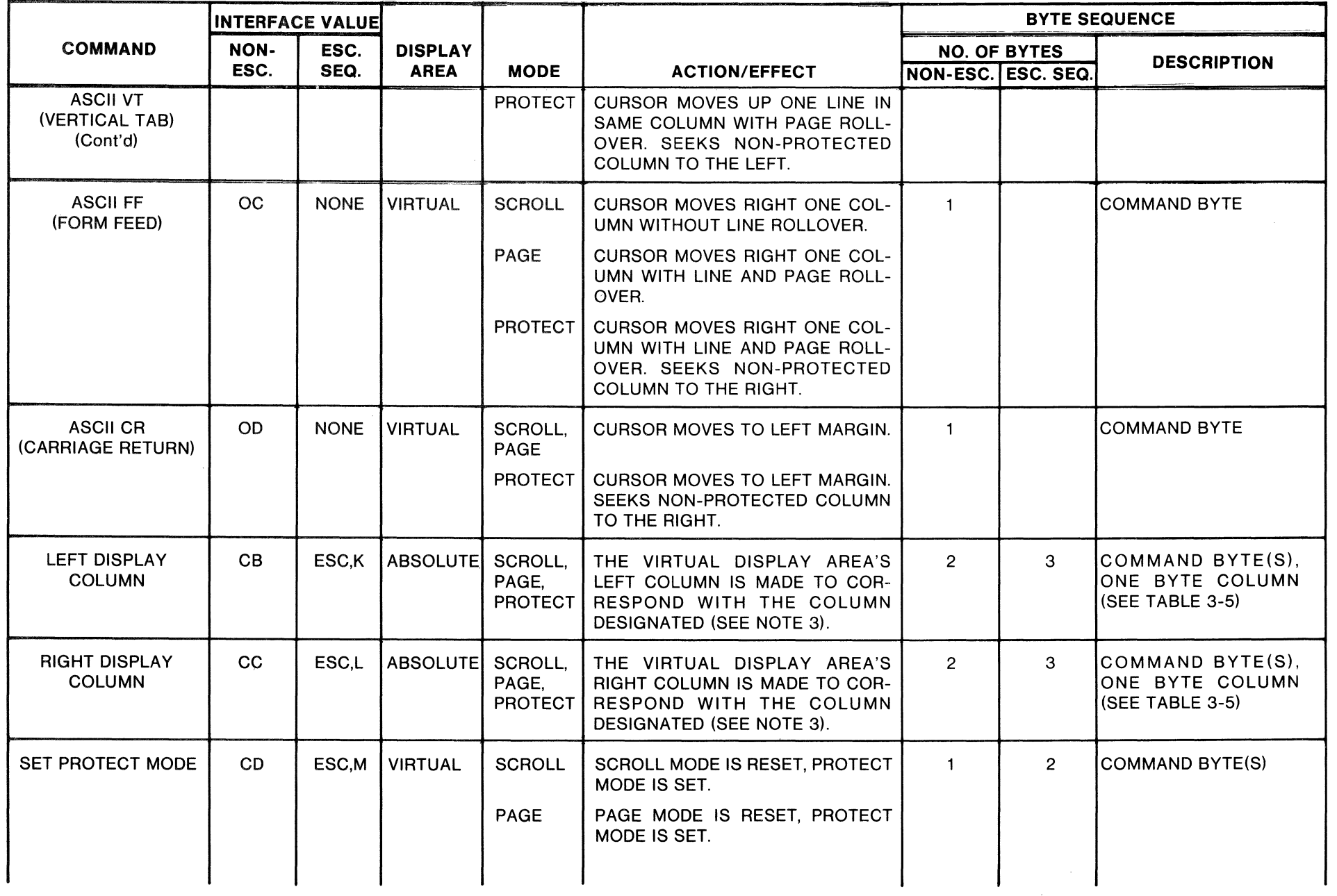

|                              | INTERFACE VALUE |                  |                               |                                    |                                                                                                    | <b>BYTE SEQUENCE</b>      |      |                                                                                                    |  |
|------------------------------|-----------------|------------------|-------------------------------|------------------------------------|----------------------------------------------------------------------------------------------------|---------------------------|------|----------------------------------------------------------------------------------------------------|--|
| <b>COMMAND</b>               | NON-            | ESC.<br>SEQ.     | <b>DISPLAY</b><br><b>AREA</b> | <b>MODE</b>                        | <b>ACTION/EFFECT</b>                                                                                                    | <b>NO. OF BYTES</b>       |      | <b>DESCRIPTION</b>                                                                                                    |  |
|                              | ESC.            |                  |                               |                                    |                                                                                                    | <b>NON-ESC. ESC. SEQ.</b> |      |                                                                                                    |  |
| SET PROTECT MODE<br>(Cont'd) |                 |                  |                               | <b>PROTECT</b>                     | IGNORED - CURSOR SEEKS FIRST<br>NON-PROTECTED COLUMN ON<br>SCREEN. SIMULATES "HOME"<br>COMMAND.                                                                                                    |                           |      |                                                                                                    |  |
| <b>WRITE ABSOLUTE</b>        | <b>CE</b>       | ESC <sub>N</sub> | ABSOLUTE SCROLL,              | PAGE.<br>PROTECT                   | THE BLOCK OF DATA OR COM-<br>MAND BYTES ARE WRITTEN INTO<br>THE ABSOLUTE DISPLAY AREA<br>STARTING AT THE ABSOLUTE CUR-<br>SOR POSITION DESIGNATED. THE<br><b>COMMAND BYTES ARE RESTRICT-</b><br>ED TO THE SET OF FIELD ATTRIB-<br>UTE COMMANDS. THE CURSOR<br>DOES NOT CHANGE POSITION.                                                                                      | VAR.                      | VAR. | COMMAND BYTE(S),<br>START DATA COM-<br>MAND, 2 BYTE CURSOR<br>POSITION, VARIABLE<br>DATA OR COMMAND<br>BYTES, END DATA<br><b>COMMAND</b> |  |
| <b>READ ABSOLUTE</b>         | <b>CF</b>       | ESC <sub>O</sub> | <b>ABSOLUTE</b>               | SCROLL.<br>PAGE,<br><b>PROTECT</b> | THE ABSOLUTE DISPLAY POSI-<br>TIONS, STARTING WITH THE 1ST<br>CURSOR POSITION IN THE COM-<br>MAND SEQUENCE AND ENDING<br>WITH THE 2ND CURSOR POSITION,<br>ARE SENT OUT ON THE INTERFACE.<br>THIS BLOCK OF DATA IS FRAMED<br>WITH THE START DATA AND END<br>DATA COMMANDS. EACH END OF<br>LINE FROM THE DISPLAY AREA IS<br>FLAGGED BY AN END-OF-DATA<br>(F9;ESC,y) CHARACTER. | 5                         | 6    | COMMAND BYTE(S), 2<br><b>BYTE CURSOR POSI-</b><br>TION - "START", 2<br><b>BYTE CURSOR POSI-</b><br>TION - "END"                          |  |
| <b>CHARACTER INSERT</b>      | D0              | ESC,P            | <b>VIRTUAL</b>                | <b>SCROLL</b><br>PAGE              | <b>IGNORED</b><br>ALL COLUMNS IN LINE, STARTING<br>WITH CURSOR COLUMN, ARE<br>MOVED RIGHT ONE COLUMN. THE<br>BYTE IN THE RIGHT-MOST COL-<br>UMN IS DISCARDED. THE DATA<br>BYTE IS PLACED AT THE CURSOR<br>AND THE CURSOR IS ADVANCED<br>ONE COLUMN TO THE RIGHT WITH<br>LINE ROLLOVER.                                                                                       | 3                         | 5    | COMMAND BYTE(S),<br>DATA BYTE(S), COM-<br>MAND BYTE(S) (SEE<br>NOTE 4)                                                                   |  |

**TABLE 3-4. Communication Interface Commands (Cont'd)** 

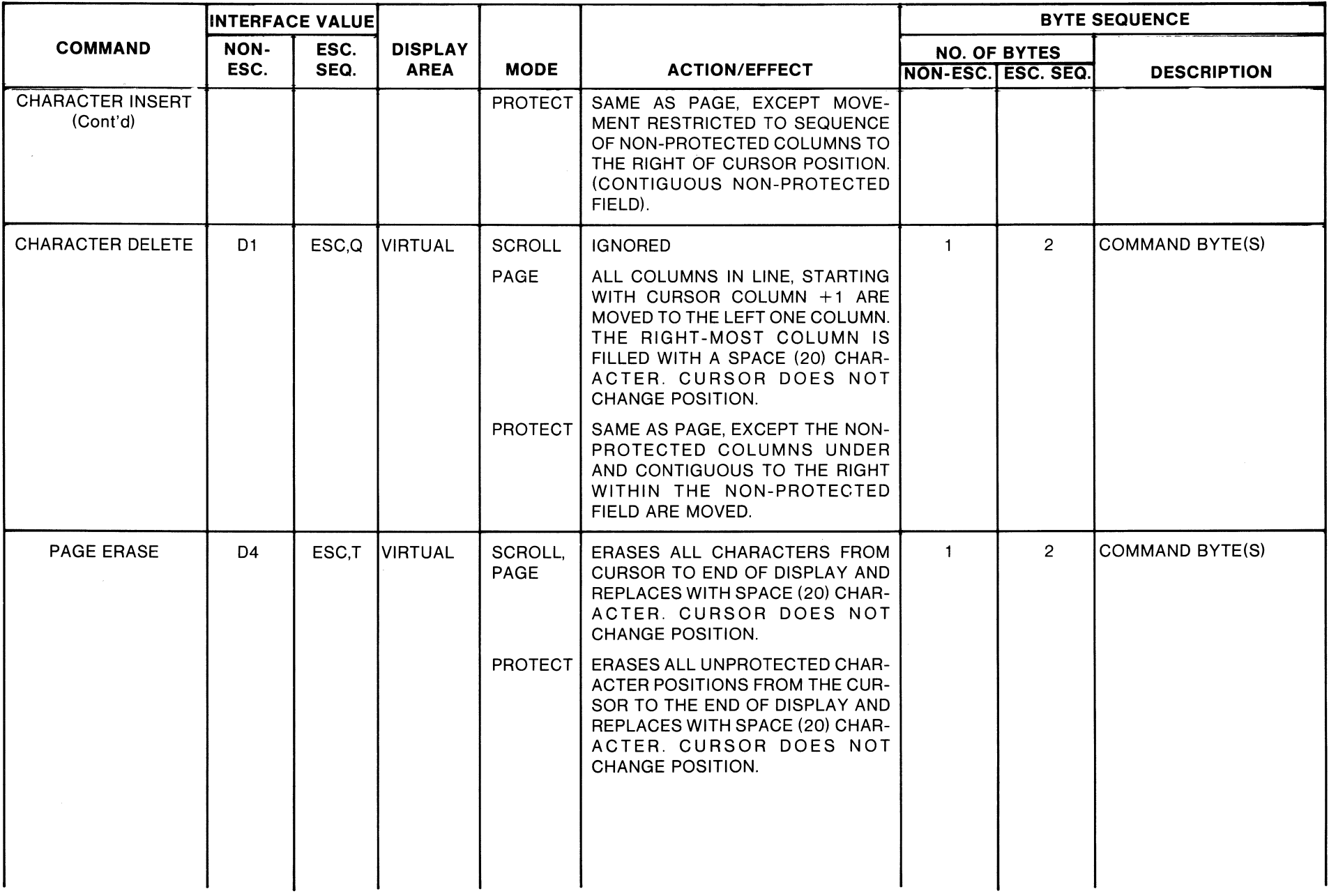

 $\sim$   $\sim$ 

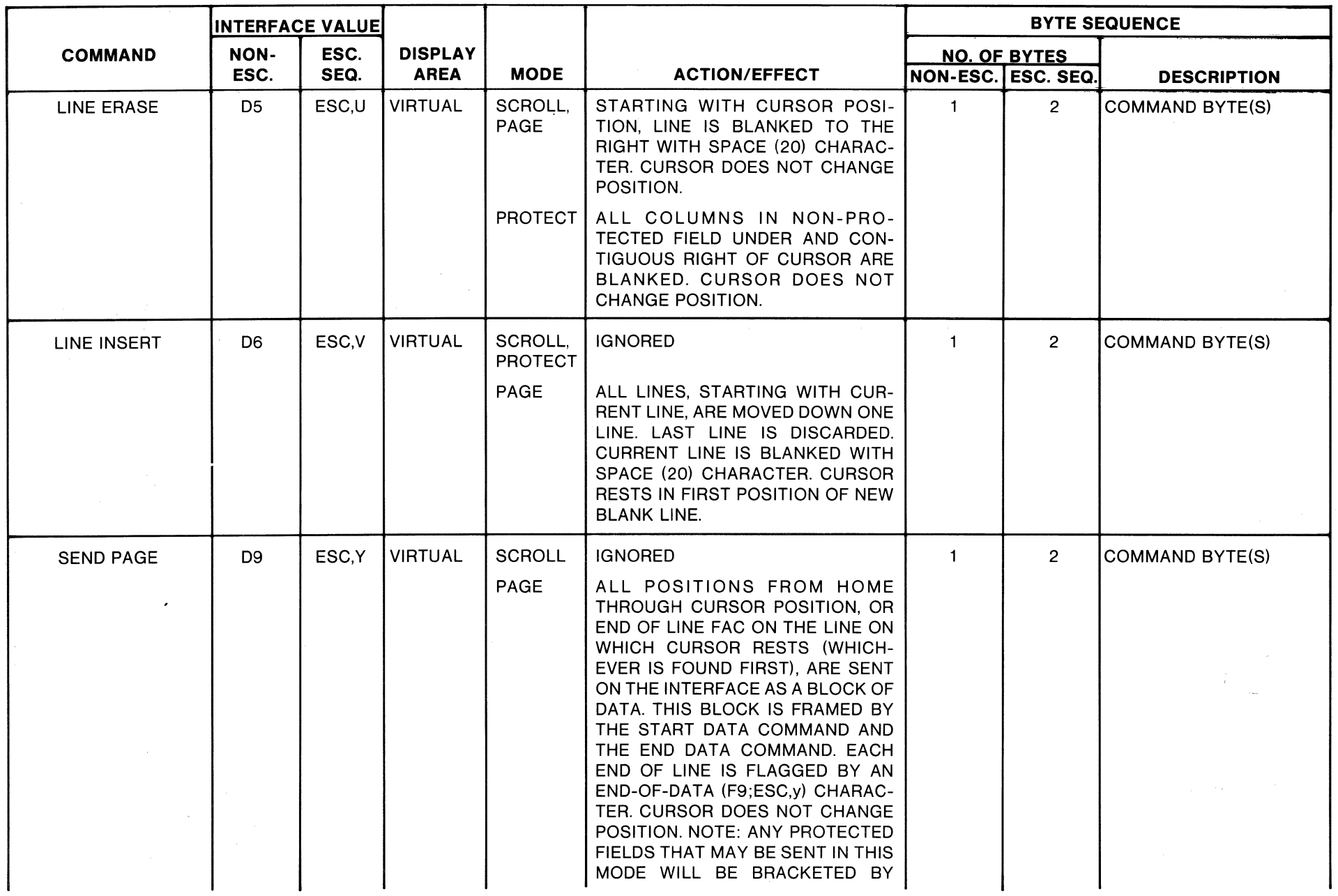

 $\bar{\nu}$ 

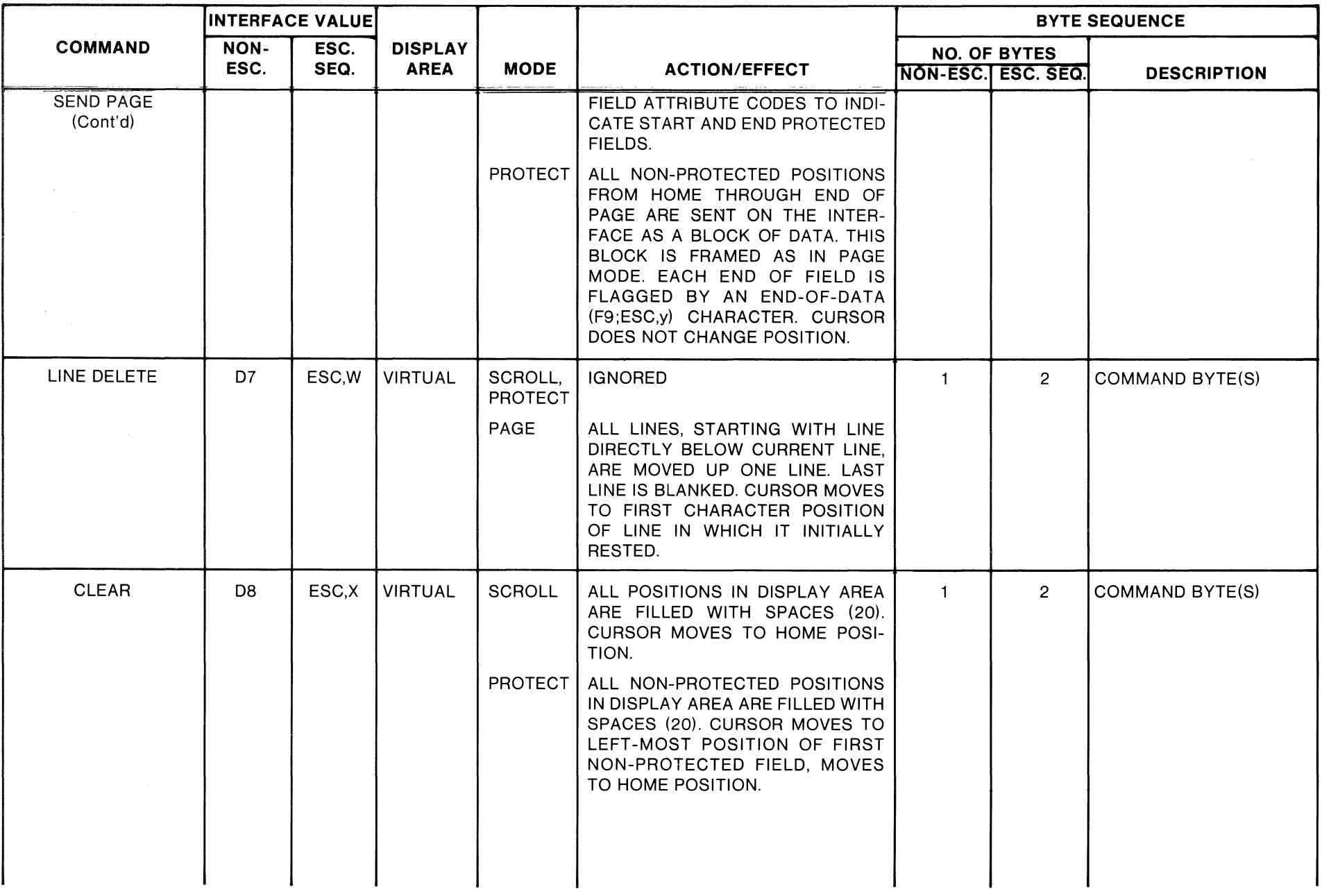

 $\sim 10^7$ 

| <b>INTERFACE VALUE</b>          |                     |                  |                                          |                                    | <b>BYTE SEQUENCE</b>                                                                                                    |                                           |                |                        |
|---------------------------------|---------------------|------------------|------------------------------------------|------------------------------------|----------------------------------------------------------------------------------------------------|-------------------------------------------|----------------|------------------------|
| <b>COMMAND</b>                  | <b>NON-</b><br>ESC. | ESC.<br>SEQ.     | <b>DISPLAY</b><br><b>AREA</b>            | <b>MODE</b>                        | <b>ACTION/EFFECT</b>                                                                                                    | <b>NO. OF BYTES</b><br>NON-ESC. ESC. SEQ. |                | <b>DESCRIPTION</b>     |
| <b>ENABLE LOAD</b>              | <b>FA</b>           | $ESC, z$   N.A.  |                                          | SCROLL.<br>PAGE.<br><b>PROTECT</b> | THIS COMMAND CAUSES THE NEXT<br>OCCURRENCE OF AN ASCII CON-<br>TROL CHARACTER "DC2" (12) TO<br>SIGNAL THE START OF LOAD REC-<br>ORDS AS DESCRIBED FOR THE<br>EXBUG MEMORY LOAD FUNCTION.<br>(See M6800 EXORciser User's<br>Guide, Figure 4-1). ALSO CAUSES<br>OCCURRENCE OF AN ASCII CON-<br>TROL CHARACTER "DC4" (14) TO<br>SIGNAL THE END OF LOAD REC-<br>ORDS. (SEE NOTE 5). | $\mathbf{1}$                              | $\overline{2}$ | <b>COMMAND BYTE(S)</b> |
| DISABLE LOAD                    | <b>FB</b>           | ESC <sub>1</sub> | N.A.                                     | SCROLL,<br>PAGE                    | THIS COMMAND CAUSES THE<br>ASCII CONTROL CHARACTERS<br>"DC2" AND "DC4" TO BE TREATED<br>IN THE NORMAL MANNER.                                                                                                    | $\mathbf{1}$                              | $\overline{2}$ | <b>COMMAND BYTE(S)</b> |
| <b>START DATA</b>               | DD.                 | ESC.             | VIRTUAL,<br><b>ABSOLUTE</b>              | SCROLL,<br>PROTECT.<br>PAGE        | THIS COMMAND BYTE IS USED TO<br>FRAME BLOCKS OF DATA AT THE<br>BEGINNING AND PRECEDES THE<br>BYTE.                                                                                                    | $\mathbf{1}$                              | $\overline{2}$ | <b>COMMAND BYTE(S)</b> |
| <b>END DATA</b>                 | <b>DE</b>           |                  | $ESC \wedge$ VIRTUAL,<br><b>ABSOLUTE</b> | SCROLL,<br>PAGE,<br><b>PROTECT</b> | THIS COMMAND BYTE IS USED TO<br>FRAME BLOCKS OF DATA AT THE<br>END AND FOLLOWS THE LAST<br>DATA BYTE.                                                                                                    | $\mathbf{1}$                              | $\overline{2}$ | <b>COMMAND BYTE(S)</b> |
| END-OF-DATA<br><b>INDICATOR</b> | F9                  | ESC,y            | N.A.                                     | PAGE.<br><b>PROTECT</b>            | <b>OUTPUT CHARACTER(S) IDENTIFY-</b><br>ING END OF LINE (PAGE MODE) OR<br>END OF UNPROTECTED FIELD<br>(PROTECT MODE). USED ONLY IN<br>SEND PAGE, SEND LINE, AND READ<br>ABSOLUTE COMMANDS.                                                                                                    | $\mathbf{1}$                              | $\overline{2}$ | <b>COMMAND BYTE(S)</b> |

TABLE 3-4. Communication Interface Commands (Cont'd)

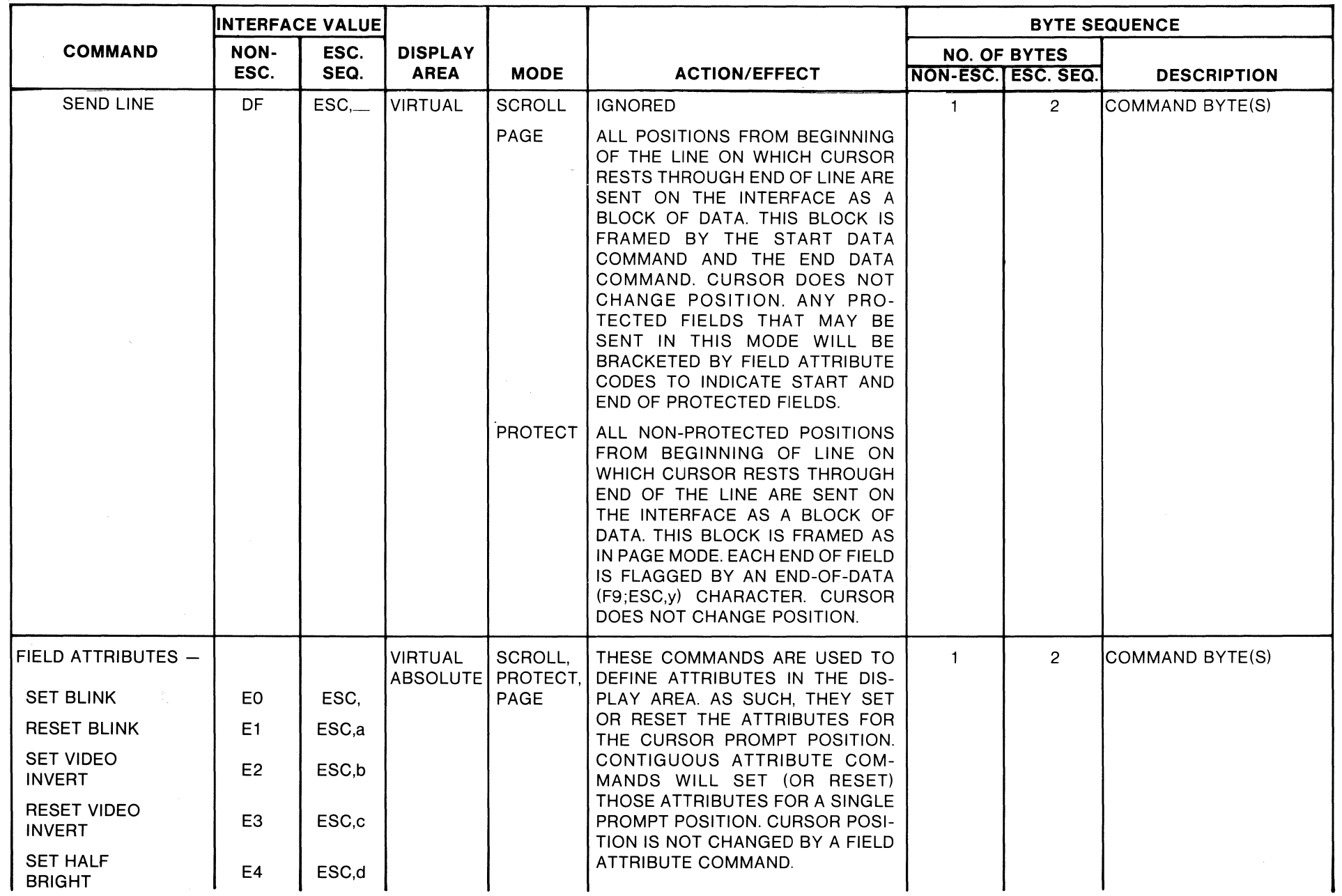

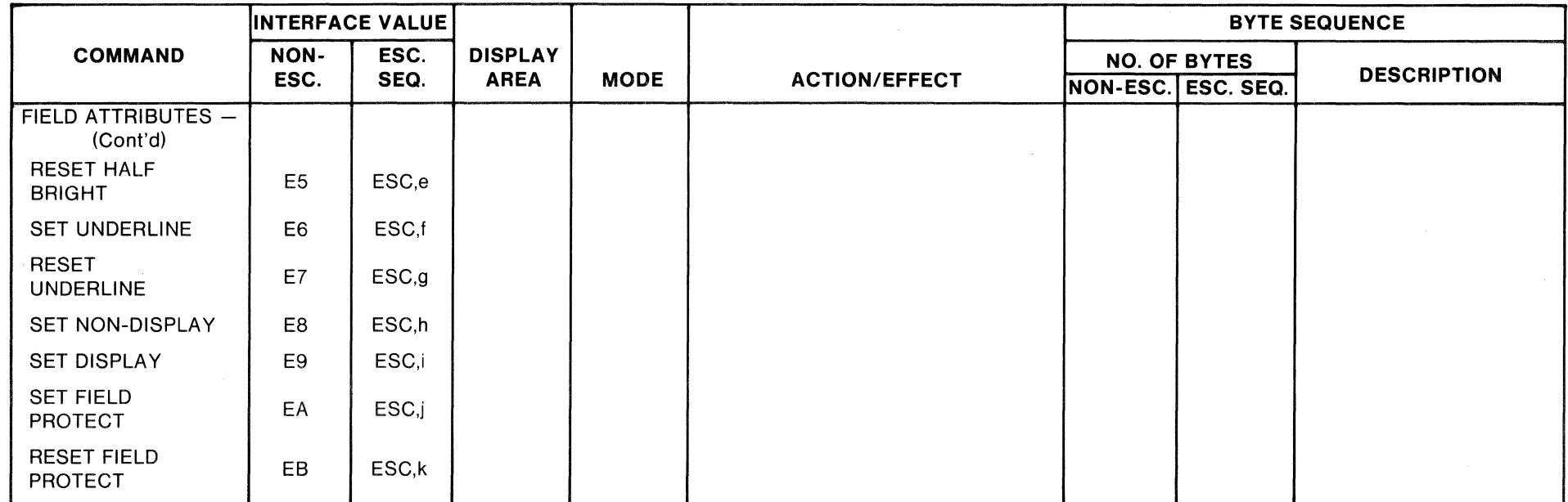

- $\begin{array}{c} \n\omega \\
\omega \\
\end{array}$  NOTES: 1. All non-escape interface values are in hexadecimal.
	- 2. All escape interface values are ASCII characters.
	- 3. After executing each of the virtual display boundary commands (C9, CA, CB, CC), the cursor is checked for being within the virtual display. If it is not, it is moved to the right until it is and, if Protect mode is set, it seeks a non-protected column to the right.
	- 4. The second character insert command byte terminates the Character Insert mode. Any other command will also terminate this mode, but will not be executed.
	- 5. Following a "DC2" control character, an improperly formatted load record or the presence of a command byte will cause this command to be aborted. The occurrence of any character other than a NULL, Line Feed, or Carriage Return embedded between load records will cause this command to be aborted.

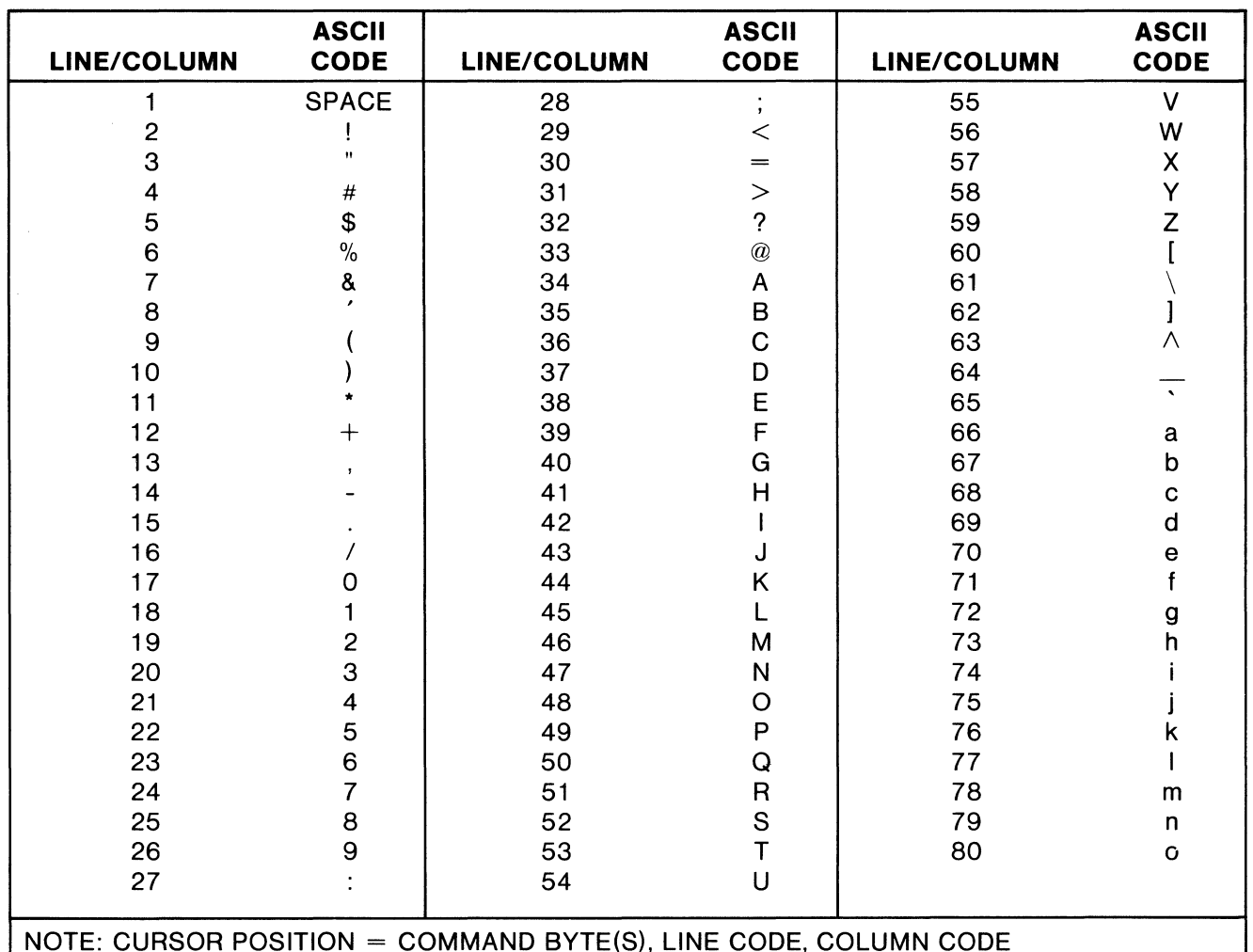

### **TABLE** 3-5. **Cursor Position Code**

#### 3.4 **INITIALIZATION**

The first step performed when initializing the EXORterm 150 is to verify that the LINE FREQ switch, located on the rear panel, is set to the proper frequency (50 Hz or 60 Hz). The next step is to set the following switches for *normal* EXORterm 150/EXORciser operations:

- a. FAC CODE OFF/ENABLE switch to EN-ABLE
- b. FAC CODE OFF/DISPL switch to OFF
- c. VIDEO INVERT switch to desired position
- d. A, B, and C to OFF
- e. SPEC CHAR switch to OFF
- f. DUPLEX switch to FULL
- g. PARITY switch to NO
- h. XMIT WORD switch to 7 BITS
- i. STOP BITS switch to 1
- **i.** CONNECTION switch to DIRECT
- k. BAUD RATE switch to 9600
- I. TRANS MODE TO OFF

When the operation of the unit has been established, power can be applied by pressing the power on switch located on the front panel. The EXORterm 150 software and hardware are brought to the following state when power is applied to the unit:

- a. Screen display area equals 1 through 22 lines and columns 1 through 80
- b. Display is "blanked"
- c. Cursor is in the Home position (upper lefthand corner of screen)
- d. Scroll mode is set
- e. Transparent mode is reset
- f. Normal video is set
- g. On Line mode is set
- h. Auto Line Feed mode is reset
- i. Line 23 contains the function key titles  $(F1 - F12)$
- j. Line 24 contains the EXbug command mnemonics and the fixed mnemonics for function keys 10, 11, and 12 as EDOS or MOOS, MAID, and EXBUG, respectively.

After a one-minute warmup, adjust the brightness control to produce a well-defined cursor. The EXORterm 150 is now ready for data transmission.

#### NOTE

The rear panel single-pole, singlethrow switch DIP arrays used to establish the operation of the EXORterm 150 are read only when power is applied to the terminal, or the RESET switch is set.

#### 3.5 **OPERATOR TEST PROCEDURE**

The basic operation functions of the terminal can be validated (exclusive of the serial communications interface) by an operator-monitored series of checks when the unit is first powered up. These checks can also be made if a unit malfunction is suspected during daily operation. Note that all of the logic functions of the "Power On Check" can be simulated using the RESET switch on the rear panel.

#### 3.5.1 **Power On Check**

When the terminal is powered on, the keyboard's ON LINE target lighted key should not be illuminated. After about one-quarter to one-trait second, the ON LINE key should be illuminated.

After a one-minute warmup, the screen should be blank with the cursor block blinking in the upper left-hand corner of the screen. With the exception of lines 23 and 24, no other characters should be visible on the screen at this point. If the cursor is not visible on the screen, turn the brightness control until the raster is faintly visible. The cursor should now be visible. Adjust the brightness and contrast controls to produce a well-defined cursor.

#### 3.5.2 **Off Line Checks**

When the Power On Check has been successfully completed, the following off line checks can be made. Place the unit in off line mode by depressing the ON LINE key.

#### **Character Entry Checks**

a. Depress the 'a' key and enter a number of the characters in memory and on the display.

- b. Depress the SHIFT key and enter more characters. Note that any letters entered are now capitalized.
- c. Depress the RETURN key and notice that the cursor moves to the first location of that line ..
- d. Depress the LINE FEED key and note that the cursor moves to the same column in the line directly below its previous location.
- e. Depress the ESCAPE followed by'@' keys, and note that the cursor returns to the Home position (the first column on the first line)..
- *t.* Depress the LINE FEED key several times, followed by several 'a' keys. This should move the cursor toward the center of screen.
- g. Depress the ESCAPE key, followed by a lower case 'q'. Note that the display completely erases and the cursor returns to the Home position.

#### **Cursor Control Checks**

Before performing the checkout, depress the ESCAPE key, followed by a lower case 'q' to reset the unit. Ensure that the unit is in a loopback mode (Local or Half Duplex), the cursor is in the Home position, and the display is blank. Perform the checkout as follows:

- a. Depress ESCAPE foliowed by upper case 'B' keys, repeating this sequence until the cursor reaches the bottom line of the display.
- b. Depress the ESCAPE followed by upper case 'D' keys, repeating this sequence until the cursor nears the last position on the line.
- c. Depress the ESCAPE followed by upper case 'C' keys, repeating this sequence to cause the cursor to wrap around to the last position of the line above.
- d. Depress the ESCAPE followed by'@' keys to move the cursor to the first character position of the first line.

This completes the operator self-test of the EXORterm 150.

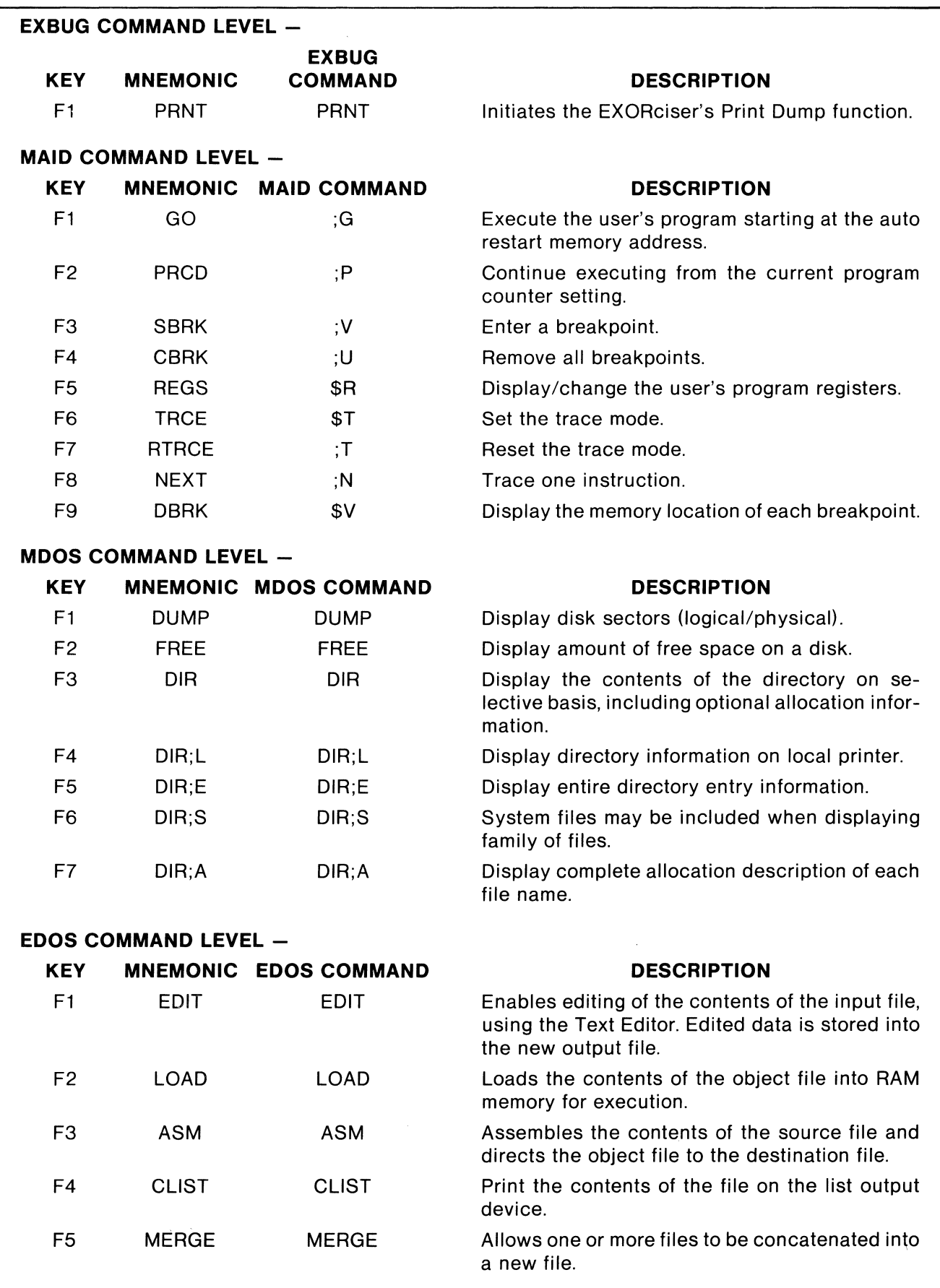

# **TABLE 3-6. Function Key to EXORciser Commands**

# **TABLE** 3-6. **Function Key Commands (Cont'd)**

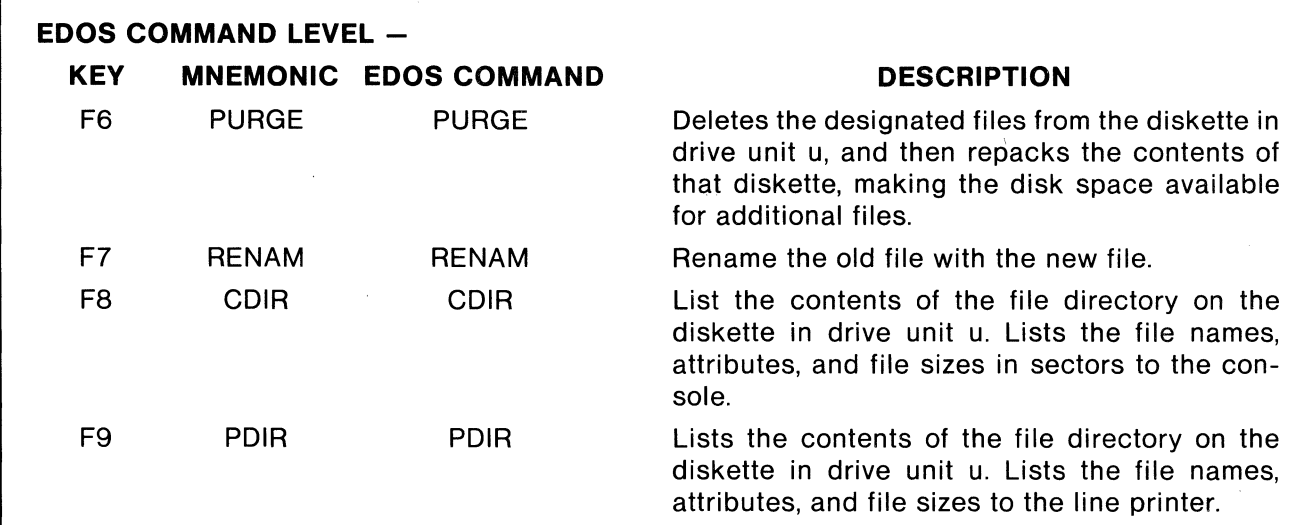

# **CHAPTER 4 DIAGRAMS**

## 4.1 **SCHEMATIC AND INTERCONNECTION DIAGRAMS**

This chapter contains the interconnection diagram for the EXORterm 150. Also, the schematics are provided for the CRT Controller PC Board, Configuration PC Board, Power Supply Assembly and Video Monitor Assembly.

 $\label{eq:2.1} \mathcal{L}(\mathcal{L}(\mathcal{L})) = \mathcal{L}(\mathcal{L}(\mathcal{L})) = \mathcal{L}(\mathcal{L}(\mathcal{L})) = \mathcal{L}(\mathcal{L}(\mathcal{L}))$ 

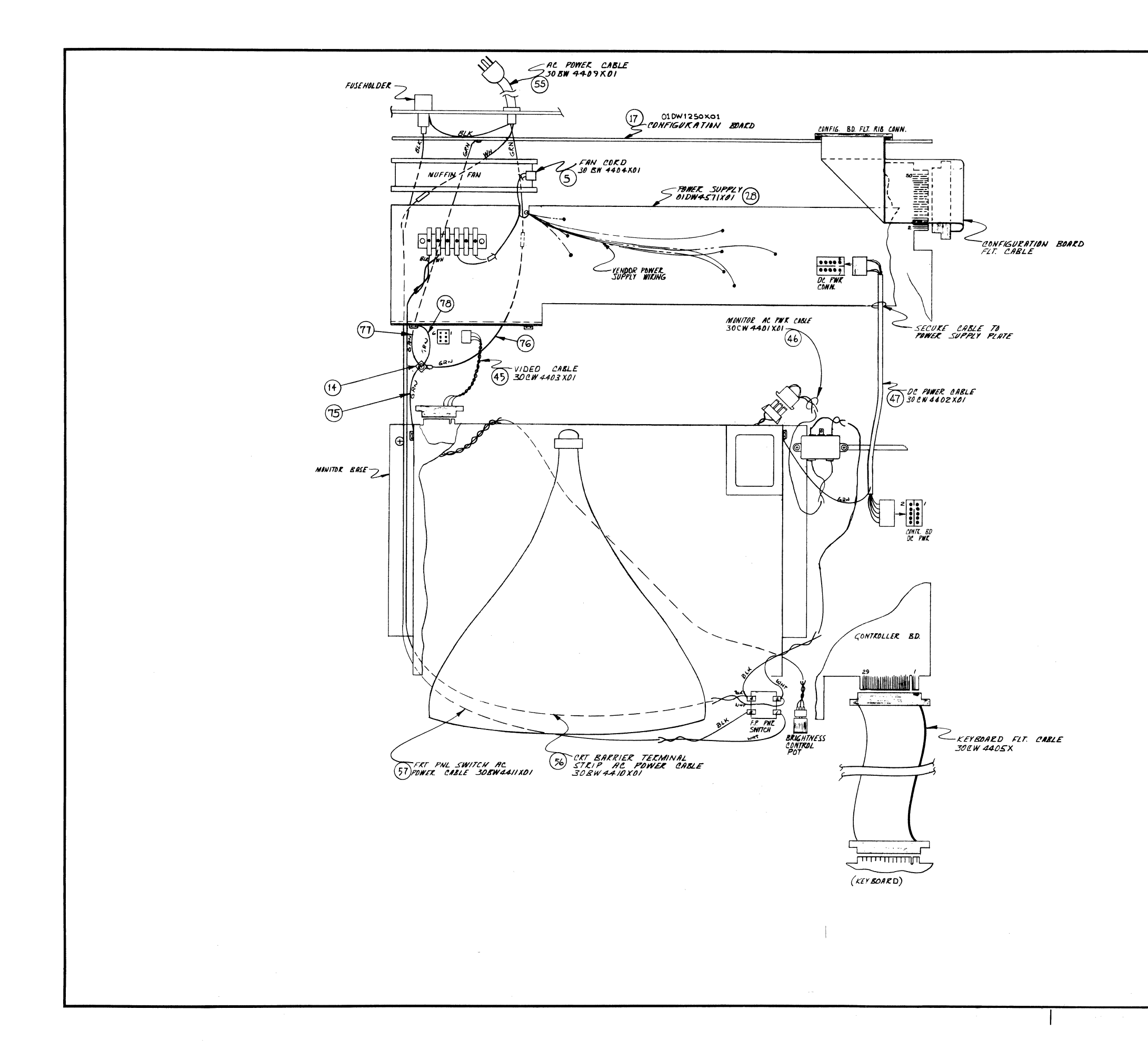

![](_page_54_Picture_54.jpeg)

—

![](_page_54_Picture_55.jpeg)

![](_page_55_Figure_0.jpeg)

![](_page_56_Figure_0.jpeg)

![](_page_57_Figure_0.jpeg)

 $4 - 9/4 - 10$ 

![](_page_58_Figure_0.jpeg)

 $4 - 11/4 - 12$ 

![](_page_59_Figure_0.jpeg)

 $4 - 13/4 - 14$ 

![](_page_60_Picture_0.jpeg)

#### TABLE OF CONTENTS

![](_page_60_Picture_480.jpeg)

# **SERVICE MANUAL**

# **MODELS\* M3000-140. 240, 340 M 3003-140, 240, 340**

**M 4000-140, 240, 440 M 4003-140, 240, 440** 

![](_page_60_Picture_6.jpeg)

![](_page_60_Picture_7.jpeg)

Model M3000/M3003 (12" - CRT)

Model M4000/M4003 (15" - CRT)

CAUTION NO WORK SHOULD BE ATTEMPTED ON ANY EXPOSED MONITOR CHASSIS BY ANYONE NOT FAMILIAR WITH SERVICING PROCEDURES AND PRECAUTIONS.

![](_page_60_Picture_11.jpeg)

**MOTOROLA INC.** 

MANUAL VP 27 PART NO. 68P25253A57-1 PRINTED IN U.S.A. PRICE \$2.00

CAROL STREAM, ILLINOIS 60187 4-15

**Data Products** 

 $C$  MOTOROLA, INC. 1978

FAEPC-00169

CAUTION: NO WORK SHOULD BE ATTEMPTED ON AN EXPOSED MONITOR CHASSIS BY ANYONE NOT FAMILIAR WITH SERVICING PROCEDURES AND PRECAUTIONS.

1. SAFETY PROCEDURES should be developed by habit so that when the technician is rushed with repair work, he automatically takes precautions.

2. A GOOD PRACTICE, when working on any unit, is to first ground the chassis and to use only one hand when testing circuitry. This will avoid the possibility of carelessly putting one hand on chassis or ground and the other on an electrical connection which could cause a severe electrical shock.

3. Extreme care should be used in HANDLING THE PICTURE TUBE as rough handling may cause it to implode due to atmospheric pressure (14.7 lbs. per sq. in.). Do not nick or scratch glass or subject it to any undue pressure in removal or installation. When handling, safety goggles and heavy gloves should be worn for protection. Discharge picture tube by shorting the anode connection to chassis ground (not cabinet or other mounting parts). When discharging, go from ground to anode or use a well insulated piece of wire. When servicing or repairing the monitor, if the cathode ray tube is replaced by a type of tube other than that specified under the Motorola Part Number as original equipment in this Service Manual, then avoid prolonged exposure at close range to unshielded areas of the cathode ray tube. Possible danger of personal injury from unnecessary exposure to X-ray radiation may result.

4. An ISOLATION TRANSFORMER should always be used during the servicing of a unit whose chassis is connected to one side of the power line. Use a transformer of adequate power rating as this protects the serviceman from accidents resulting in personal injury from electrical shocks. It will also protect the chassis and its components from being damaged by accidental shorts of the circuitry that may be inadvertently introduced during the service operation.

5. Always REPLACE PROTECTIVE DEVICES, such as fishpaper, isolation resistors and capacitors and shields after working on the unit.

6. If the HIGH VOLTAGE is adjustable, it should always be ADJUSTED to the level recommended by the manufacturer. If the voltage is increased above the normal setting, exposure to unnecessary X-ray radiation could result. High voltage can accurately be measured with a high voltage meter connected from the anode lead to chassis.

7. BEFORE RETURNING A SERVICED UNIT, the service technician must thoroughly test the unit to be certain that it is completely safe to operate without danger of electrical shock. DO NOT USE A LINE ISOLATION TRANSFORMER WHEN MAKING THIS TEST.

In addition to practicing the basic and fundamental electrical safety rules, the following test, which is related to the minimum safety requirements of the Underwriters Laboratories should be performed by the service technician before any unit which has been serviced is returned.

![](_page_61_Figure_10.jpeg)

#### Voltmeter Hook-up for Safety Check

A 1000 ohm per volt AC voltmeter is prepared by shunting it with a 1500 ohm, 10 watt resistor. The safety test is made by contacting one meter probe to any portion of the unit exposed to the operator such as the cabinet trim, hardware, controls, knobs, etc., while the other probe is held in contact with a good "earth" ground such as a cold water pipe.

The AC voltage indicated by the meter may not exceed  $7\frac{1}{2}$  volts. A reading exceeding  $7\frac{1}{2}$  volts indicates that a potentially dangerous leakage path exists between the exposed portion of the unit and "earth" ground. Such a unit represents a potentially serious shock hazard to the operator.

The above test should be repeated with the power plug reversed, when applicable.

NEVER RETURN A MONITOR which does not pass the safety test until the fault has been located and corrected.

# ELECTRICAL SPECIFICATIONS\*

![](_page_62_Picture_131.jpeg)

\* Specifications and descriptions subject to change without notice.

#### **GENERAL INFORMATION**

The monitors described herein are fully transistorized (except CRT) and applicable for displaying alphanumeric characters. The/M3000/M3003 series monitors use a 12 inch CRT and the M4000/M4003 series monitors use a 15-inch CRT. All monitors utilize a non-composite video signal with separate TTL horizontal and vertical sync pulses. (See Schematic diagram.)

The CRT's employed are of the magnetic deflection type with integral implosion protection. An operating voltage of +70 volts DC is required from the regulated power supply for both models. A universal power transformer permits operating the monitor from either 115 or 230 volts AC, 50/60 Hz.

Input and output connections for the monitor are made through a 10-pin edge or header connector on the vertical/ video circuit card. Inputs consist of video, horizontal/ vertical sync, and signal ground. One additional input, TTL level StepScan, is also connected to the monitor via the 10-pin edge connector. Output connections are provided for an optional remote brightness control.

Circuitry consists of two stages for video amplification, five stages for vertical sync and deflection processing, five stages for horizontal sync and deflection processing, and a regulated +70 volt power supply. Both models also have dynamic focusing and StepScan amplifier. (See Schematic diagram.)

Three etched circuit cards are utilized, containing the vertical/video circuit, horizontal circuit, and power supply circuit. An optional low voltage logic power supply is available when a remote power source is required for logic interface circuitry. Components are mounted on the top of the circuit cards and plating copper foil on the bottom. Schematic reference numbers are printed on the top and bottom of each circuit card to aid in the location and identification of components for servicing. All standard operating/adjustment controls are mounted in a convenient manner on the three circuit cards. Refer to Motorola Service Manual VP20, Part No. 68P25253A40 for complete service information on the low voltage logic power supplies.

## **SERVICE NOTES**

#### **CIRCUIT TRACING**

Component reference numbers are printed on the top and bottom of the three circuit cards to facilitate circuit tracing. In addition, control names and circuit card terminal numbers are also shown and referenced on the schematic diagram in this manual.

Transistor elements are identified as follows:

 $E$  – emitter,  $B$  – base, and  $C$  – collector.

#### **COMPONENT REMOVAL**

Removing components from an etched circuit card is facilitated by the fact that the circuitry (copper foil) appears on one side of the circuit card only and the component leads are inserted straight through the holes and are not bent or crimped.

It is recommended that a solder extracting gun be used to aid in component removal. An iron with a temperature controlled heating element would be desirable since it would reduce the possibility of damaging the circuit card foil due to over-heating.

The nozzle of the solder extracting gun is inserted.directly over the component lead and when sufficiently heated, the solder is drawn away leaving the lead free from the copper foil. This method is particularly suitable in removing multiterminal components.

When replacing "plug-in" transistors, please observe the following precautions:

1. The transistor sockets are not "captive", which means that the transistor mounting screws also secure the socket. When installing the transistor, the socket must be held in its proper position.

2.' When replacing a plug-in transistor, silicone grease (Motorola Part No. 11 M490487) should be applied evenly to the top of the heat sink and bottom of the transistor. In addition, be sure a mica insulator is positioned properly between the transistor and heat sink.

3. The transistor mounting screws must be tight before applying power to the monitor. This insures proper cooling and electrical connections. NON-COMPLIANCE WITH THESE INSTRUCTIONS CAN RESULT IN FAILURE OF THE TRANSISTOR AND/OR ITS RELATED COMPO-NENTS.

#### **NOTE**

Use caution when tightening transistor mounting screws. If the screw threads are stripped by excessive pressure, a poor electrical and mechanical connection will result.

#### **CRT REPLACEMENT**

Use extreme care in handling the CRT as rough handling may cause it to implode due to high vacuum pressure. Do not nick or scratch glass or subject it to any undue pressure in removal or installation. Use goggles and heavy gloves for protection. In addition, be sure to disconnect the monitor from all external voltage sources.

1. Discharge CRT by shorting 2nd anode to ground; then remove the CRT socket, deflection yoke and 2nd anode lead.

2. Remove CRT from the front of the chassis by loosening and removing four screws; one in each corner of the CRT.

#### **REGULATOR ADJUSTMENT**

#### **NOTE**

Misadjustment of the low voltage regulator, or the horizontal oscillator may result in damage to the horizontal output transistor or pulse limiter diode. The following procedure is recommended to insure reliable operation.

1. Connect the monitor to an AC line supply; then adjust supply to 120 volts (240 volts in some applications).

2. Apply test signal to proper input. Signal should be of same amplitude and sync rate as when monitor is in service.

3. Adjust HOR. SET coil L50 (on the horizontal circuit card) until display is stable.

4. Connect a DC digital voltmeter or equivalent precision voltmeter to the emitter of the regulator output transistor, 0150 (or any +70 volt test point on the power supply circuit card).

5. Adjust the 70V ADJUST. control, R158, on the power supply circuit card for an output of +70 volts. DO NOT rotate the control through its entire range; damage to the monitor may result.

6. When adjustment is complete, the AC line supply can be varied between 105 and 130 volts AC to check for proper regulator operation. With the regulator operating properly, changes in display size should be negligible.

#### **HORIZONTAL HOLD/OSCILLATOR ADJUSTMENT**

Adjust the core of HOR. SET coil L50 until the horizontal blanking lines are vertical, or the CRT display is stable (synced).

#### **DYNAMIC FOCUS ADJUSTMENT**

The DYNAMIC FOCUS coil is factory set and should not normally require further adjustment. However, if it becomes necessary, use Procedure No. 1 for touching up the overall focus. Procedure No. 2 is provided if the CRT (V1) and/or DYNAMIC FOCUS coil (L52) is replaced in the field.

#### PROCEDURE NO

1. Adjust FOCUS control R70 (on horizontal circuit card) for best focus in the center of the CRT.

2. Adjust DYNAMIC FOCUS coil L52 for best edge focus.

3. Alternate between adjusting R70 and L52 until overall CRT focus is optimized.

#### PROCEDURE NO. 2

1. Connect an oscilloscope (DC coupled) between the junction of R71 and C63 (on horizontal circuit card) and signal ground.

#### **CAUTION**

High voltage is present.

2. Adjust the oscilloscope controls until one cycle of the horizontal rate sinewave appears as shown in Figure 1.

3. Adjust the DYNAMIC FOCUS coil, L52 for a minimum sinewave amplitude of not more than 125 volts P-P.

#### **NOTE**

Be sure that the one cycle appearing on the oscilloscope is not a harmonic of the horizontal rate sinewave. This may occur if the DYNAM-IC FOCUS coil, L52, is misadjusted to the extent that L52 will produce the second harmonic. The coil must be adjusted to produce the minimum amplitude of the fundamental frequency only. Confirm the preceding by momentarily connecting the oscilloscope across the primary of T50. Only one cycle or pulse should appear.

4. Observe the center of the CRT display and adjust the FOCUS control, R70, for optimum focus; then record the DC voltage (represented as amplitude "A" in Figure 1) between the DC 0 volt reference and the negative peak of the sinewave.

5. Observe the edges of the CRT display and adjust the FOCUS control, R70, for optimum focus; then record the DC voltage (represented as amplitude "B" in Figure 1) between the DC 0 volt reference and the positive peak of the sinewave.

6. Subtract the negative peak voltage from the positive peak voltage. The difference becomes the voltage value to which the DYNAMIC FOCUS coil, L52, must be adjusted.

7. While observing the sinewave, adjust the DYNAMIC FOCUS coil, L52, until amplitude "C" (see Figure 1) equals the difference voltage value determined in step 6.

8. While observing the oscilloscope, readjust the FOCUS control, R70, until the negative peak of the sinewave is positioned above the DC 0 volt reference line equal to the voltage value recorded in step 4.

Amplitude "A" - Represents adjusting FOCUS control, R70, for best CRT center FOCUS.

Amplitude "B" - Represents adjusting FOCUS control, R70, for best CRT edge FOCUS.

Amplitude "C" - Represents adjusting DYNAMIC FOCUS coil, L52, for final P-P setting that is equal to difference between amplitude "A" and "B".

NOTE: After amplitude "C" is adjusted, amplitude "A" must be reset to the original voltage value that provided best CRT center FOCUS.

![](_page_65_Figure_4.jpeg)

![](_page_65_Figure_5.jpeg)

![](_page_65_Figure_6.jpeg)

#### Block Diagram

#### THEORY OF OPERATION

#### POWER SUPPLY

(Refer to Figure 2.)

The power supply is a transformer operated, full wave, regulated series pass circuit that maintains a constant output voltage with line input variations of  $\pm 12.5$ %. Depending on how connector S2 is wired, operation from 115 or 230 volts, 50/60 Hz is possible. Integrated circuit IC150 is the reference amplifier, transistor 0152 is a regulator buffer, transistor 0151 is the regulated output driver, and 0150 is the series pass transistor.

The output voltage,  $+70V$ , appears at the emitter of  $Q150$ . This voltage is divided between R157, R158 and R159. The voltage appearing on the arm of potentiometer R 158 (70V ADJ. control) is the reference input to the non· inverting input of reference amplifier IC150.

![](_page_66_Figure_0.jpeg)

Figure 2. Power Supply Circuit

A temperature compensated zener diode, D154, establishes a fixed reference voltage at the inverting input to IC150. Resistor R156 provides a bias current for 0154, which establishes its operating point. Capacitor C153 is a high frequency filter. Operating voltage for IC150 is derived from a voltage divider consisting of R 152 and R 153. Components R155 and C151 set the voltage gain of 0152.

An increase in output voltage will result in an increase of voltage at the base of 0152 via the non-inverting input of IC150. The change in base voltage will turn Q152 on harder, reducing its collector voltage. This reduces the forward bias to 0151, which results in less emitter current for 0150. With 0150 conducting less, the output voltage will be lowered.

#### VIDEO AMPLIFIER

(Refer to Figure 3,)

The linear video amplifier consists of two stages, 0100 and Q101, which are connected in a cascode configuration. This common emitter-common base arrangement greatly reduces the effect of Miller capacity (when compared to a conventional single transistor video amplifier/output stage).

A TTL compatible non-composite video signal, approximately 4.0 volts P-P, is DC coupled to the base of 0100 via R100. Resistor R112 provides proper termination for the high frequency input video signal. Capacitor C100 provides high frequency compensation to maintain a flat response when Q100 and Q101 conduct.

![](_page_66_Figure_8.jpeg)

Figure 3. Video Amplifier Circuit

During no-signal conditions, 0100 is off. Transistor 0101, however, is forward biased by the 6.2 volts on its base, which is established by zener diode D100. When a video signal is applied to the base of Q100, it conducts, which causes forward biased Q101 to conduct. The resultant output is developed across R104 at the collector of Q101; then DC coupled to the cathode of V1 (CRT) via peaking coil L100 and R113. Resistor R113 isolates Q101 from transients that may occur as a result of CRT arcing. Capacitor C101 shunts to ground high frequency video that may appear on the base of Q101. Peaking coil L100 boosts the high frequencies of the video signal. Capacitor C103 provides additional filtering of the +70V, while C102 is a high frequency AC bypass capacitor.

#### HORIZONTAL SYNC AMPLIFIER

(Refer to Figure 4.)

The horizontal sync amplifier consists of one stage, 050, which operates as a switch. During a no-signal condition, 050 is off. When a positive-going horizontal sync signal, approximately 4.0 volts P-P, is applied (DC coupled) to the base of 050, it goes into saturation. The amplified output is developed across load resistor R51, approximately 35V, which forms a voltage divider with R77. The negativegoing horizontal sync pulses are AC coupled to the phase detector circuit via the R-C network consisting of R52 and C68, a high frequency pass filter.

#### PHASE DETECTOR

(Refer to Figure 5.)

The phase detector consists of two diodes (D50 and D51) in a keyed clamp circuit. Two inputs are required to generate the required output, one from the horizontal sync amplifier, 050, and one from the horizontal output circuit, 054. The required output must be of the proper polarity and amplitude to correct phase differences between the input horizontal sync pulses and the horizontal time base. The horizontal output (054) collector pulse is integrated into a sawtooth by R56 and C69. During horizontal sync

![](_page_67_Figure_7.jpeg)

Figure 4. Horizontal Sync Amplifier Circuit

time, diodes D50 and D51 conduct, which shorts C69 to ground. This effectively clamps the sawtooth on C69 to ground at sync time. If the horizontal time base is in phase with the sync (waveform A), the sync pulse will occur when the sawtooth is passing through its AC axis and the net charge on C69 will be zero (waveform B). If the horizontal time base is lagging the sync, the sawtooth on C69 will be clamped to ground at a point negative from the AC axis. This will result in a positive DC charge on C69 (waveform C). This is the correct polarity to cause the horizontal oscillator to speed up to correct the phase lag. Likewise, if the horizontal time base is leading the sync, the sawtooth on C69 will be clamped at a point positive from its AC axis. This results in a net negative charge on C69, which is the required polarity to slow the horizontal oscillator (waveform D). Components R55, C52, R58 and C53 comprise the phase detector filter. The bandpass of this filter is chosen to provide correction of horizontal oscillator phase without ringing or hunting. Capacitor C50 times the phase detector for correct centering of the picture on the raster.

### HORIZONTAL OSCILLATOR

(Refer to Figure 5.)

The horizontal oscillator consists of 051, which is employed as a modified type of Hartley oscillator. The

![](_page_67_Figure_13.jpeg)

*Figure 5. Phase Detector and Horizontal Oscillator Circuits* 

operating frequency of this oscillator is sensitive to its base input voltage. This permits control by the output of the phase detector. Resistor R57 provides DC bias to turn on 051 and start the oscillator. The free-running horizontal frequency is adjusted with the HORIZ. SET coil, L50, which along with C54 are the frequency determining components. Capacitor C55 and resistor R60 are feedback components for the oscillator circuit.

#### **HORIZONTAL PULSE SHAPER & DRIVER**

(Refer to Figure 6.)

Transistor 052 is a buffer stage between the horizontal oscillator and horizontal driver. It provides isolation for the horizontal oscillator as well as a low impedance drive for the horizontal driver. Components R62 and C56 form a time constant that shapes the oscillator output to the required duty cycle, approximately 50%, to drive the horizontal output circuitry. The horizontal driver stage, 053, operates as a switch to drive the horizontal output transistor (054) through T50. Because of the low impedance drive and fast switching times furnished by 052, very little power is dissipated in 053. Components R66 and C57 provide damping to suppress ringing in the primary of T50 when  $\Omega$ 53 goes into cutoff. (Reference Figure 8 - Resistor R68 provides current limiting for 053 while C58 is an AC bypass capacitor.)

# **HORIZONTAL OUTPUT**

(Refer to Figure 7.)

The secondary of T50 provides the required low drive impedance for 054. Components R67 and C59 form a time

![](_page_68_Figure_7.jpeg)

*Figure 6. Horizontal Pulse Shaper and Driver Circuits* 

voltage transformer. The required sawtooth deflection current (through the horizontal yoke) is formed by the L-R time constant of the yoke and primary winding of the H.V. transformer, T51. The horizontal retrace pulse charges C62 through D54 to provide operating voltage for G2 of the CRT. Momentary transients at the collector of 054, should they occur, are limited to the voltage on C62 since D54 will conduct if the collector voltage exceeds this value.

The damper diode, D53, conducts during the period between retrace and turn on of 054. Capacitor C65 is the retrace tuning capacitor, while C61 blocks DC from the

![](_page_68_Figure_11.jpeg)

# *Figure 7. Horizontal Output Circuit*

deflection yoke. Coil L51 is a magnetically biased linearity coil that shapes the deflection current for optimum trace linearity. Coil L53 is a series horiz. width control. Components R72 and C70, C64 and R75 are damping network components for the horizontal linearity (L51) and width (L53) controls. Capacitor C71 couples horizontal sync pulses from pin 7 of T51 to diode clamp D55, which maintains the  $-70V$  reference voltage.

#### DYNAMIC FOCUS

(Refer to Figure 8.)

Due to the geometry of a CRT, the electron beam travels a greater distance when deflected to a corner as compared to the distance traveled at the center of the CRT screen. As a result of these various distances traveled, optimum focus can be obtained at only one point. For general applications, an adequate adjustment can be realized by setting the focus while viewing some point mid-way between the center of the CRT screen and a corner, thus optimizing the overall screen focus. When an application requires a tighter specification, one of the simplest methods for improvement is to modulate the focus voltage at a horizontal sweep rate. Now optimum focus voltage is made variable on the horizontal axis of the CRT, which compensates for the beam travel along this axis.

The AC component focus voltage is developed by a series resonant circuit consisting of L52 and C63. This voltage is an 80V P-P horizontal rate pulse coupled from a tap on the horizontal output transformer, T51, via C67. The normal DC component of the G4 focus voltage is set by adjusting the FOCUS control, R70. When the DYNAMIC FOCUS coil, L52, is optimized for best edge focus, a sinusoidal voltage of approximately 200V P-P is developed across C63. This mixed AC and DC voltage results in a waveform of proper phase and amplitude, which is coupled through isolating resistor R108 to the CRT focus anode.

![](_page_69_Figure_5.jpeg)

![](_page_69_Figure_6.jpeg)

#### VERTICAL SYNC AMPLIFIER

(Refer to Figure 9.)

The vertical sync amplifier consists of one stage, 01, which operates as a switch. During no-signal conditions, 01 is off. When a positive-going vertical sync signal, approximately 4.0 volts P-P, is applied (direct coupled) to the base, 01 goes into saturation. The amplified output is developed across load resistor R3 to approximately 11 volts.

#### SYNC SHAPER

(Refer to Figure 9.)

The negative-going vertical sync pulses (from Q1) are direct coupled to the non-inverting input of the sync shaper stage, IC1. The combined action of an integrating network, consisting of C1, C2, C3, R5, R6, and R7, removes high frequency noise from the vertical sync pulses. Capacitor C3 performs the actual integrating, while resistors R5-R7 provide biasing for IC1. Capacitors C1 and C2 provide a bypass function.

![](_page_69_Figure_13.jpeg)

Figure 9. Vertical Sync Amplifier and Sync Shaper Circuits

![](_page_70_Figure_0.jpeg)

*Figure 10. Vertical Oscillator/Driver and StepScan Amplifier Circuits* 

#### VERTICAL OSCILLATOR (Refer to Figure 10.)

The negative-going vertical sync pulses are AC coupled (C4) to the gate of a programmable unijunction transistor device, 01. This device turns on with each negative-going sync pulse applied to its gate. This action permits C6 and C7 to discharge very rapidly; then recharge slowly during the period that a sync pulse is not applied to the gate. The recharge path for C6 and C7 is through R12 and R13. As soon as the next sync pulse is applied to the gate of D1, C6 and *Cl* discharge very rapidly again. This sequence of events produces a positive-going ramp or sawtooth waveform at the anode of D1.

When no vertical sync pulses are connected to the monitor, vertical oscillator 01 is kept free-running to maintain a raster on the CRT. This is accomplished by biasing the gate of 01 in conjunction with the charge and discharge action of C6 and *Cl.* Resistors R9 and R8 provide the proper bias for 01, which also determines the repetition rate for the charge and discharge action of C6 and *Cl.* 

In addition, during no-signal conditions, components 05 and 02 (in conjunction with 01). provide a small incremental voltage above ground to compensate for the baseemitter voltage drop of the vertical driver, Q3. This is necessary to keep the vertical output stage, 04, from being driven into cutoff, which could result in distorted vertical linearity.

#### VERTICAL DRIVER

(Refer to Figure 10.)

The positive-going sawtooth waveform, from the anode of

D1, is direct coupled to the base of vertical driver Q3, which operates as an emitter follower. The sharp fall time of the sawtooth is a result of the rapid discharge of C6 and *Cl* through 01. The amplitude of the sawtooth is varied with the HEIGHT control, R12.

![](_page_70_Figure_10.jpeg)

The output sawtooth from the emitter of 03 is direct coupled to the base of vertical output stage, 04. Part of this sawtooth waveform, however, is also coupled back to the junction of C6 and *Cl* via R18 and VERT. LIN. control R17 for proper shaping. Since this path is resistive, the waveform will be integrated into a parabola waveform by C7 (waveform A). This results in a predistortion of the drive sawtooth (waveform C). (Waveform B illustrates the drive sawtooth without parabola shaping.) Parabola shaping is necessary to compensate for the non-linear charging of C6 and *Cl.* An additional path for phase compensation is provided through C12 and R19.

![](_page_71_Figure_0.jpeg)

Figure 11. Vertical Output Circuit

#### VERTICAL OUTPUT

(Refer to Figure 11.)

The positive-going sawtooth waveform from the emitter of Q3 is applied to the base of vertical output stage, 04, which conducts only during the ramp, or rise time, of the sawtooth waveform. The inverted ramp output (collector current) is the vertical trace period, which is AC coupled (via C14) to the vertical deflection yoke winding. The same collector current output is also applied to  $L1$ , which builds up a large electromagnetic field. This field will collapse very rapidly when 04 turns off during the retrace time of the waveform applied to the base of 04. The back EMF is in the form of a high voltage positive pulse, whose duration represents the vertical retrace period. To limit this pulse to a safe value, a varistor is connected across L1, with R26 providing damping.

Except for the vertical output stage, 04, the vertical circuitry operates from a +12 volt source, which is derived from the +70 volt source. Resistor R27 drops the +70 volt source to the required +12V, Zener diode 03 holds the +12V constant while C11 provides additional filtering.

#### STEPSCAN FUNCTION

With existing logic, the number of characters that can be displayed is limited by logic speed. Anything that increases the speed at which the logic must work, will allow an increase in the number of characters displayed.

When a video monitor is used as a data display, the system bandwidth required (and logic speed) increases in direct proportion to the number of scan lines displayed. Since no data is written in the blank spaces between character rows, a method is required to speed up vertical deflection in the blank spaces to decrease bandwidth requirements. This makes the blank space height less dependent on scan time, allowing time to display more characters. This is accomplished by "stepping" the reference sawtooth between character rows so that a row to row space of from 3 to 5 horizontal lines equivalent height can be displayed in the time it takes to deflect one horizontal line. This is illustrated in Figure 12.

#### STEPSCAN CIRCUIT

(Refer to Figure 10.)

This circuit requires an external (approximately 4.0 volts P-P) TTL positive-going pulse. These pulses are applied to the emitter of the StepScan Amplifier, 02, which is turned on when the emitter- voltage exceeds the base voltage. The +12 volts stored on C5 is applied through 02, R11 and R14, to the sawtooth forming capacitors C6 and C7. This momentarily increases the charge rate of C6 and C7, and the resultant action produces the stepping sawtooth shown as waveform D. The rate at which the vertical oscillator steps is determined by the repetition rate of the incoming StepScan pulses. The slope (charge rate) of the stepped portion of the sawtooth is adjustable with the STEP ADJ. control, R11, which varies the spacing from 3 to 5 horizontal scan lines. With the vertical sawtooth thus modified, the collector current of 04 and, therefore, the yoke vertical deflection current will be "stepped" during the line between character rows chosen.

![](_page_71_Figure_13.jpeg)

4-26
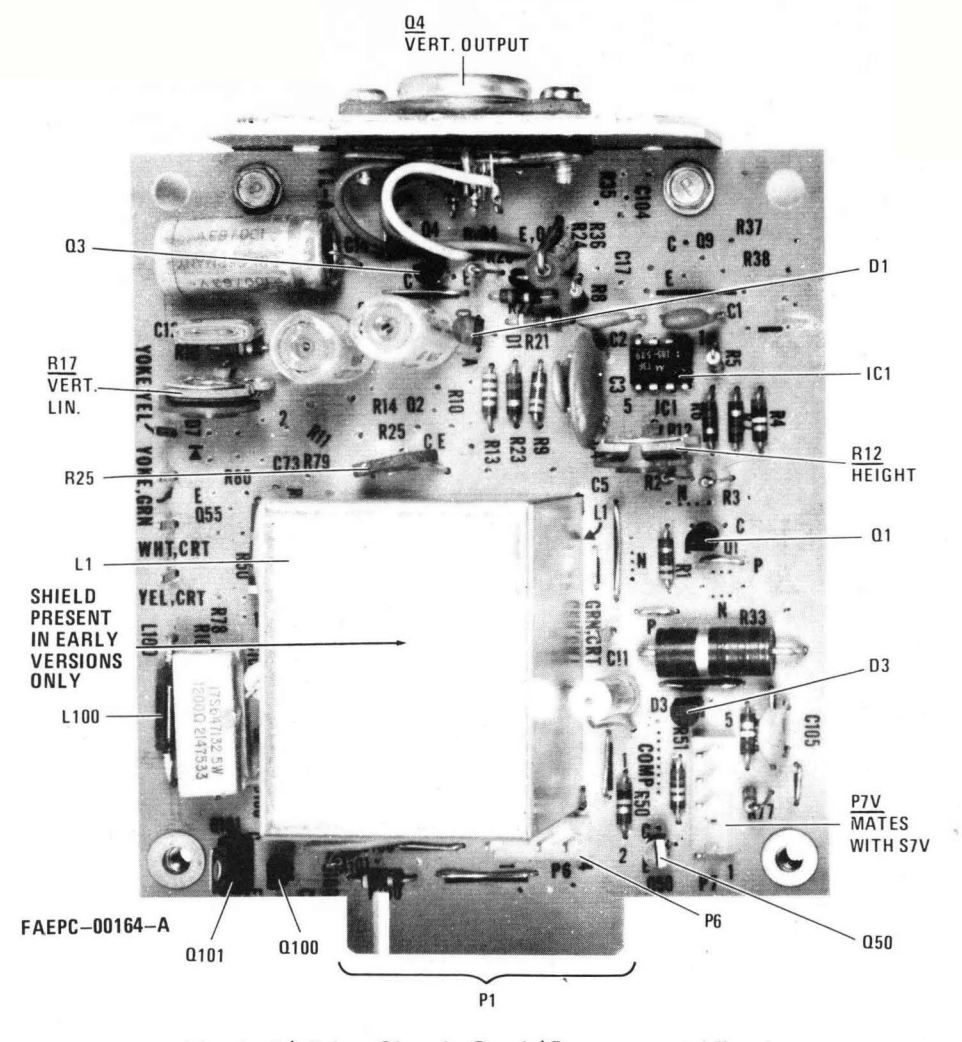

Vertical/ Video Circuit Card (Component View)

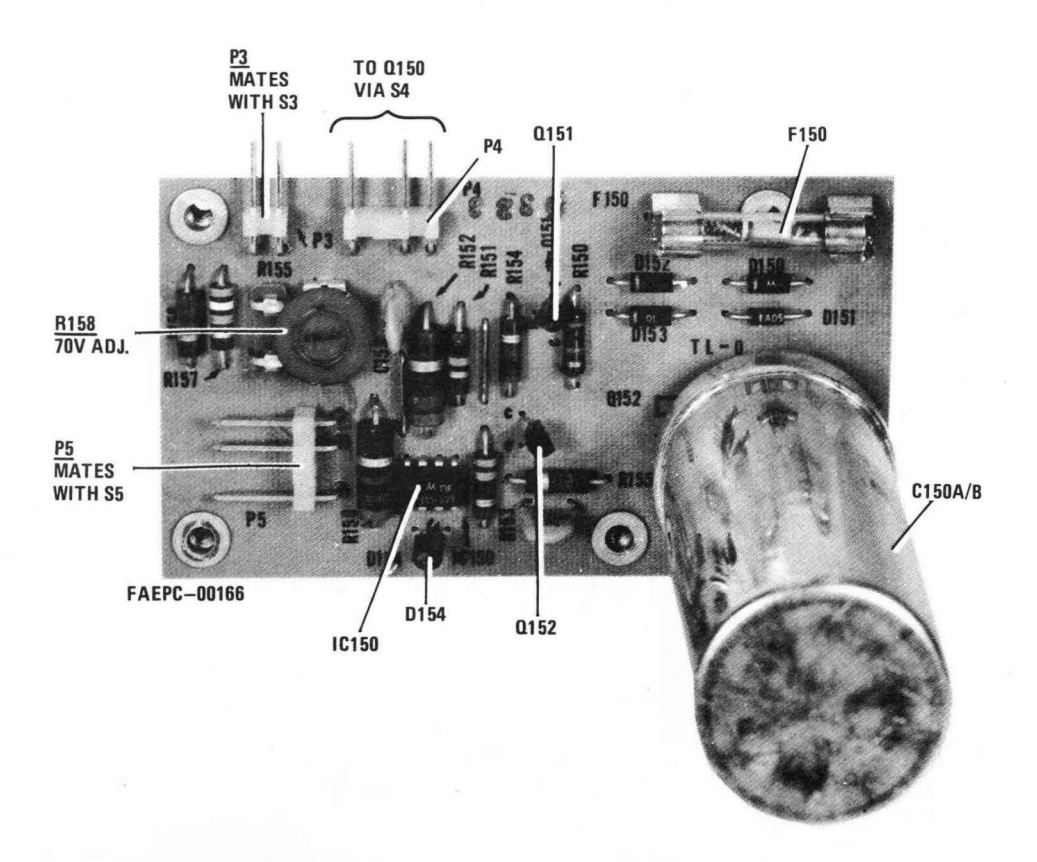

#### Power Supply Circuit Card (Component View) 4-27

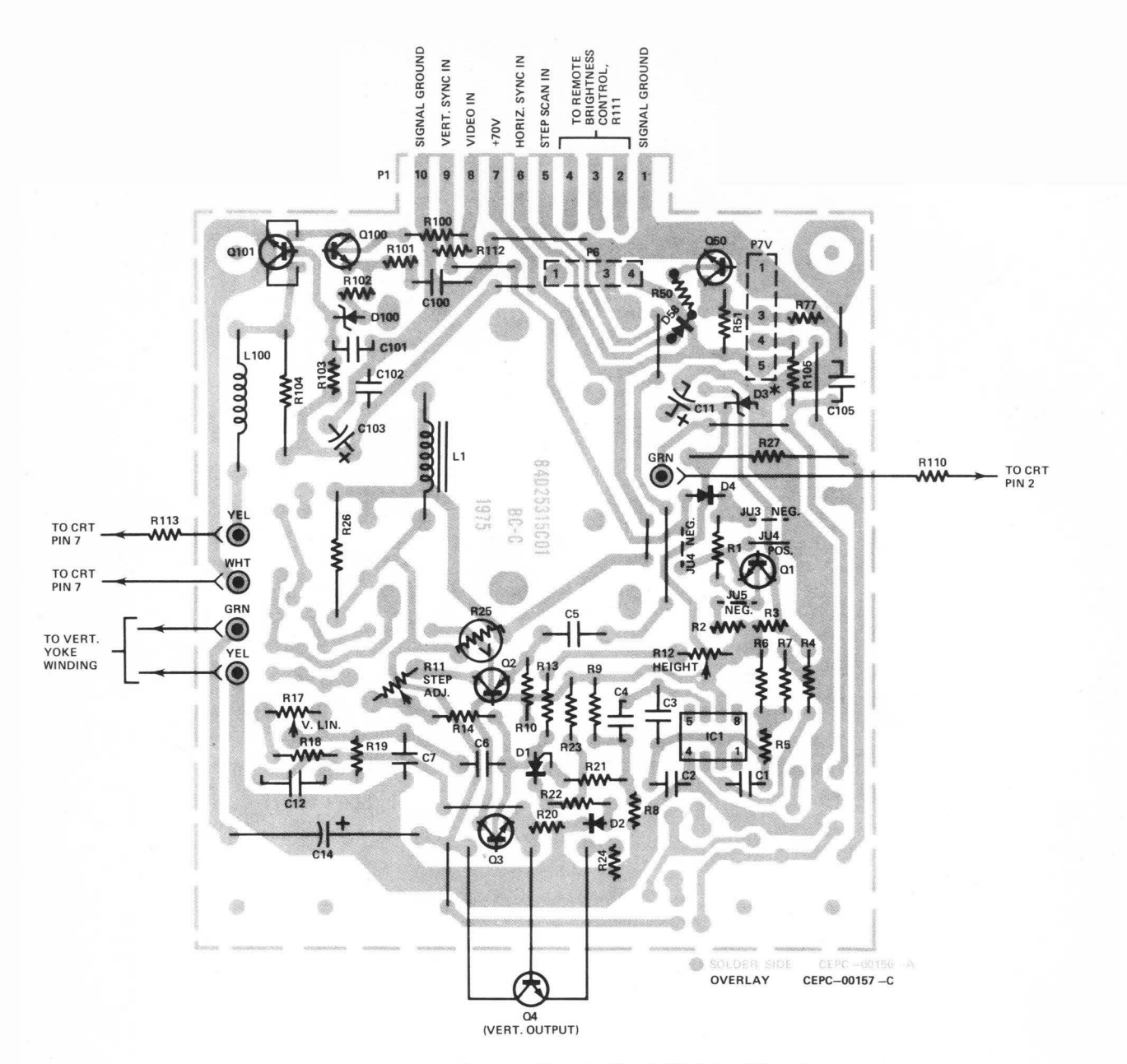

Vertical/Video Circuit Card (Solder View)

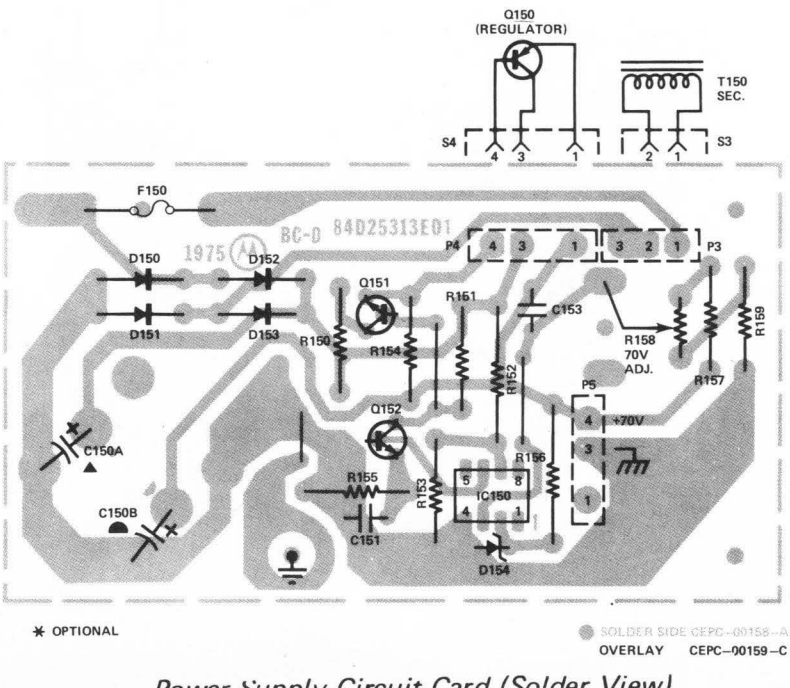

Power Supply Circuit Card (Solder View)  $4 - 28$ 

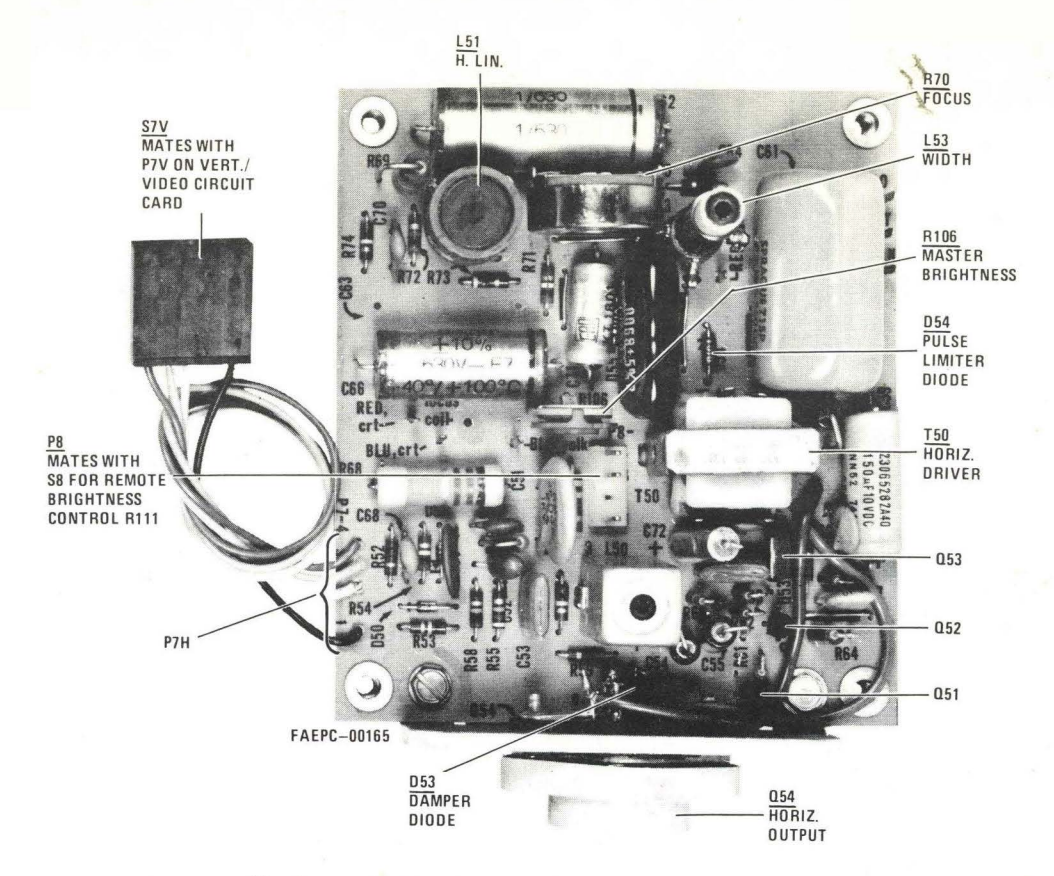

Horizontal Circuit Card (Component View)

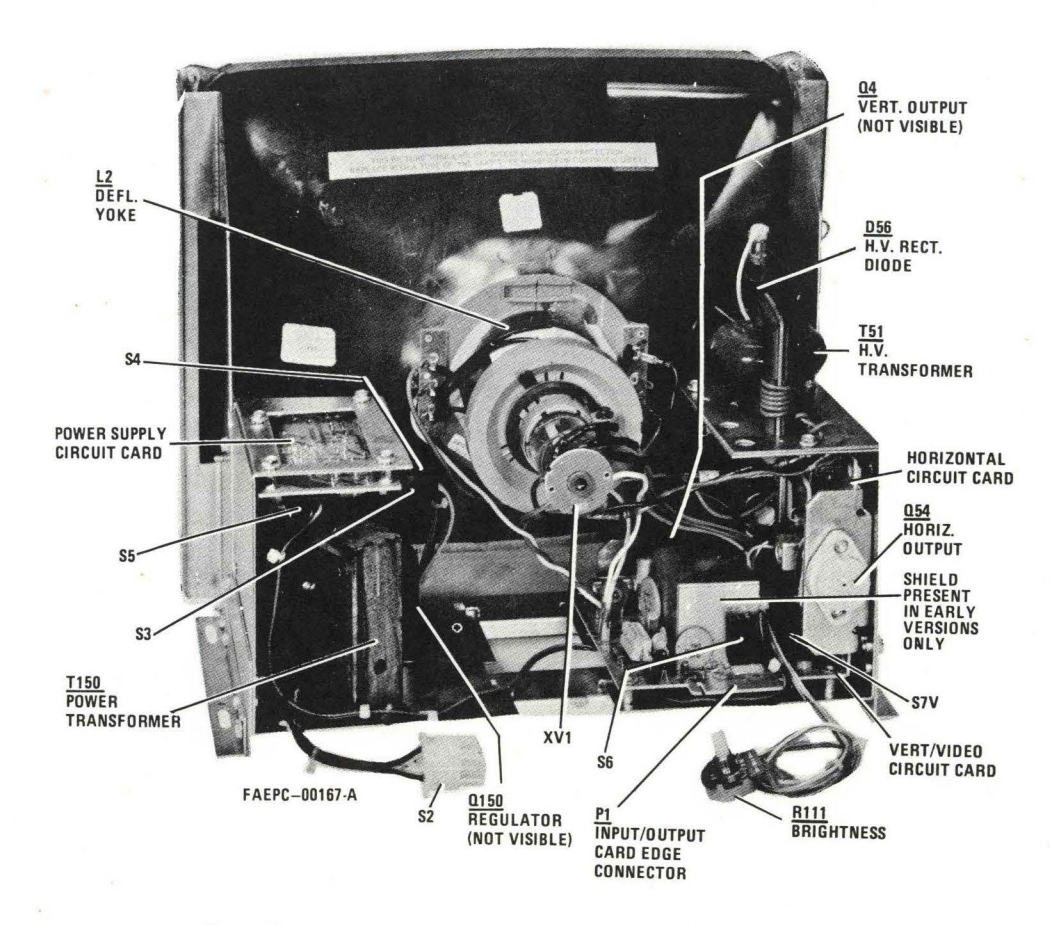

Rear Chassis View - Typical of M3000/M4000

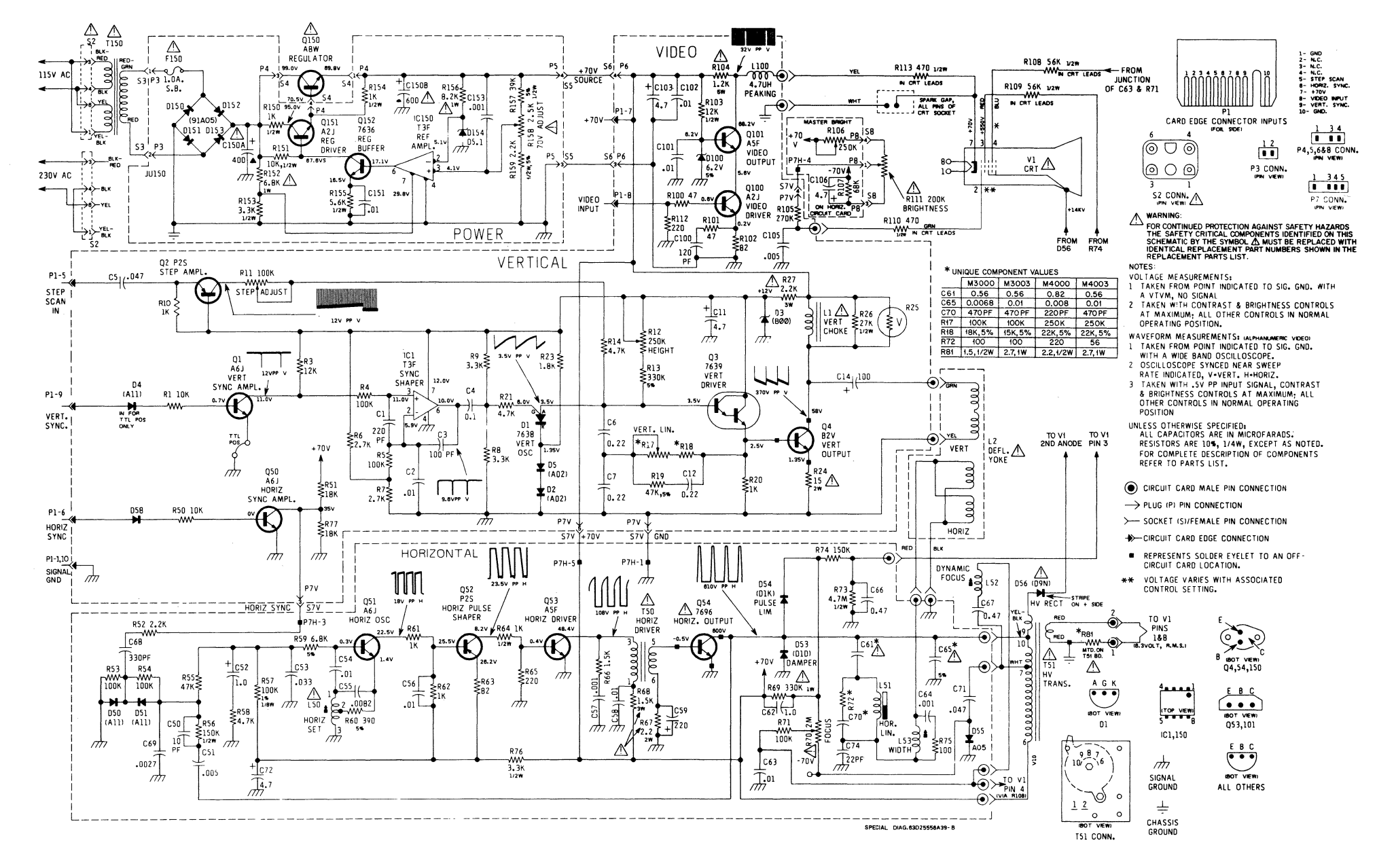

Schematic Diagram

 $4 - 30$ 

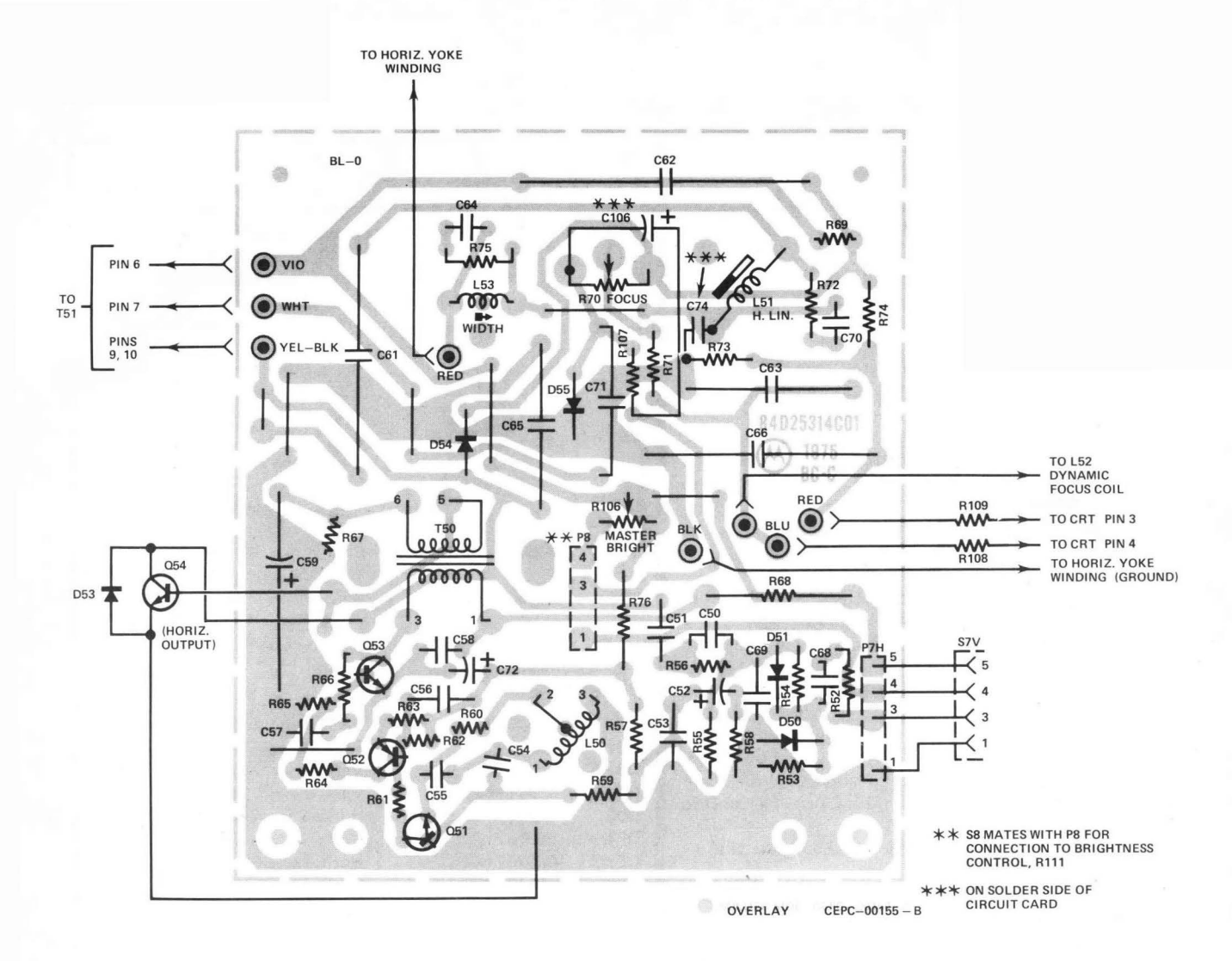

Horizontal Circuit Card (Solder View)

#### **REPLACEMENT PARTS LIST**

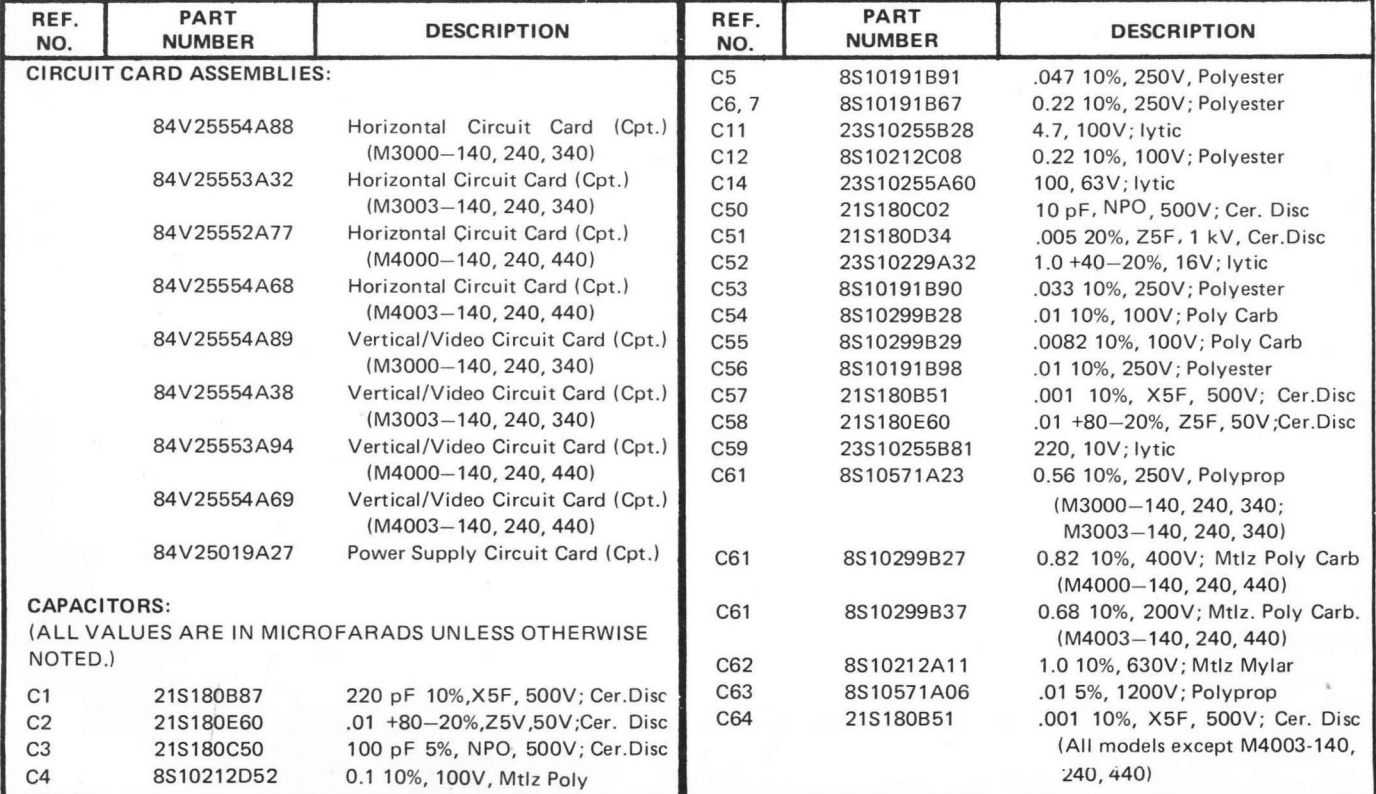

### REPLACEMENT PARTS LIST (Cont'd)

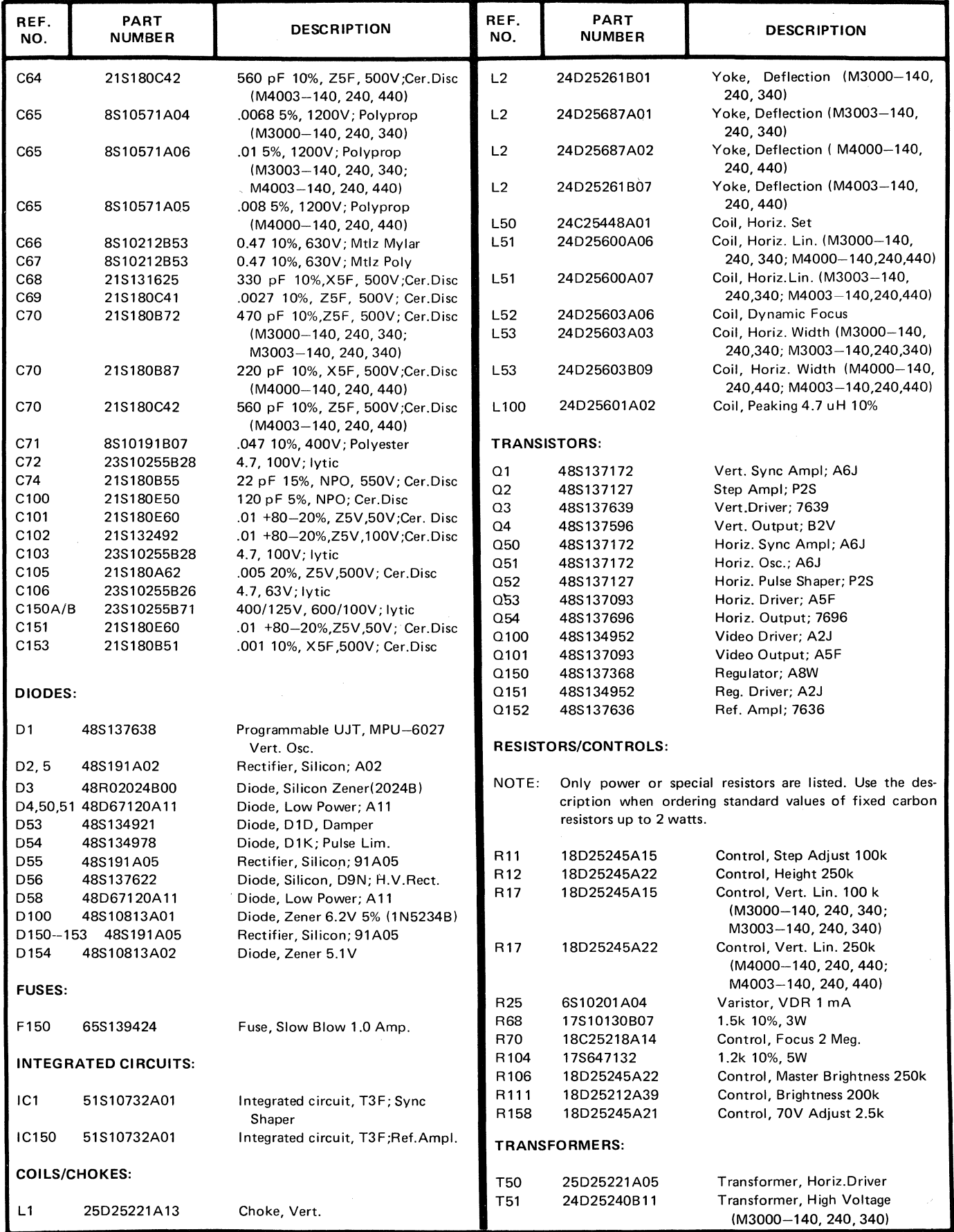

#### **REPLACEMENT PARTS LIST (Cont'd.)**

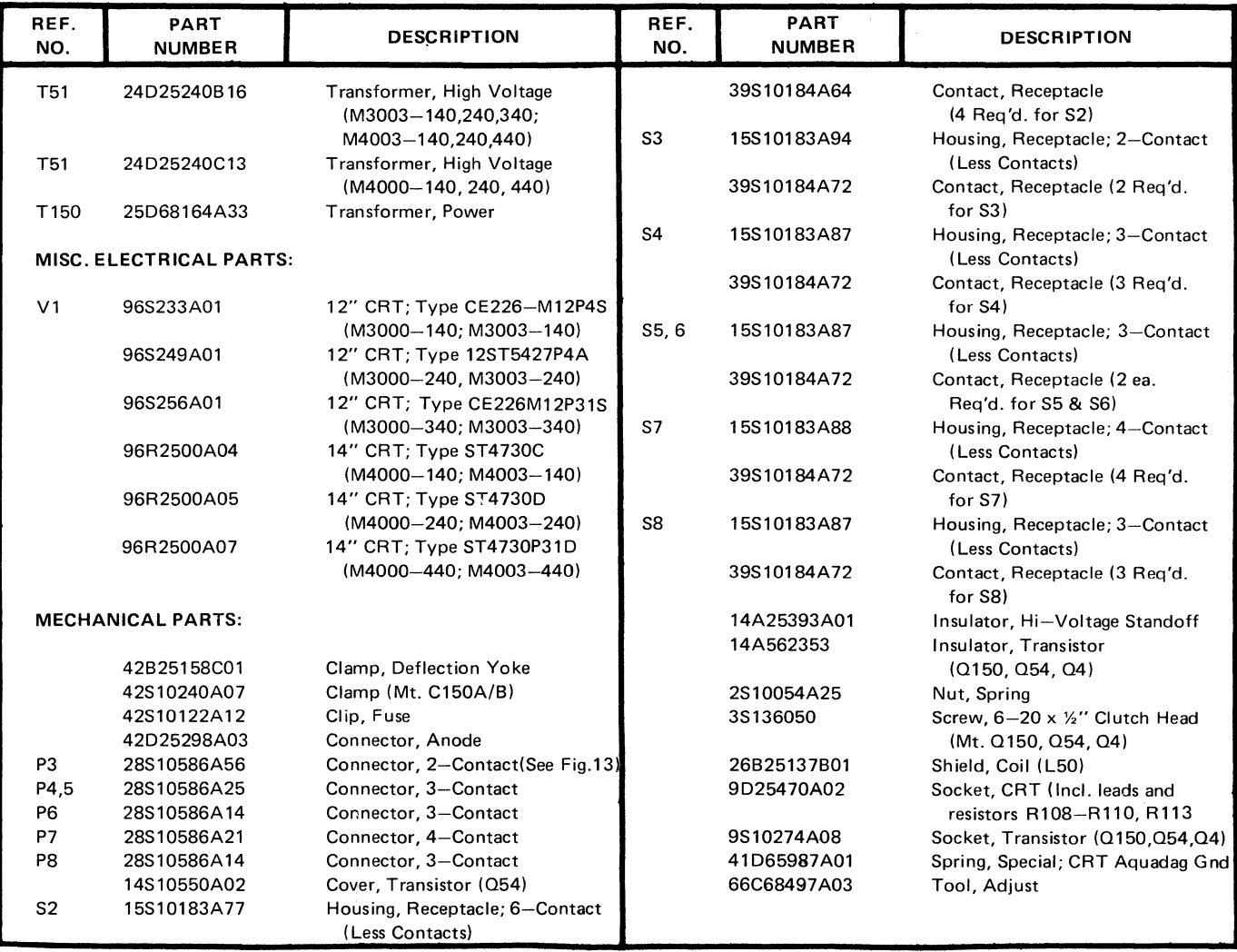

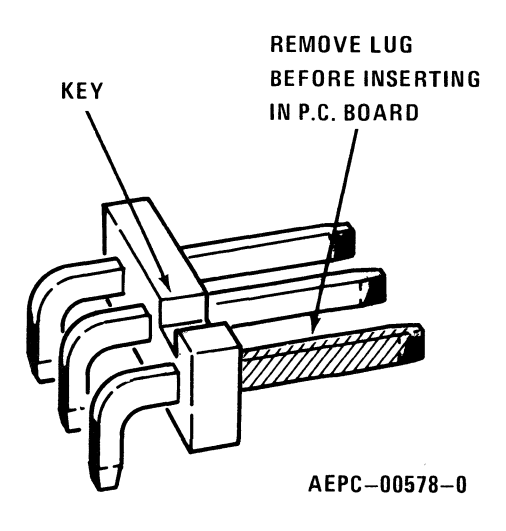

Figure 13. Part No. 28S10586A56

MANUAL VP 27 PART NO. 68P25253A57-1 MODELS: M3000-140, 240, 340 M3003-140, 240, 340 M4000-140, 240, 440 M4003-140, 240, 440

## **APPENDIX A GLOSSARY OF TERMS**

 $ACCUMULATOR - A register of the$ arithmetic/logic unit of a central processor used as intermediate storage during the formation of algebraic sums, or for other intermediate logical and arithmetic operations.

AC/A (Asynchronous Communication Interface Adapter)  $-$  An integrated circuit that provides a means of efficiently interfacing the MPU to devices requiring an asynchronous serial data format.

 $ACTIVATE - To make a process eligi$ ble for execution.

 $ASCIICODE - The acronym for Ameri$ can Standard Code for Information Interchange. This standardized code is used extensively in data transmission. The code includes 128 upper and lower case letters, numerals, and special purpose symbols each encoded by a unique 7-bit binary number.

ASYNCHRONOUS COMMUN/CATION  $-$  A method of transferring data where the timing of character placement on connecting communication lines is not critical. Each transferred character is preceded by a start bit and followed by a stop bit, permitting the interval between characters to vary.

 $BAUD$  RATE  $-$  Synonymous with signal events (bits)-per-second and used as a measure of serial data flow between a computer and/or communication devices.

 $B/T - A$  binary digit. A bit is the smallest unit of data in a digital computer.

 $BREAKPOINT - A$  location in a program at which execution of that program can be halted to permit visual check, printing out, or other performance analysis.

 $BUFFER - An electronic circuit which$ forms a temporary store for data or information signals.

 $BUS - A$  circuit or group of circuits which provide a communication path between two or more devices, such as between a central processor, memory, and peripherals.

 $BYTE - A$  set of contiguous binary bits, usually eight, which are operated on as a unit. A byte can also be a subset of a computer word.

CARRY BIT  $-$  A condition (or status) bit that can be set or reset by certain data operations, and its status can be directly tested by a program.

 $CHARACTER - One of a set of$ alphabetic, numeric, and/or graphic symbols. Each character is represented in its set by a unique binary code.

 $CIRCULAR$  QUEUE  $-$  A mechanism that allows variable amounts of data to be stored until a process is ready to receive it.

 $CODE - A system of characters and$ rules for representing information in a language capable of being understood and used by a computer. Code can be in the form of alphanumeric characters or binary data that. can be directly executed by a computer.

 $CONTROL$  CHARACTER  $-$  A character whose occurrence in a particular context initiates, modifies, or halts operation.

 $COUNTER - A$  device such as a register or a memory location which is used to record the number of events. Counters can typically be incremented, decremented, preset to a value, or cleared.

CYCLE TIME  $-$  The time required by a computer to read from or write into the system memory. If system memory is core, the read cycle time includes a write-after read (restore) subcycle. Cycle time is often used as a measure of computer performance, since this is a measure of the time required to fetch an instruction.

 $EXECUTE - To perform a specified$ computer instruction. To run a program.

 $FETCH$  - The action of obtaining an instruction from a stored program and decoding that instruction. Also refers to that portion of a computer's instruction cycle when that action is performed.

 $FIRMWARE - A computer program$ (software) that is implemented in hardware, such as read-only memory.

 $FLAG - An indicator, usually a single$ binary bit, whose state is used to inform a later section of a program that a condition, identified with the flag and designated by the state of the flag, had occurred. A flag can be both softwareand hardware-implemented.

 $HALF DUPLEX - Refers to a com$ munication channel which can receive and transmit, but not simultaneously.

 $INTERRUPT - SUBpension of normal$ program execution to execute a higher priority service routine, as requested by a peripheral device. After completing service routine execution, the interrupted program execution is restored at the point where it was interrupted.

 $INSTRUCTION - The smallest single$ operation that the computer can be directed to operate.

 $INTERRUPT VECTOR - Typically, two$ memory locations assigned to an interrupting device and containing the starting address and processor status word for its service routine.

 $JUMP - An$  instruction which, when executed, can cause the computer to fetch the next instruction to be executed from a location other than the next sequential location. Synonymous with "Branch".

LINE ROLLOVER  $-$  Cursor moving to the left on a display screen  $-$  proceeds from left-most column of current line to right-most column of previous line, proceeds from leftmost column of top line to right-most column of last line. Cursor movement to the right  $-$  proceeds from right-most column of current line to left-most column of next line, proceeds from right-most column of last line to left-most column of top line.

 $MEMORY - A general term which$ refers to any storage media for binary data. Basic memory functional types include read/ write and read-only.

 $MEMORY$   $MAP - A$  listing of addresses or symbolic representations of addresses which define the boundaries of the memory address space occupied by a program or a series of programs.

 $MICROPROCESSOR - A single LSI$ circuit which performs the functions of a CPU. Some characteristics of a microprocessor include small size, inclusion in a single integrated circuit or a set of integrated circuits, and low cost.

 $MONITOR - A program$ , typically part of a larger operating system, which provides a uniform method of program timing, scheduling, and handling of input/output tasks.

 $OVERFLOW - A condition occurring in$ a computer when the results of a mathematical operation produces a result which has a magnitude exceeding the capacity of the computer's data word size.

PAGE ROLLOVER - Cursor movement upward on a display screen  $-$  proceeds from top line to last line in same column. Cursor movement downward  $-$  proceeds from last line to top line in same column.

 $PARITY$  CHECK  $-$  A method of checking the correctness of binary data after that data has been transferred from or to storage. An

additional bit, called the parity bit, is appended to the binary word or character to be transferred. The parity bit is the single-digit sum of all the binary digits in the word or character and its logical state can be assigned to represent either an even or an odd number of 1 's making up the binary word. Parity is checked in the same manner in which it is generated.

 $PC$  (Program Counter)  $-$  A specialpurpose CPU register which contains the address of the next instruction to be fetched and executed.

 $PIA$  (Peripheral Interface Adapter)  $-$ An integrated circuit that provides a flexible method of connecting byte-oriented peripherals to an MPU. The PIA features built in registers which not only make it programmable but also provide temporary data storage to simplify data transfer.

 $PHIORITY$  - The sequence in which various entries and tasks are processed or peripheral device are served. Priorities are based on analyses of codes associated with an entry or task, or the positional assignment of a peripheral device within a group of devices,

 $PROCESS - A body of code, a pro$ gram, performing a specific function(s).

 $PROGRAM - A complete sequence of$ computer instructions necessary to solve a specific problem, perform a specific action, or respond to external stimuli in a prescribed manner. As a verb, it means to develop a program.

 $RAM (Random-Access Memory) - A$ computer memory structured so that the time required to access any data item stored in the memory is the same as for any other item.

 $REGISTER - A temporary storage unit$ which can be implemented as a hardware device or as a software structure and used to store data for manipulation and/or processing reference. Typically, a register consists of a single computer word or a portion of a word.

 $SERIAL$   $I/O - A$  method of data transfer between a computer and a peripheral device in which data is transmitted for input to the computer (or output to the device) bit by bit over a single circuit.

 $SCRAICH$  PAD MEMORY  $-$  Any memory space used for the temporary storage of data. Typically, scratch pad memories are high-speed integrated circuits which are addressed as internal registers.

SERVICE ROUTINE  $-$  A set of instructions to perform a programmed operation, typically in response to an interrupt.

 $SHIFT REGISTER - A register in which$ binary data bits are moved as a contiguous group a prescribed number of positions to the right or to the left.

 $STACK - A$  dynamic, sequential data list, usually contained in system memory, having special provisions for program.

 $STATIC$  MEMORY  $-$  A type of semiconductor read/write random access memory which does not require periodic refresh cycles.

 $SUBROUTIME - A short program seg$ ment which performs a specific function and is available for general use by other programs and routines.

 $USER$  PROGRAM  $-$  A program written by the user to make the system perform any desired task.

 $VECTOR - See INTERRUPT VECTOR.$ 

 $WORD - A$  set of binary bits handled by the computer as the primary unit of information. The length of a computer word is determined by the hardware design. Typically, each system location contains one word.

# **SUGGESTION/PROBLEM REPORT**

Motorola welcomes your comments on its products and publications. Please use this form.

To: Motorola Microsystems P.O. Box 20912 Attention: Publications Manager Mail Drop M374 Phoenix, Az. 85036

**Comments** Product: ~~~~~~~~~~~~~~~

Please Print

I I I I

Name Company **Title** Division Street **Mail Drop Mail Drop** Phone Number **City** Hardware Support: (800) 528-1908 Software Support: (602) 962-3935 State Zip

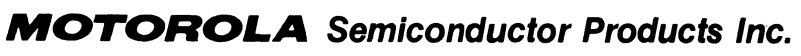

 $\sim$ 

 $\bar{z}$ 

P.O. BOX 20912 · PHOENIX, ARIZONA 85036 · A SUBSIDIARY OF MOTOROLA INC.